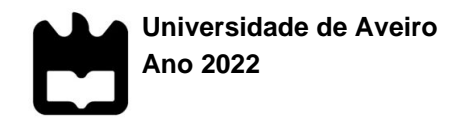

**ANNA RYASYK RELATÓRIO DE ESTÁGIO NA AMEISE EDITORA: EDIÇÃO NO MUNDO AUTOMOTIVO.**

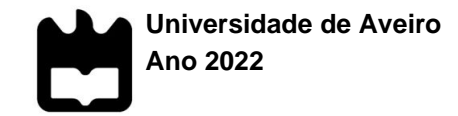

# **ANNA RYASYK RELATÓRIO DE ESTÁGIO NA AMEISE EDITORA: EDIÇÃO NO MUNDO AUTOMOTIVO**

Relatório de Estágio apresentado à Universidade de Aveiro para cumprimento dos requisitos necessários à obtenção do grau de Mestre em Estudos Editoriais, realizado sob a orientação científica da Professora Doutora Maria Cristina Matos Carrington da Costa, Professora Auxiliar do Departamento de Línguas e Culturas da Universidade de Aveiro.

Dedico este trabalho a minha família por sempre me apoiarem nas minhas escolhas, em especial aos meus pais, que me ajudaram em tudo o que podiam para eu poder completar o meu estudo no Ensino Superior.

# **o júri**

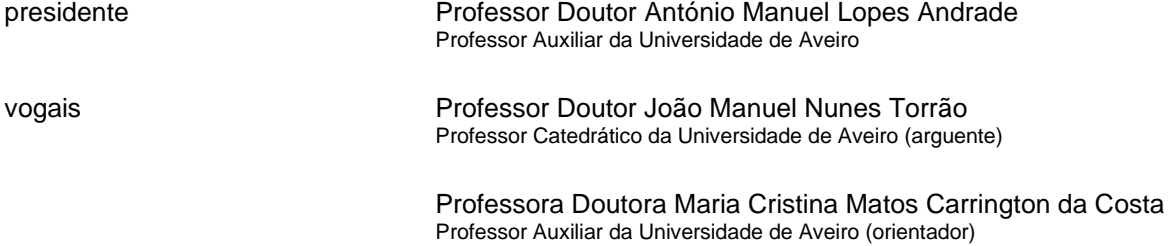

#### $agradecimentos$

À Dr.<sup>a</sup> Ana Bela Nogueira e Giancarlo Terrassan, que me acolheram com tanta simpatia. Agradeço-lhes por todos os conhecimentos que me transmitiram, pela paciência e por toda a experiência que consegui ganhar graças a sua ajuda.

À Professora Doutora Maria Cristina Matos Carrington da Costa, pela orientação, apoio e todo o auxílio proporcionado.

Aos meus pais que sempre tiveram confiança em mim.

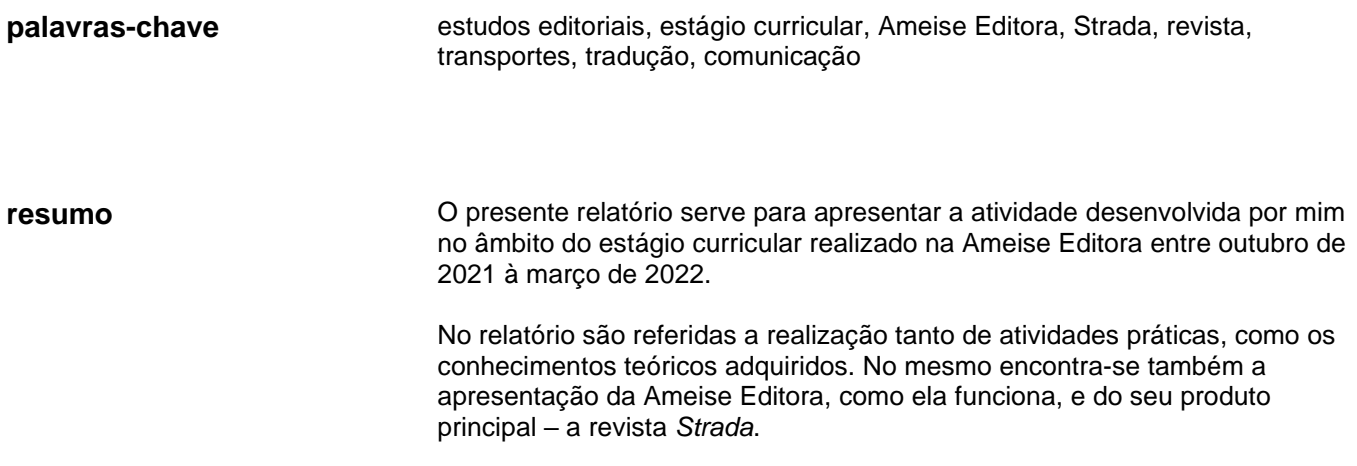

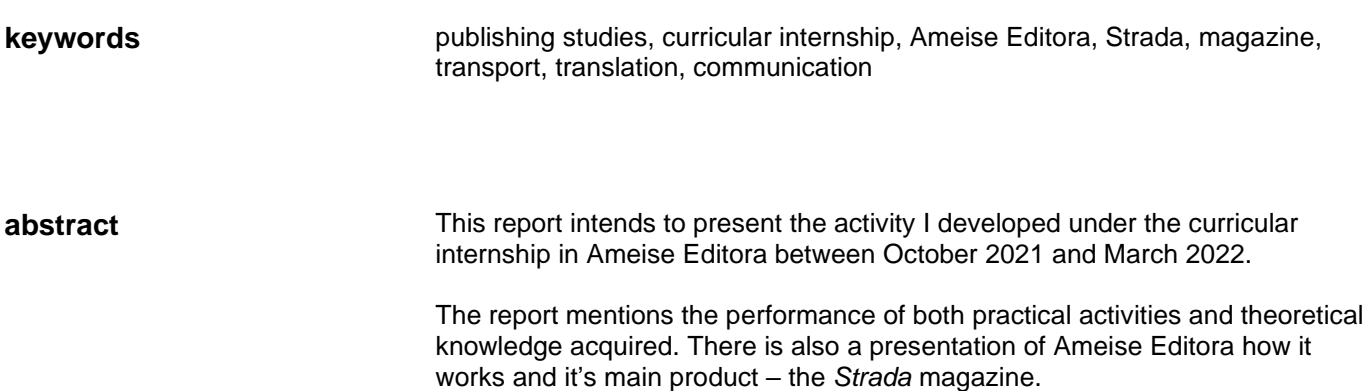

# Índice

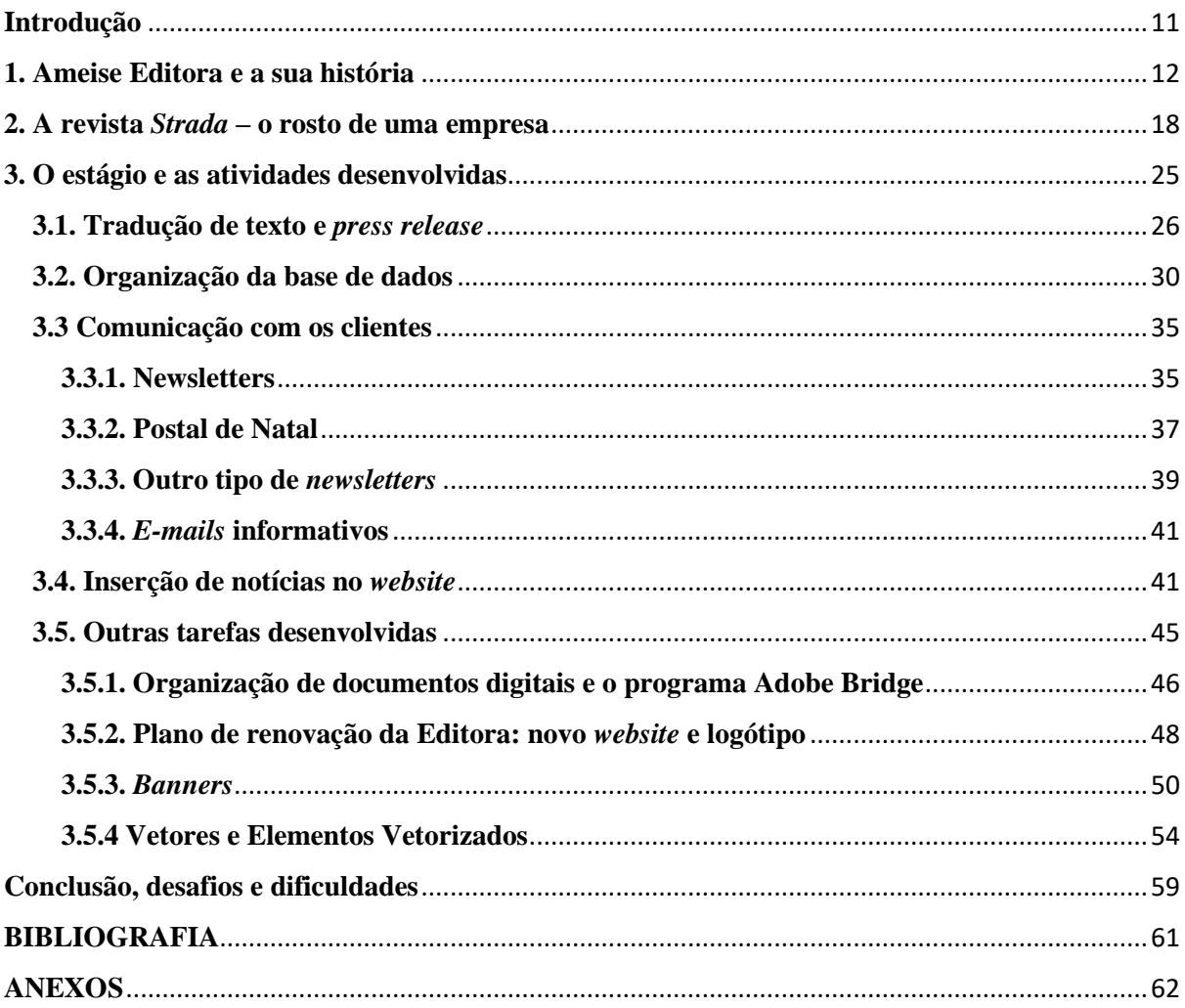

# Índice de figuras

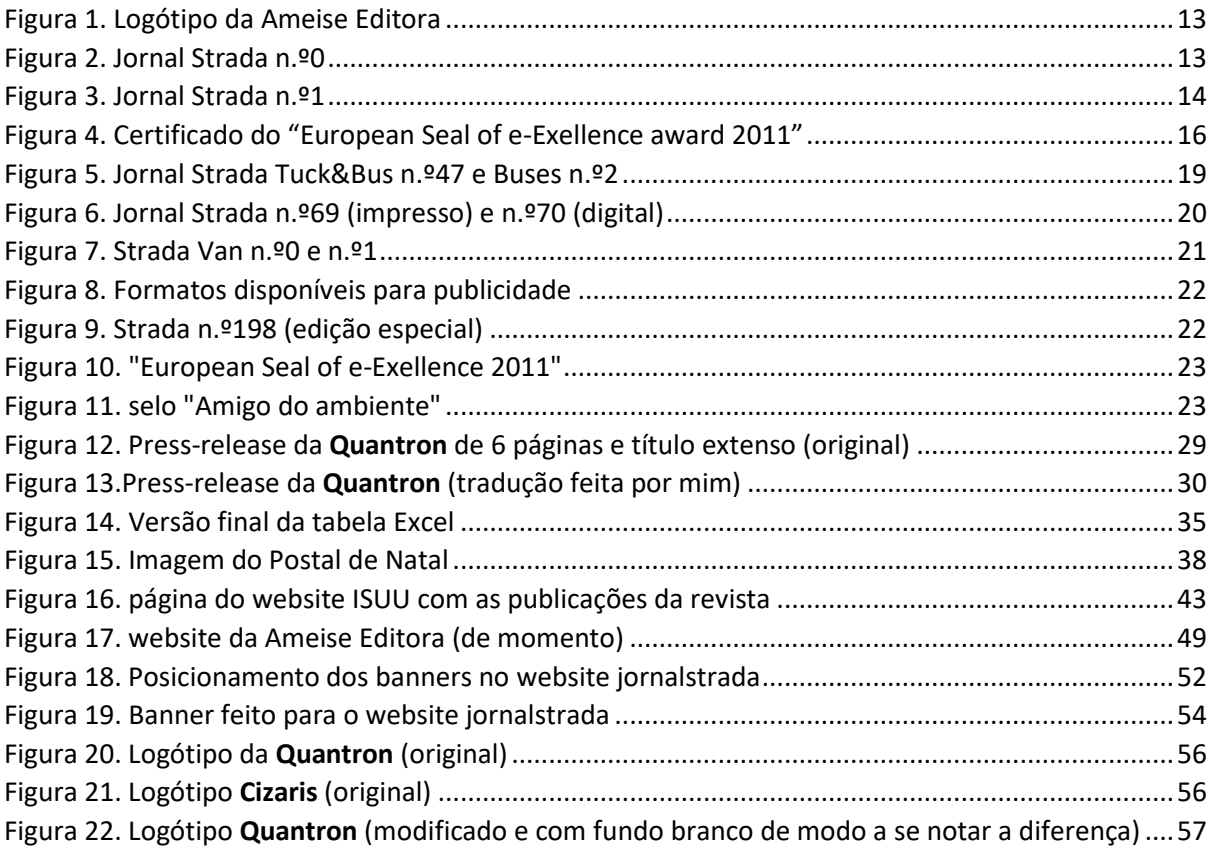

#### <span id="page-10-0"></span>**Introdução**

O presente relatório pretende descrever e apresentar as atividades desenvolvidas durante o estágio curricular realizado no âmbito do **Mestrado em Estudos Editorias**, que decorreu na empresa Ameise Editora durante o período de **outubro de 2021** até **março de 2022**. O estágio decorreu sob a supervisão e coorientação de Dr.<sup>a</sup> Ana Bela Nogueira e Giancarlo Terrassan, diretores da editora, e orientado pela Professora Doutora Maria Cristina Carrington.

Durante todo o período de estágio consegui não só aplicar os conhecimentos adquiridos durante o Mestrado em Estudos Editorias, mas também fazer uso de alguns dos conhecimentos de línguas adquiridos na minha Licenciatura em outra área. Foi um período muito rico na aquisição de novos conhecimento, através da observação e realização das atividades da empresa.

Este relatório de estágio está dividido em três partes.

Deste modo, na primeira parte do relatório pretende-se fazer uma apresentação da empresa, a sua evolução e descrição das áreas de negócio a que se dedica.

Na segunda parte, dá-se destaque ao seu produto principal — a revista *Strada*, que tem vindo a passar por várias transformações ao longo dos anos, e que é o rosto principal da empresa Ameise Editora.

Numa terceira parte, serão apresentadas todas as atividades realizadas por mim durante o estágio na editora, com toda a sua caracterização e ordem correta da sua realização desde os primeiros dias de estágio até ao último.

Conclui-se o relatório com a exposição e comentário das competências adquiridas e de algumas das dificuldades sentidas durante o processo de estágio, terminando com uma pequena reflexão crítica do trabalho realizado durante estes, aproximadamente, seis meses.

Em anexo serão colocados todos os documentos considerados úteis para uma melhor compreensão do trabalho desenvolvido, elementos que complementam e comprovam toda a informação prestada no presente relatório.

#### <span id="page-11-0"></span>**1. Ameise Editora e a sua história**

A Ameise Editora é uma microempresa criada em 2003 por Ana Bela Nogueira. Esta surge como um modo de negócio específico que pretendia preencher e desenvolver uma área, que na altura estava pouco explorada, que é o sector dos transportes. O seu produto principal é a revista chamada *Jornal Strada*, que nasceu com o auxílio de Giancarlo Terrassan, que veio a ser diretor da revista.

Ameise Editora encontra-se sediada em São Bernardo, Aveiro, e não tem trabalhadores fixos. É gerida por Ana Bela Nogueira, que também é diretora-adjunta da revista *Strada*, e por Giancarlo Terassan, que é o diretor da revista, contando também com vários colaboradores e acolhendo sempre que possível vários estagiários, aos quais acompanha e oferece formação para uma melhor compreensão do sector e do trabalho a desenvolver.

Apesar de ser uma informação que já foi uma vez referida por Raquel Neves, uma outra aluna que estagiou na Ameise Editora anteriormente, no seu relatório de estágio, considero importante referi-la novamente. Deste modo, nascida em Moçambique, Ana Bela Nogueira completou os seus estudos em Línguas e Tradução na Africa do Sul, onde também iniciou a sua carreira no sector bancário. Sendo fluente em português, espanhol, inglês, francês e italiano, prestou vários serviços de tradução, e quando veio para Portugal coordenou projetos na área de construção e telecomunicações. Os seus conhecimentos em marketing desenvolvidos no trabalho na ABN seguros, a ligação e as perspetivas sobre o transporte de mercadorias, logística e dinâmica das importações e exportações levaram Ana Bela Nogueira a criar a sua própria empresa na atividade editorial e jornalística, em parceria com Giancarlo Terrassan, diretor da revista *Jornal Strada*.

Giancarlo Terrassan nasceu em Itália e estudou em Suíça, onde complementou os seus estudos na área de programação de sistemas. Fez diversos trabalhos desde a condução de camiões, trabalho nas linhas férreas, à limpeza de máquinas de impressão gráfica, o que acabou por lhe trazer um conhecimento nas máquinas de impressão e um interesse pela área de *media* e jornalismo. Desenvolveu também trabalho na criação de fontes digitais e mais tarde, quando veio para Portugal, trabalhou em marketing e publicidade. Com vasta experiência na condução de camiões, conseguiu facilmente integrar-se e obter ligação com associações e núcleos de motoristas, aos quais conseguiu, mais tarde, dar voz na revista *Jornal Strada*, o principal produto da Ameise Editora, criado com união de conhecimentos de ambos, e o igual interesse pela representação desta área.

Como me foi explicado por ambos os diretores, o nome Ameise é um termo alemão que na sua tradução significa "formiga". Este nome foi escolhido, porque a formiga é um pequeno animal ao qual associamos a ideia do trabalho árduo e contínuo e que trabalha em equipa e com um propósito definido, tal como se pretende trabalhar nesta empresa – a imagem de uma formiga é figura que surge no logótipo da editora.

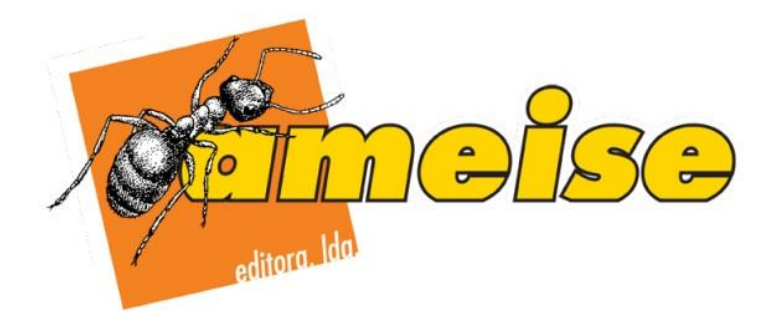

Figura 1. Logótipo da Ameise Editora

Há que referir que Ameise não era a primeira opção para o nome e imagem da editora. No início, havia interesse em colocar uma abelha que representava os mesmos ideais, mas essa ideia foi colocada de parte, pois já existiam muitas empresas com esta imagem nos seus logótipos. Deste modo foi encontrado como sua substituição uma formiga, e a empresa nasceu com o seu primeiro nome como "Formig Editora, L.da". Nome com a qual saiu impressa a edição N.º0 (zero) do *Jornal Strada* em dezembro de 2003.

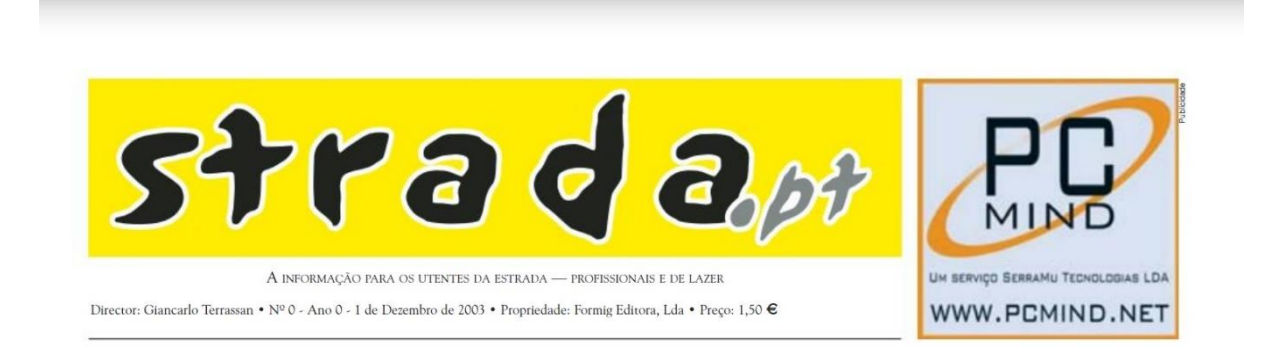

Figura 2. *Jornal Strada* n.º0

Contudo, na tentativa de registar a empresa com o nome de Formig Editora, a empresa recebeu informação de que já existia uma empresa com este nome e que deveriam, portanto, escolher outro. Deste modo, foi encontrada a solução de conseguir manter tanto a formiga, como o nome relacionado com ela, ao traduzir o nome do inseto para alemão. Assim, já na sua próxima edição, em janeiro de 2004 (edição n.º1) o *Jornal Strada* saiu impresso com o nome oficial e registado de "Ameise Editora, L.da". Inicialmente o conteúdo da revista saía com imagens a preto e branco, sendo mais tarde decidido colocar as imagens com sua cor original, conforme se poderá observar nos anexos de próximas publicações um pouco mais adiante (página 20 com a edição impressa n.º 69).

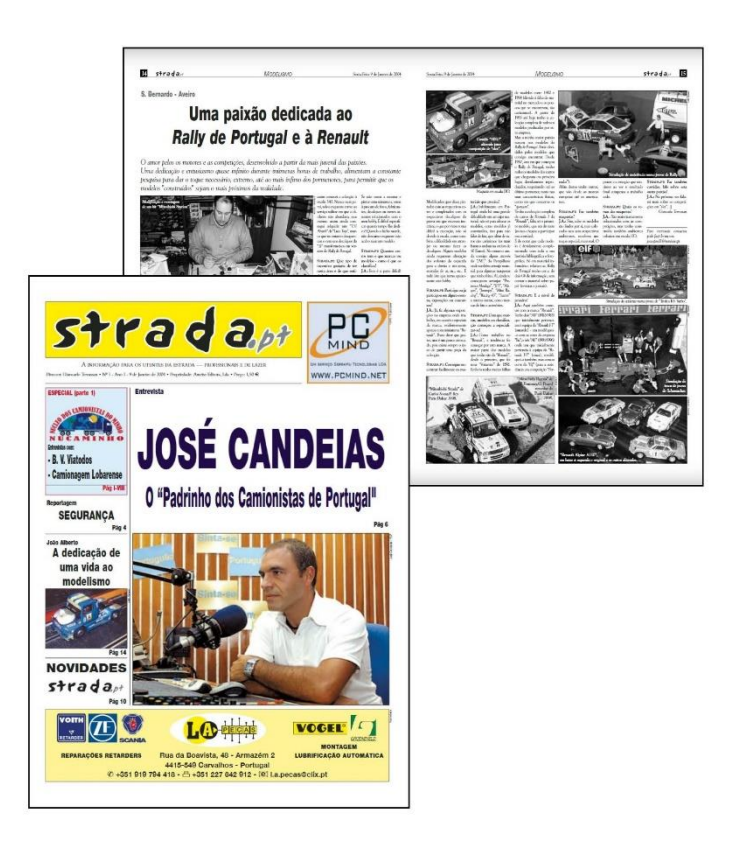

Figura 3. *Jornal Strada* n.º1

Além da edição da revista *Strada* a editora também presta outros serviços, que se devem a um vásto leque de conhecimentos de ambos os diretores da empresa, e que tem como objetivo promover a comunicação, a publicidade e o marketing. A empresa oferece um grande portfólio de serviços como trabalhos de tradução, design, na publicidade e realização de eventos.

Giancarlo Terrassan e Ana Bela Nogueira são mais do que editores de uma pequena empresa. Desenvolvem também trabalhos de *test drive*, de participação em feiras, eventos, conferências e vários congressos, *workshops* e de um importante trabalho jornalístico, deste modo dando voz escrita a um sector pouco explorado. Viajam por várias partes do mundo, de modo a promover notícias, eventos e outras atividades no sector automotivo. (cf. anexos, p. 61 com alguns dos eventos nos quais participaram com a revista *Jornal Strada*)

Segundo as palavras de ambos os diretores, a grande missão da editora desde sempre foi "apostar o máximo na qualidade, na criação de produtos e serviços diferenciadores, com profissionalismo e capacidade de oferecer respostas em tempo útil, cumprindo prazos e compromissos".

A título de exemplo do envolvimento da empresa em várias atividades, em 2005, no primeiro aniversário do *Jornal Strada*, foi realizada em São Bernardo, Aveiro, uma exposição de camiões, com veículos decorados, comerciais e de corrida, enquanto no ano seguinte, pela mesma data, que corresponde ao seu segundo aniversário, foi organizada uma inauguração no restaurante Truck Stop, localizado na zona de Pombal e de apoio aos motoristas que circulam na estrada nacional. Foi um evento com um programa variado, uma exposição de camiões e que contou com a presença de várias entidades e empresários do sector.

No ano de 2007 foi organizado o maior evento de camiões do mundo, que entrou no registo de Recorde Mundial de Guinness (Guinness World Records), feito com participação de 497 camiões em desfile desde Barcelos até Viana do Castelo. O evento foi uma notícia nos telejornais portugueses e espanhóis. Este desfile foi também acompanhado ao minuto pela Rádio Renascença e acabou por ter grande destaque em toda a imprensa escrita durante meses.

Em 2010, em Barcelos teve lugar um *workshop* organizado pelo *Jornal Strada* acerca de Segurança e Tecnologia. Neste *workshop*, na parte da manhã decorreram várias exposições, testes dinâmicos, demonstração de camiões de corrida e formação de tacógrafos, enquanto a parte da tarde foi ocupada por uma conferência que deu nome ao evento.

No ano de 2011, a empresa e os seus esforços foram reconhecidos e premiados com o selo platina "the European Seal of e-Exellence award 2011" na maior feira de tecnologia do mundo, a *CeBIT*, em Hannover – Alemanha, onde ainda em 2004 tinha sido premiada a Nokia. Este prémio diz respeito às competências de Inovação e Marketing em comunicação digital. Também ele é motivo de grande orgulho para Ameise, visto que é a primeira editora e revista na Europa que conseguiu alcançar e conquistar tão alto reconhecimento.<sup>1</sup>

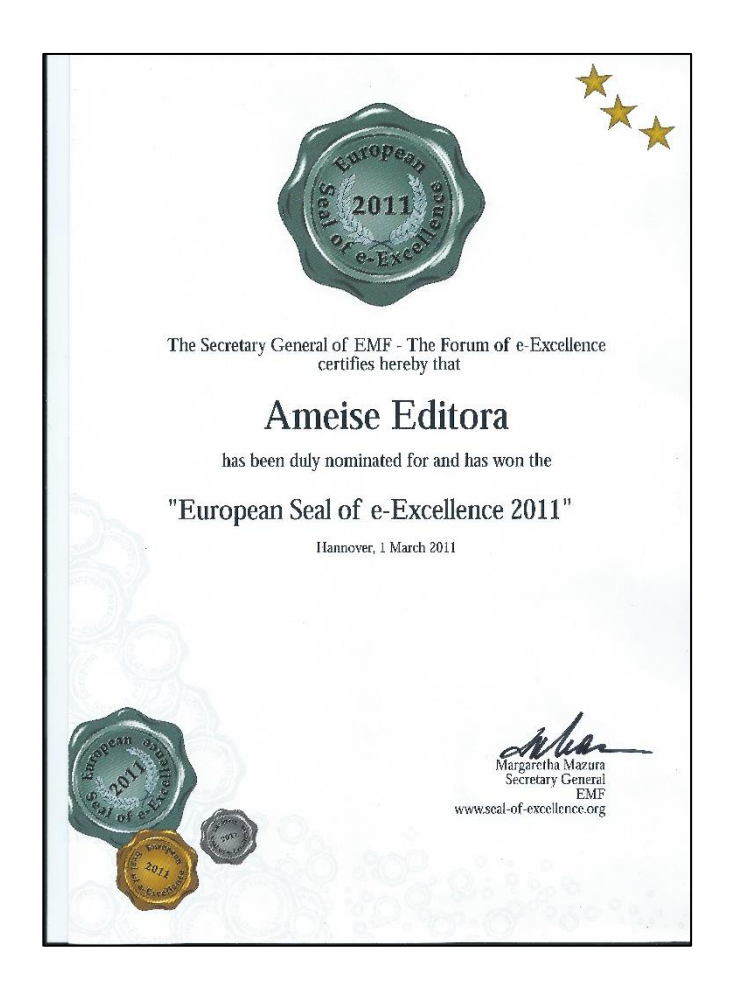

Figura 4. Certificado do "European Seal of e-Exellence award 2011"

No mesmo ano, Ana Bela Nogueira foi selecionada para o prémio de jornalismo, organizada pela CEPSA, ao qual concorrem os maiores grupos de imprensa, rádio e televisão em Portugal.

Em 2012, Giancarlo Terrassan deu uma formação sobre Imagem e Comunicação, e no ano seguinte, Ana Bela Nogueira fez parte do Seminário "Liderança no Feminino", que decorreu no IPAM, e onde deu formação sobre o empreendedorismo no feminino, no âmbito da semana do empreendedor, realizada pela Câmara Municipal de Aveiro.

<sup>1</sup> Informação também presente nos relatórios de:

<sup>-</sup> Neves, Raquel Martinez. (2015). *Relatório de estágio na Ameise Editora: as publicações periódicas*.

<sup>-</sup> Pereira, Alexandre Miguel Martins. (2015). *Relatório de Estágio na Ameise Editora*.

<sup>-</sup> Santos, Marta Isabel Carvalho dos. (2015). *Relatório em Edição realizado na Ameise Editora*.

A Ameise Editora participou também com a revista *Strada* nas Concentrações de Motoristas e Desfile de camiões realizados nos anos 2016, 2017, 2018 e 2019, em Arouca, dos quais tem certificado de participação.

Um dos outros projetos importantes da Ameise Editora foi a criação da organização EUMOVE (European Mobility, Vehicles and Energy Assossiation) em 2018, uma Associação Europeia de mobilidade, transporte e energia. É uma organização não governamental, e como indica o nome com um grande foco na mobilidade e no transporte em geral, incluindo logística. O primeiro encontro da EUMOVE decorreu em 2018 em Espanha, no ano da sua criação. Mais tarde, em 2018 decorreram mais dois encontros, um em Itália, e um outro na Bélgica, na Comissão Europeia em Bruxelas. Depois a organização teve ainda mais dois encontros em 2019, um outra vez em Itália, no evento Transportec Logistic, em Verona, e o outro em Portugal, no evento Expotransporte em Batalha, antes do início da pandemia de Covid-19, quando teve de parar. A EUMOVE tem também o seu próprio *website* na internet [\(https://www.eumove.org/\)](https://www.eumove.org/) e pode ser encontrada nas redes sociais como Facebook e LinkedIn.

Durante o período de estágio assisti à atividade da editora em participar em diversos *test drives* e feiras, quando em 2021 decorreu a Conferência Atlântico, onde Giancarlo Terrassan e Ana Bela Nogueira falaram da Mobilidade e Segurança nos Transportes, mas à qual não pude assistir. Contudo, a gravação desta conferência pode ser vista e consultada na página Facebook da "Conferências Atlântico".

Há que referir também que a Ameise Editora chegou a publicar um livro em dezembro de 2010 – "O Moliceirinho Sabichão", de João Pereira de Lemos – cuja apresentação decorreu em Aveiro.

Deste modo a empresa, tal como diz o seu nome, assemelha-se a uma formiga, que trabalha arduamente, e não para, procurando sempre uma forma de continuar a desenvolver o seu trabalho.

17

#### <span id="page-17-0"></span>**2. A revista** *Strada* **– o rosto de uma empresa**

O *Jornal Strada* nasceu como produto principal da Ameise Editora em dezembro de 2003, quando saiu com a sua primeira edição experimental – o número 0 (zero), e ainda sob o nome da empresa como "Formig Editora". De modo a retirar uma confusão de ser revista ou jornal, considero importante explicar que era, inicialmente em formato de jornal impresso, mas a evolução da empresa levou a elevação do jornal que acabou por se converter numa revista totalmente digital.

Esta iniciativa teve origem no facto de se ter constatado que em Portugal existiam cerca de cinco mil empresas de transportes e mais de 50 mil motoristas e não havia na imprensa quem escrevesse acerca do sector automotivo. Deste modo, a Ameise Editora viu aqui não só uma oportunidade, como um fator de inovação e diferenciação.

Em 2004 o jornal foi colocado à venda em quiosques da região, locais de paragem de camionistas, oficinas das marcas, associações e eventos, ao preço de 1,5€. Foi pensado como um jornal mensal, de formato relativamente pequeno, com cerca de 24 páginas, o que o tornava num produto acessível, e diminuía os custos de impressão. No próprio jornal havia uma possibilidade de subscrição, de modo a poder ser recebido pelo correio.

Desde o início foi criado com o intuito de se expandir internacionalmente. Neste sentido, a marca registada que aparecia no cabeçalho dos jornais era *Strada.pt* podia ser alterada consoante o país, mudando-se apenas o final consoante o país, ou seja, por exemplo, para *Strada.es*, *Strada.fr*, *Strada.de*.

O nome tinha sido escolhido por analogia com a palavra "estrada" e pretendia assim definir de imediato um público-alvo e os temas a serem abordados, nomeadamente, todos aqueles - pessoas e empresas - ligados ao sector de transportes, e temas e informações em áreas como transportes, logística, mecânica, cargo, equipamento, *software*, formação, entre outras.

Em 2007 a distribuição do jornal passou a ser gratuita e a sustentabilidade desta publicação passou a depender exclusivamente das assinaturas e da publicidade. Também foram ajustados alguns conteúdos editoriais em função das reais necessidades do mercado e dos leitores.

Os temas abordados expandiram-se, dando-se agora destaque não só a temas do interesse dos motoristas, como também ao mundo empresarial que envolvia o sector. Estes temas eram diversos, desde novos veículos a novos desenvolvimentos de mecânica, como também eram referidos diversos eventos que decorriam, já decorreram ou iam decorrer pelo país fora e pelo

mundo<sup>2</sup>. Eram mencionados o surgimento de novas empresas, os *test drives* realizados, algumas entrevistas e reportagens realizadas, etc.

O *Jornal Strada* estava inicialmente ligado ao sector de camiões, e por isso saía com o subtítulo de *Trucks*. Por vezes podiam aparecer no jornal algumas publicações na área de autocarros, sendo que nessa altura o subtítulo variava para *Trucks&Busses* – contudo esta temática não tinha ainda grande destaque, por isso não era muito explorada.

Em junho do ano de 2008, o *Jornal Strada* passa por uma nova transformação e começa a ser dividido em dois, sendo que as publicações exclusivamente acerca do sector dos autocarros começaram a ter uma publicação própria, que saía com o título de *Strada Bus*, e que assim se separava do sector dos camiões. Esta nova alteração revela-se do agrado do público e reflete uma maior recetividade por parte dos leitores interessados no transporte de passageiros. Deste modo, para se fazer uma distinção entre as duas publicações, *Strada Bus* saía com uma cor diferente de *Strada Trucks*.

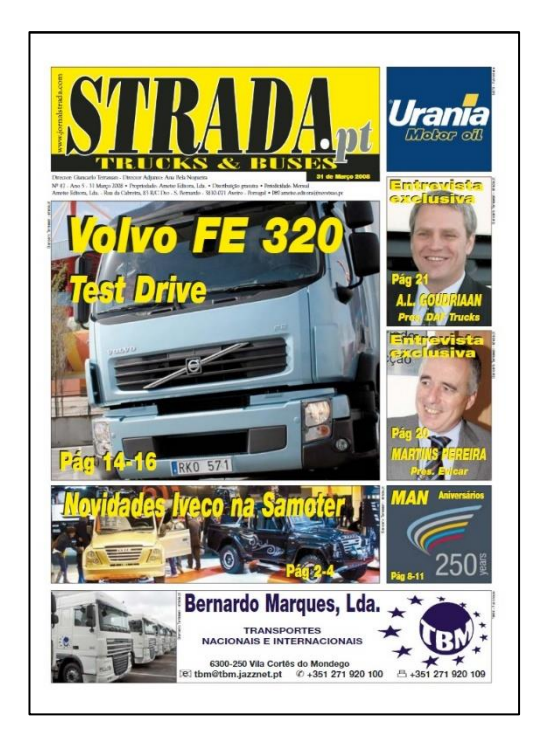

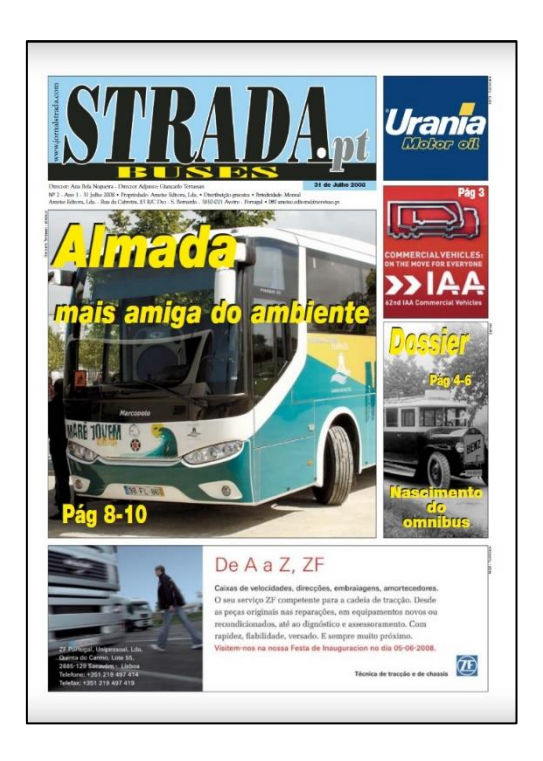

Figura 5. *Jornal Strada Tuck&Bus* n.º47 *e Buses* n.º2

<sup>2</sup> Informação também presente em:

<sup>-</sup> Santos, Marta Isabel Carvalho dos. (2015). *Relatório em Edição realizado na Ameise Editora*.

Contudo, em março de 2010 ocorre uma mudança ainda mais radical, que acaba por surpreender muitos dos leitores. O *Jornal Strada* deixa de ser impresso, passando para um formato de revista totalmente digital. Nesta reformulação, o produto passou a ter um *design* completamente diferente, desde o próprio *layout* da página, até ao próprio logótipo. Todo o produto teve ser repensado no âmbito do ambiente digital e de modo a ter uma boa legibilidade num ecrã.

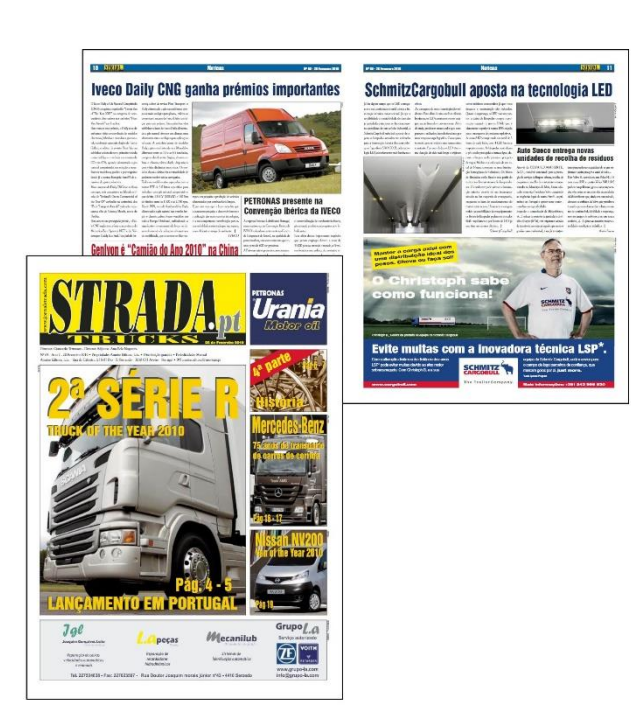

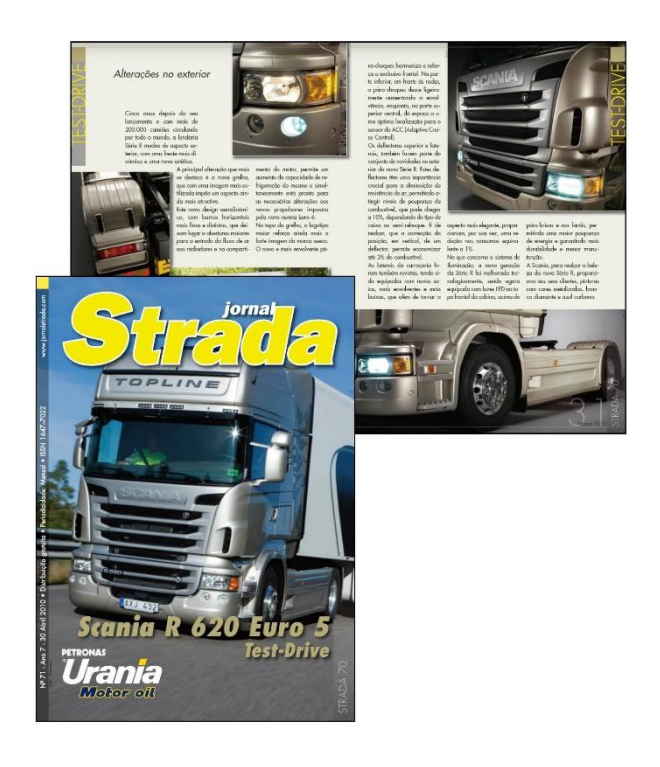

*Figura 6. Jornal Strada* n.º69 (impresso) e n.º70 (digital)

Esta passagem para o meio digital, apesar de ter sido recebida com muita surpresa, teve uma aceitação muito positiva por parte do mercado, dos clientes e dos próprios leitores. Uma nova dinâmica e uma nova imagem apelativas e inovadoras da revista suscitou curiosidade do público recetor.

A mudança para um formato digital teve lugar devido a um decréscimo nas assinaturas e de venda de publicidade, devido à crise, o que fez com que os custos da publicação se tornassem pouco viáveis. Contudo, a revista ainda tinha muito que mostrar, pois não parou somente na sua mudança para o meio digital.

Em dezembro de 2014 é lançada uma nova publicação da revista com o subtítulo de *Van*, que se centra em veículos comerciais ligeiros e que sai com uma edição experimental, o número 0 (zero). O número um surge já em março de 2015, o que mostra que a ideia que tinha estado em desenvolvimento tomou forma e lugar e continuou a ser desenvolvida em publicações posteriores.

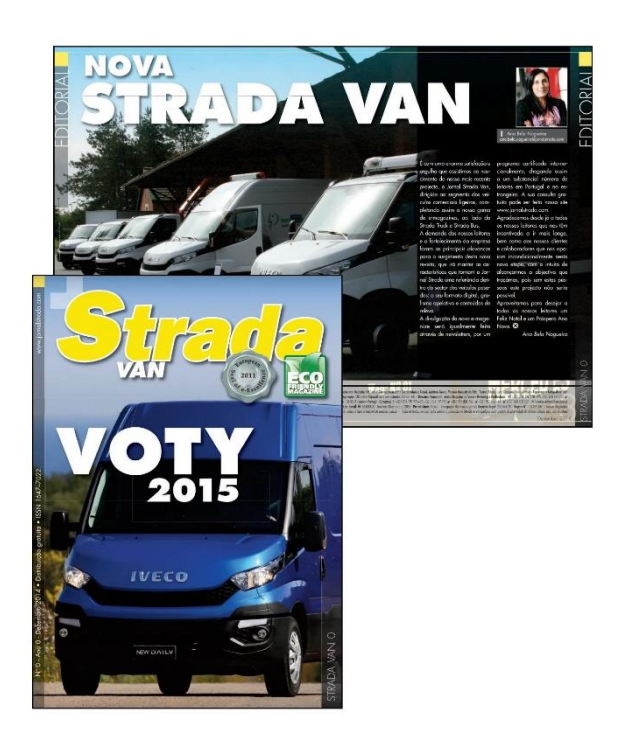

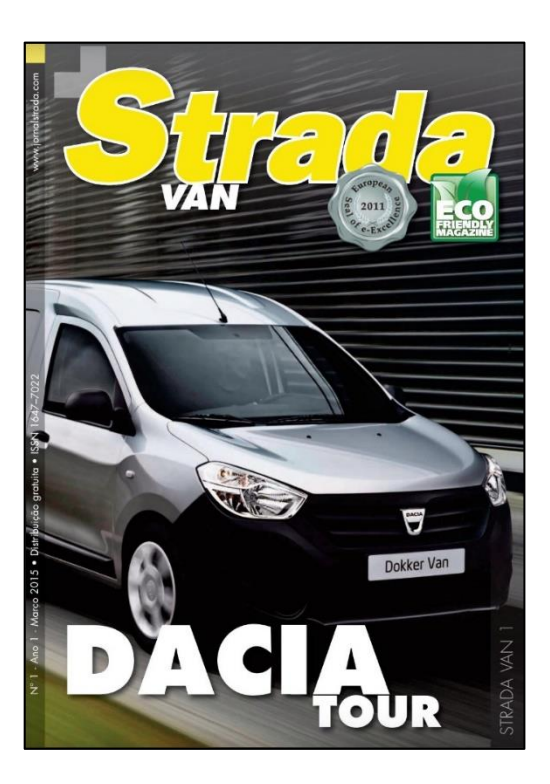

Figura 7*. Strada Van* n.º0 e n.º1

Ao contrário da versão impressa, a revista *Strada* agora tinha um número de páginas maior e que já não se limitava somente a 24 páginas, mas rondava, geralmente, as 50 a 60 páginas, podendo por vezes ultrapassar mesmo esse número, e sendo a sua distribuição feita gratuitamente através do *website* oficial.

Contudo, apesar de ter sido bem aceite e se ter conseguido uma diminuição dos custos de produção, não podemos deixar de referir que se mantiveram algumas dificuldades. Para se poder continuar a publicar a revista, continuavam a ser necessários gastos. Gastos para a manutenção e funcionamento do site, e os gastos de certas deslocações necessários para feiras, *test drives* e outros eventos, que posteriormente seriam publicados na revista.

Tendo em mente todas estas condicionantes, os editores tiveram de solucionar estes problemas. Deste modo, para poder tratar o problema da viabilidade económica da publicação, a editora encontrou como solução o investimento em publicidade que passou a ser a maior fonte de rendimento. As possibilidades da publicidade são múltiplas, e que podem ser colocadas quer na revista, como no *website* e/ou nas *newsletters*. Também as próprias *newsletters* servem como forma de comunicação ao leitor da atividade da empresa e dos novos números da revista. Uma outra forma de divulgação e comunicação é a publicação de notícias sobre uma nova publicação nas suas redes sociais como *Facebook*, *Twitter*, *Instagram* e *LinkedIn*, ou a comunicação direta com os clientes via *e-mail* ou contacto telefónico.

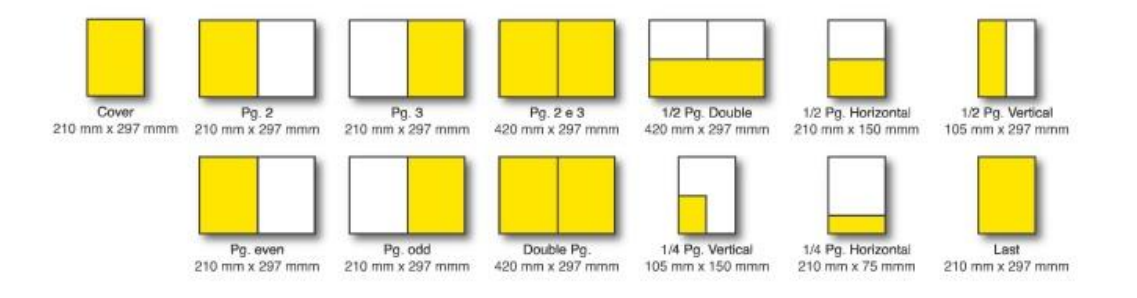

Figura 8. Formatos disponíveis para publicidade

Uma forma diferente de publicidade que a empresa oferece aos seus clientes são as publireportagens. Estas são artigos destinados a publicar produtos, eventos ou conceitos sob a forma de uma reportagem, e que são financiados pela empresa em questão. As publireportagens

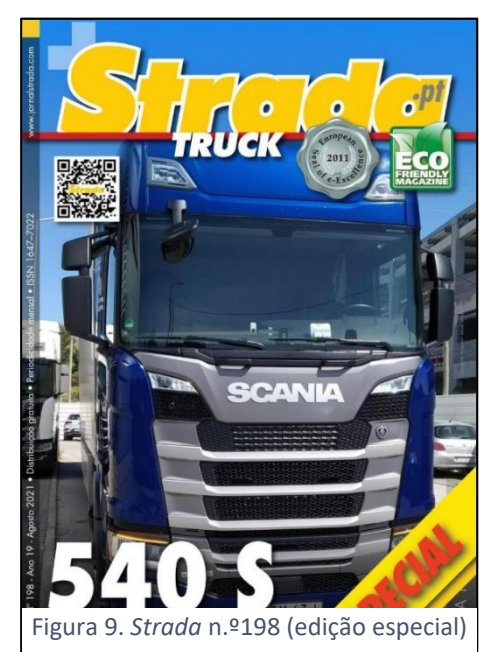

22

são geralmente incluídas na revista, e às vezes podiam constituir um número especial dedicado a este tema, se isso for requerido pela própria empresa.

Estas edições especiais eram, por norma, resultado de eventos do sector, apresentação de novos produtos ou *test drives*, que eram realizados por Giancarlo Terrassan, que estava habilitado a conduzir este tipo de veículos, e quem acabava por elaborar o artigo sobre o veículo em questão, oferecendo também a sua opinião de especialista e condutor.

Para afastar a desconfiança dos seus leitores em relação ao formato digital, os diretores procuram promover a credibilidade da publicação, colocando na capa o selo "ecofriendly" e o selo platina "European Seal of e-Exellence 2011" para demonstrar o seu prestígio.

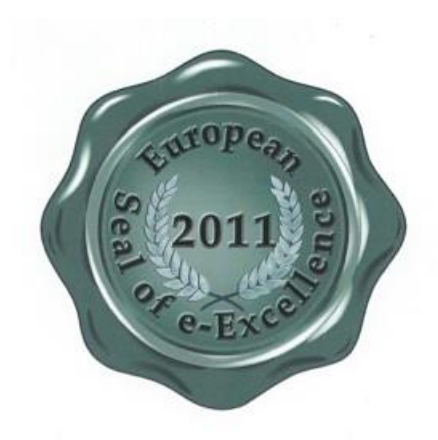

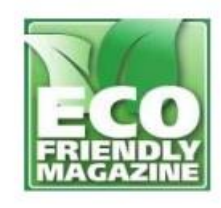

Figura 10. "European Seal of e-Exellence 2011" Figura 11. selo "Amigo do ambiente"

Poucos ainda são os jornais e revistas da área que investem do mesmo modo nas novas tecnologias, sendo a revista *Strada* a única publicação completamente digital no mercado. Deste modo, os seus leitores e pessoas interessadas neste sector, podem aceder à revista a qualquer hora e em qualquer lugar, o que facilita não só uma melhor visualização como também a sua leitura.

Como foi referido anteriormente, os diretores da revista também são os seus jornalistas, sendo muitas vezes convidados para apresentações das marcas e para outros eventos relacionados com o sector, tanto a nível nacional como internacional, nos quais tentam estar sempre presentes ou enviam um colaborador ir no seu lugar. Ana Bela Nogueira, em representação de Portugal através da revista *Strada*, faz parte do júri de jornalistas europeus que, anualmente, selecionam as melhores empresas de transporte de mercadorias.

Para finalizar esta parte, considero importante realçar a importância que a revista *Strada* dá à parceria com os seus clientes e *media partners*. Estes são a sua principal fonte de informação e rendimento, tanto a nível nacional como internacional, sendo, portanto, extremamente importante manter uma boa relação com todos eles. Por estes motivos, Ana Bela Nogueira e Giancarlo Terrassan participam nos vários eventos que as empresas realizam, fazendo depois reportagens dos mesmos. Há, pois, um reconhecimento mútuo uma boa relação e contacto, o que favorece a ajuda na internacionalização da revista.

A passagem da revista para o formato digital, não afetou, pois, de modo algum a sua qualidade ou recetividade. Os editores conseguiram produzir uma publicação especializada de grande qualidade, líder de mercado, mesmo quando ainda surgia no formato impresso, sendo vista colocada como exemplo para muitas outras publicações.

Alguma desta informação também aparece referida já nos relatórios de estagiários anteriores da Ameise Editora, nomeadamente nos relatórios da Raquel Neves e Marta Santos. Nos anexos finais apresentarei uma imagem com a evolução da revista *Strada* ao longo dos anos.

#### <span id="page-24-0"></span>**3. O estágio e as atividades desenvolvidas**

O estágio na Ameise editora teve como objetivo não só uma forma de complementar e aplicar em prática todo o conhecimento teórico e prático adquirido durante o Mestrado em Estudos Editoriais, como também em poder enfrentar cara a cara e observar presencialmente o funcionamento do trabalho no mundo editorial. Este estágio permitiu obter um treino e preparação para o mundo de trabalho na área da edição.

Durante todo o estágio não foram somente aplicados e adquiridos conhecimentos práticos, como também alguns dos conhecimentos teóricos. De facto, foi equilibrado, pois quando para fazer um trabalho prático era necessário de alguma teoria, era esta a primeira ser dada.

Um bom exemplo disso foi o início do meu trabalho na editora. Apesar de ter competências linguísticas, a falta de conhecimento da área da mecânica e dos seus termos, tanto como dos vários outros referentes ao sector, trouxe dúvidas e dificuldades na realização das diferentes tarefas. Para isso, com a ajuda dos diretores Ana Bela Nogueira e Giancarlo Terrassan, recebi um novo conhecimento, que me ajudou a compreender um pouco o sector com o qual trabalha a revista. Fiz erros, porque a mecânica não era uma área da qual tivesse algum conhecimento. Mas com a paciência e simpatia de ambos os diretores, que se mostraram disponíveis para me explicar e ajudar, consegui compreender e ultrapassar as dificuldades, fazendo o trabalho de forma correta.

As primeiras semanas não foram fáceis. Como também não foram alguns dos novos conhecimentos necessários para poder integrar-me e compreender o trabalho da editora. Mas apesar de tudo, estes tornaram-se fulcrais para a realização de tarefas práticas, as quais fiz sempre com muito gosto, e as que indicarei por ordem de realização neste relatório.

Também, durante o estágio tive possibilidade de trabalhar tanto com novas ferramentas como Adobe Illustrator, Bridge, ou a plataforma *Mailchimp*, como também aplicar na prática o uso de outras já conhecidas, como Adobe Photoshop, Adobe Indesign e Microsoft Excel.

Este estágio permitiu-me consolidar e ver em prática conhecimentos adquiridos em Propriedade Intelectual e Direitos do Autor, Gestão Editorial e Marketing Editorial, que se destacavam nos trabalhos realizados pela editora.

Importantes foram também a aplicação dos conhecimentos adquiridos em Multimédia Editorial I e II, no uso de Photoshop e Indesign, como também em compreender a parte teórica do trabalho do *wesbite jornalstrada* e da sua criação que tem a ver com o conhecimento de conceitos de *html*, *php*, *css*, *js*, e que foram complementados posteriormente.

Há que notar que todo o trabalho mais teórico não consistiu apenas na observação ou numa só explicação de procedimentos ou técnicas. Foi, sempre que possível, acompanhado por exemplos ou esquemas práticos. Por vezes era gasto um dia inteiro para que eu pudesse compreender um tema completo, que para ser explicado bem, por vezes era abordado desde a raiz.

Já em relação ao trabalho prático este foi uma constante durante o estágio. Era necessário fazer trabalhos com determinados prazos, e um trabalho nunca era feito de uma só vez. Tal foi o caso das *newsletters* que eram feitas sempre que saía uma nova revista, ou da tradução de *press releases* que era feita sempre que se recebia um ou mais.

Tendo em conta esta informação, tentarei fazer uma descrição das tarefas práticas realizadas, e de alguns dos conhecimentos teóricos adquiridos durante estes seis meses de estágio.

#### <span id="page-25-0"></span>**3.1. Tradução de texto e** *press release*

Uma das primeiras atividades a ser realizada durante o estágio foi a tradução de *press releases* de inglês para português, que serviu não só como meio de testar os meus conhecimentos linguísticos, como também como forma de iniciar o meu trabalho nesta área e avaliar a possibilidade da minha integração.

Há que relembrar que a revista *Strada*, apesar de sair de momento exclusivamente em português, também é conhecida a nível internacional, devido às parcerias da editora com várias grandes empresas e à sua participação em vários eventos que, por vezes, decorrem em outros países.

Apesar de não ter tido formação específica nesta área, tinha alguns conhecimentos e prática de tradução adquirida na minha Licenciatura, possuindo, portanto, várias competências linguísticas.

Contudo, apesar deste conhecimento, a tradução de *press releases* acabou por não ser uma tarefa fácil, devido ao facto de eu não possuir a informação e vocabulário necessários sobre sector no qual trabalhava a editora. Isto é, não só sentia que me faltavam equivalentes portugueses na linguagem utilizada nos textos que tinha de traduzir, como também tinha dificuldades na compreensão do próprio texto. Pois, como sabemos, para se poder realizar uma tradução bem feita, não é necessário somente saber o vocabulário, como também é necessário saber e compreender o texto que deve ser traduzido.

Para poder explicar melhor o trabalho de tradução feito por mim durante o estágio, irei primeiramente explicar melhor quais eram os textos com os quais a editora trabalhava e o que, em concreto, é um *press release*.

Um *press release* é um comunicado que uma empresa envia à editora via *e-mail*, de modo a divulgar o lançamento um novo produto, veículo ou um evento, feira entre outros. Na maioria das vezes estes comunicados são em inglês, mas há também em outras línguas, como o espanhol ou alemão. Estes são redigidos com técnica e estilo jornalístico, com toda a informação considerada relevante, de modo a promover aquilo acerca do qual é composto.

Deste modo, todos os *press releases* recebidos pela editora tinham a linguagem técnica da área automotiva utilizada, o que mostrou uma necessidade de ganhar um conhecimento teórico sobre esta área, de modo a poder fazer a sua tradução.

Foi assim que aprendi que o propósito da tradução a ser feita do comunicado em questão era não uma tradução literal, mas sim uma adaptação jornalística. Ou seja, quando um comunicado é demasiado longo, este deve ser resumido de modo a ficar apenas a informação que se considera ser mais importante. É necessário lembrar que os autores dos *press releases*  não são jornalistas e têm como propósito promover o que está no comunicado, sendo esta razão pela qual se pode encontrar muita informação repetida e títulos demasiado compridos, com subtítulos por vezes ainda mais longos.

Muitos dos *press releases* acabam por ter uma estrutura semelhante: um título, um subtítulo, por vezes um resumo e por fim o texto com a informação que não só descreve o produto, como também dá breves indicções sobre a empresa ou empresas que o criaram.

Para poder traduzir um texto deste género é preciso ter desde início uma técnica e/ou estratégia. Como a Dra. Ana Bela Nogueira e Giancarlo Terrassan eram profissionais nesta área, já na leitura do texto eles conseguiam identificar qual era a informação relevante e necessária, que depois com facilidade traduziam. No meu caso, depois de me adaptar com os termos técnicos e de aprender a estratégia necessária para tradução destes textos, habituei-me a uma forma própria, de modo a obter o resultado necessário. O que apresentarei a seguir, é a forma que utilizei para tradução de todos os textos que me eram entregues.

Em primeiro lugar, devia-se fazer uma leitura cuidada do texto original de modo a compreender o assunto que este tratava, se é de um novo produto, um evento, uma feira ou um veículo. Recebida a informação, começava a fazer uma tradução literal, que ia trabalhando. No início, devido ao hábito de trabalhar primeiro em papel, fazia uma tradução do texto no caderno, que depois passava para o computador, algo que mais tarde acabei por deixar de fazer, poupando assim muito tempo na tradução.

Uma vez feita uma tradução literal, e estando esta já colocada, verificada e documentada no computador, passava-se à etapa seguinte. Relia o texto original e comparava-o a tradução feita. Mas há que notar que esta não era a parte final. O processo de tradução incluía também revisão e edição de texto. Estes aconteciam nas modificações que eram feitas depois de ser comparada a tradução feita com o texto original.

Note-se, porém, que todo o processo não estava ainda concluído. Feita a tradução do texto e verificados conteúdos com o original, certificando-nos que não se tinha perdido o contexto, começava o processo de edição de texto. Este era feito através de cortes de informação que se considerava irrelevante, sem a qual o texto não iria perder o seu sentido, e eliminação de informação repetitiva. Esta parte da edição do texto articulava-se com a revisão do texto, pois procuravam-se muitas vezes usar sinónimos ou tentava-se reescrever determinado excerto longo, transformando-o numa frase mais curta.

Os cortes também eram feitos na repetição contínua do nome da empresa e do produto do *press release*, pois tal era feito de modo que a empresa que enviou o *press release* poder se destacar a si própria e do seu produto. Na edição do texto, percebia-se de que não havia relevância em fazer uma repetição contínua do mesmo em cada frase. Os sinónimos também eram usados em comentários de determinados diretores, CEO, ou administradores da empresa que falavam do produto. De modo a não repetir constantemente a palavra "disse", procuravase um sinónimo que se integrasse bem no texto, utilizando, por exemplo as palavras "referiu", "mencionou", "esclareceu", entre várias outras possibilidades.

Contudo, a edição do texto traduzido ia mais além dos cortes e da revisão do texto. Muitas das vezes algumas frases ou mesmo parágrafos inteiros deviam ser colocados num lugar diferente, de modo que o texto traduzido fizesse sentido e transmitisse toda a informação necessária.

Como os textos dos *press releases* eram na sua maioria publicados no *website* estes tinham uma estrutura mais curta. Este aspeto prende-se com o facto de que a pessoa que procura de uma determinada notícia na página web, não ter muito interesse em ler conteúdos muito extensos. Deste modo, no final da edição do texto traduzido, este não tinha mais do que uma página em *Word*. Diminuídos e um pouco modificados também eram os extensos títulos propostos para os *press releases*, de modo a se assemelharem a um título de uma notícia e terem um caráter mais apelativo, pois também títulos muito extensos não iriam chamar atenção do público leitor.

Uma outra estratégia para facilitar a tradução e edição de um *press release* era tentar procurar informação ou notícias acerca do produto, veículo ou evento, numa outra língua, que por vezes podia dar informação adicional para a nossa tradução.

Em alguns casos, as próprias empresas disponibilizavam o mesmo *press release*, em mais do que uma língua no seu *website*. Deste modo, por vezes já se podia obter um *press release* em português, só que tal não significava que este não seria modificado numa posterior publicação no *website*.

Mesmo quando já se recebia ou se tinha um *press release* traduzido, verificava-se a sua versão em inglês, de modo a conferir se nenhuma informação tinha ficado perdida durante a tradução; também este texto passava pelo processo de edição como todos os anteriores.

Uma vez terminado todo o trabalho necessário com o *press release*, o documento era enviado por *e-mail* ou entregue num dispositivo USB a Dr.<sup>a</sup> Ana Bela Nogueira, para nova verificação e correção e posterior publicação no *website* do *jornalstrada*.

Posso dizer que o trabalho de tradução e edição de texto para publicação no *website* do *jornalstrada* foi o trabalho que realizei mais vezes durante todo o estágio. E este não se resumiu somente a *press releases*, pois não nos podemos esquecer de mencionar que o *website jornalstrada* tem também as suas versões em inglês, espanhol, italiano, alemão e francês. Houve um momento durante o estágio em que foi necessário fazer uma tradução retroversiva, ou seja, de português para inglês. Esta tradução foi feita já nos meus últimos dias de estágio na editora, de um dos eventos da colaboração da revista *Strada* e EUMOVE com a empresa de Transportes TMP, e tinha o interesse em ser traduzida também para a versão do site em inglês.

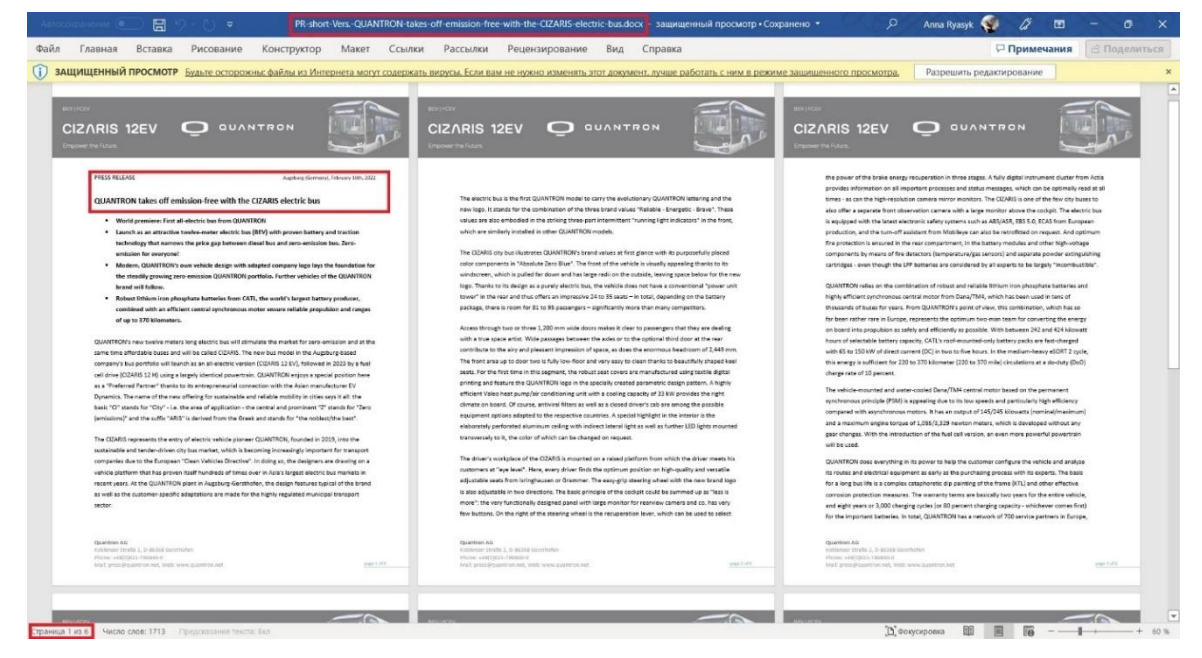

Figura 12. *Press-release* da **Quantron** de 6 páginas e título extenso (original)

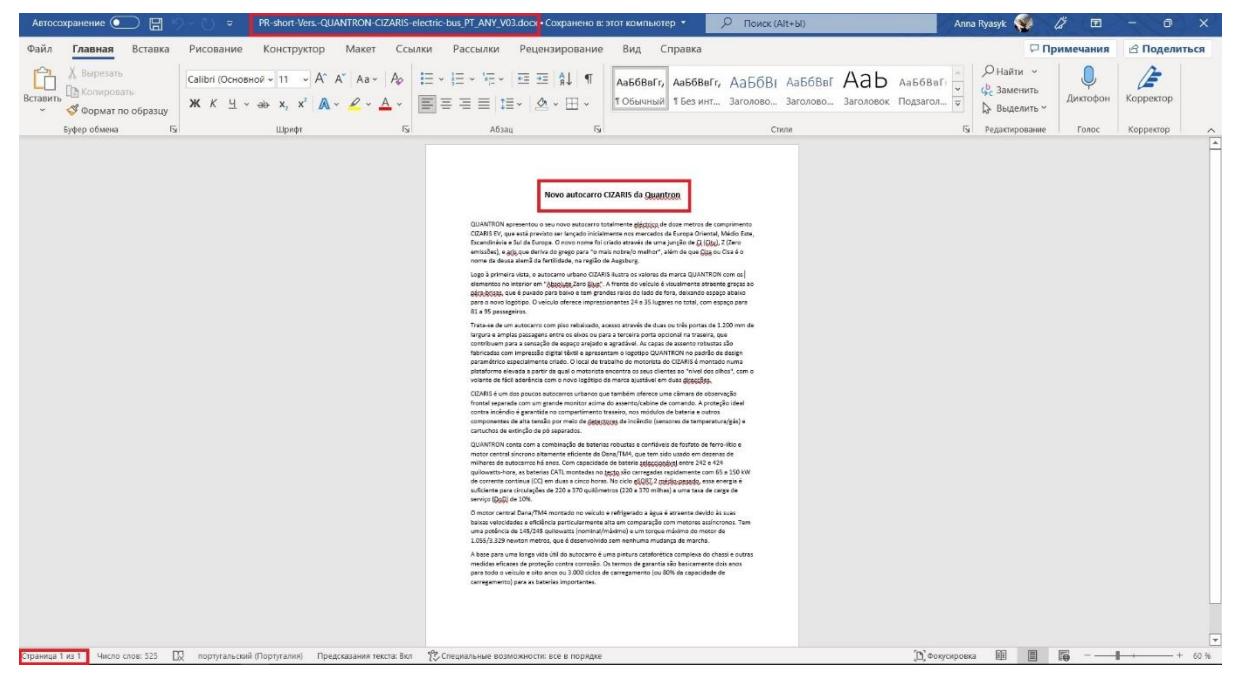

Figura 13.*Press-release* da **Quantron** (tradução feita por mim)

#### <span id="page-29-0"></span>**3.2. Organização da base de dados**

Tal como já foi referido, o trabalho desenvolvido pela editora e o sucesso da revista *Strada*, prende-se diretamente com a presença dos dois diretores em diversos eventos, como jornalistas. Vimos também como tal é fundamental não só para estar a par das novidades do sector no qual trabalham, como também para garantir a qualidade do seu produto, a revista *Strada*, e manter uma boa relação com os seus parceiros de modo a expandir desta forma a sua base de dados na recolha de novos contactos.

A boa qualidade da revista pressupõe uma boa recolha de informação, o que é feito durante estes eventos, nos quais os diretores da revista também realizam um trabalho jornalístico. Estar presente e ouvir as apresentações, discursos, tirar fotografias, fazer perguntas e registar e recolher opiniões garante a obtenção de um material mais vásto do que um *press release* pode dar.

É também através da presença nestas feiras e diversos eventos que a empresa pode alargar o seu grupo de contactos, criando novas parcerias e expandindo as suas oportunidades de negócios, que podem ser tanto a nível nacional como a nível internacional. Comparecer nestes eventos ajuda a dar a conhecer a mais pessoas a revista *Strada*, aumentando também o número de clientes e leitores, o que tem sido fundamental para o sucesso da revista.

No final de cada um destes eventos, os editores regressavam não só com uma grande quantidade de material preparado para próximas publicações, como também com um maior número de contactos novos deixados através dos cartões de visita, ou escritos "à pressa" num papel.

Todos estes contactos devem ser cuidadosamente guardados e registados, de modo que a empresa possa entrar posteriormente em contacto com eles. Para isso a empresa tinha três pastas volumosas, onde eram guardados todos os cartões de visita por ordem alfabética. Contudo, como vivemos num mundo completamente digitalizado, é um pouco difícil imaginar uma busca constante na pasta para encontrar um determinado contacto para lhe poder enviar um *e-mail* ou uma *newsletter*, pois esse trabalho seria demasiado exaustivo e acabaria por fazer perder muito tempo.

Deste modo, antes de serem todos guardados numa pasta, os contactos foram previamente todos colocados e organizados numa tabela Excel, para uma maior facilidade na sua procura. Mas há que lembrar que a revista *Strada* não para, e aparecem novos eventos, feiras e com eles novos cartões de visita que é necessário sempre registar e guardar na tabela já existente.

Foi me atribuída esta tarefa de atualização da base de dados da empresa, o que me pareceu no início demasiado aborrecido, mas que acabou por se revelar de grande importância e valor, uma vez que toda a informação ficava assim organizada, ao mesmo tempo que me pude aperceber da diversidade de clientes e parcerias.

Todo o trabalho começou com um grande número de cartões de visita que me foi entregue para ser organizado, devendo ser, em primeiro lugar, colocados por uma ordem alfabética e depois transpostos para a tabela Excel. Os cartões de visita eram misturados, não sendo apenas de contactos a nível nacional, mas também de outras empresas e contactos internacionais.

Arrumados os cartões por ordem alfabética, seguiu-se a parte mais difícil da tarefa, que era começar a colocá-los na tabela Excel, tendo em conta se se tratava de um contacto que devia ser colocado na lista de "Contactos nacionais" ou se era um outro de nível internacional, devendo, portanto, ser inserido numa lista separada.

A informação necessária a retirar do cartão de visita e a colocar na tabela Excel consistia no seguinte:

- o nome da empresa;
- o nome do contacto;
- o cargo ocupado;
- o número de telefone e o número de telemóvel;
- *e-mail* do contacto;
- *website* da empresa em questão;
- a atividade e/ou o sector no qual a empresa trabalhava;
- a morada onde se localizava a sede;
- o país.

Esta informação era idêntica para os contactos nacionais e internacionais. Mas mesmo assim nem tudo era fácil. Muita da informação simplesmente não estava indicada no cartão de visita, desde uma simples indicação do *website* até algo mais importante, como a informação do contacto, sendo que nestes momentos era necessário recorrer à internet e procurar.

Mesmo assim, por vezes não se conseguia completar todos os pontos. Podia acontecer que a empresa não tinha simplesmente *website*, ou então, nos casos em que o cartão de visita não tinha o nome do contacto, tentava-se procurar na internet acerca da empresa e o seu contacto "geral" que depois era colocado na tabela Excel.

Isto foi um trabalho que necessitou de muita concentração. Após a inserção de um determinado número de contactos, eram guardadas por mim todas as alterações efetuadas, sendo que assim se criava uma nova versão da tabela com um novo número, de modo a manter a versão anterior e a ter uma versão nova. No caso de algo correr de forma errada, poder-se-ia voltar à versão anterior sem se ter perdido nada.

Na inserção de novos contactos, de modo a não interferirem com os contactos já existentes na tabela, marquei-os, num primeiro momento, com uma cor diferente, para saber quais os contactos novos, e quais os que já existiam, pois após estes serem devidamente colocados, de acordo com todos pontos indicados, a tabela era atualizada a tabela por forma a tê-los todos numa ordem alfabética. Esta marcação com uma cor diferente foi-me útil durante muitas outras vezes da organização da tabela.

Muitos dos contactos apareceram repetidos, o que mostrou que podiam ser eliminados. Mas antes de excluir um contacto da lista, era necessário verificar se estava tudo exatamente igual. Pois apesar de um contacto poder relacionar-se com uma mesma empresa, podia acabar por ser de uma pessoa diferente, e neste caso não era eliminado. Nos casos em que coincidia tanto o nome da empresa, como o nome do contacto em questão, verificava-se o resto da informação, nomeadamente o *e-mail* e os números de telefone e de telemóvel, pois podia acontecer que estes tivessem mudado.

Esta tarefa foi repetida tanto para contactos nacionais, como para contactos internacionais, sendo no final entregue a última versão da tabela à Dr.<sup>a</sup> Ana Bela Nogueira para verificação. Uma vez verificada, introduzia-se uma nova alteração na organização da tabela.

Ora aconteceu que na verificação feita pela Dr.<sup>a</sup> Ana Bela Nogueira, viu-se que a parte relacionada com o sector de atividade dos contactos, estava ligeiramente desorganizada. Muitos dos contactos, apesar de pertencerem ao mesmo sector, apareciam ora sob outro nome, ora sob o mesmo nome, mas escrito de uma forma ligeiramente diferente. A título de exemplo, tinhase tanto contactos que estavam organizados por sector de "Bus", como outros referentes ao mesmo sector, mas que apareciam já sob o nome de "BUS". Como pode observar-se, isto não é somente o mesmo nome, como também o mesmo sector. Contudo, para a tabela Excel tal era considerado como dois nomes diferentes, o que acabava por se mostrar também na tabela como dois sectores diferentes, e criava na parte do sector uma quantidade de listas. Foi assim que apareceu a tarefa de organizar estas listas de sectores, de modo a diminuí-las, tanto na parte de contactos nacionais como nos internacionais.

Esta tarefa de reorganização da tabela chegou a gastar mais do que um dia inteiro a ser feita, tendo sido posteriormente corrigida pela Dr.<sup>a</sup> Ana Bela Nogueira. Ao todo, posso afirmar que foi um trabalho que durou cerca de duas semanas. Tal aconteceu devido ao facto de uma das versões a ser passada de um dispositivo *pen* USB ter acabado por se perder, não havendo uma cópia em computador. Isto mostrou quão importante é sempre ter uma cópia do ficheiro em mais do que um dispositivo, de modo a nada se perder. Por sorte, a Dr.ª Ana Bela Nogueira tinha uma cópia anterior, mas que estava muitas versões atrás daquela que era para ser entregue, o que fez com que o trabalho de reorganização tivesse que ser repetido novamente. Mas nisto também ajudou o fator de sorte, pois havia alguns apontamentos feitos num caderno, que ajudaram na reorganização da tabela, tendo sido restaurada a versão necessária, de uma forma mais rápida e, desta vez, guardada em mais do que um dispositivo para maior segurança.

Uma vez entregue à Dr.<sup>a</sup> Ana Bela Nogueira, a tabela passou ainda por uma verificação que fez dela uma outra versão que naquele momento passou a ser a versão final. Esta foi guardada no computador da diretora, na minha *pen drive* e no meu computador, outra vez, pelos mesmos motivos de segurança.

Acabada esta tarefa, todos os cartões de visita foram cuidadosamente guardados nas volumosas pastas, por ordem alfabética, juntando-se aos outros já existentes.

Contudo, a atualização e a organização da base de dados, não passa somente pela tabela Excel. Os novos contactos devem ser também guardados na plataforma *Mailchimp* através da qual poderão ser posteriormente contactados para a receção de diferentes *newsletters*, enquanto o seu apontamento na tabela Excel serve para se poder ser feito o contacto telefónico com os mesmos, ou ser-lhes enviado um *e-mail* pessoal.

Também na plataforma *Mailchimp* os contactos deviam ser guardados nas *mailing lists* referentes a cada sector, para que um contacto que pertence ao sector de autocarros, não receber, posteriormente, uma *newsletter* referente aos camiões. Contudo, diferentemente da tabela Excel, os contactos na plataforma *Mailchimp* eram guardados somente em relação ao seu sector e somente o seu *e-mail*, o que tornava mais difícil em saber se o contacto já existia na lista ou não.

É exatamente para resolver este problema que os contactos são previamente guardados e organizados na tabela Excel. Ordenados pelo sector de atividade, eram mostrados na tabela somente contactos relacionados com determinado sector. Já a plataforma *Mailchimp* não fazia a repetição do contacto o que também facilitava, de certo modo o trabalho.

Desta forma, eram selecionados um a um cada *e-mail* e adicionados na plataforma, que avisava se dado *e-mail* já existia, e caso não existisse, colocava um aviso que este fora guardado com sucesso. Também mostrava se alguns dos *e-mails* não estavam ativos, por algum motivo, ou se não podiam ser guardados, por qualquer razão, na plataforma, o que levou, uma vez mais, a ter de se fazer uma outra atualização da tabela Excel, marcando com uma cor os *e-mails* adicionados, e com uma cor vermelha aqueles que tinham dado falha ao adicionar. Também, em frente a cada *e-mail* era colocada uma anotação. Acontece que a editora tem quatro contas na plataforma, e de modo que um *e-mail* não fique guardado simultaneamente em duas contas, era colocada uma anotação com o nome da conta no qual este foi adicionado. Adicionados foram todos os contactos novos, tanto os nacionais, como também os contactos internacionais.

Este sistema de assinalar os contactos com uma cor e de deixar uma anotação, foi também usado quando foi feita, com a Dr.<sup>a</sup> Ana Bela Nogueira, uma escolha dos contactos para os quais devia ser enviado um *e-mail*, acerca do qual irei falar a seguir, quando referir os *e-mails*  informativos.

No final desta tarefa, a última versão da tabela, foi a versão número 41.

|                          |                                               | $\mathbf{c}$                           | D                              | Æ                      |                | $\sqrt{a}$                                         |                                    |                        |                                | $\mathbf{x}$         |                                                                       | M                     | $\mathbf{N}$ | $\circ$                                                                  |                                                                    |                      |
|--------------------------|-----------------------------------------------|----------------------------------------|--------------------------------|------------------------|----------------|----------------------------------------------------|------------------------------------|------------------------|--------------------------------|----------------------|-----------------------------------------------------------------------|-----------------------|--------------|--------------------------------------------------------------------------|--------------------------------------------------------------------|----------------------|
|                          | Company_Name _1                               | Contact Person v                       | $\mathbf{r}$<br>Position       | Phone:                 | Mobile<br>I.v  | <b>E</b> mail<br>٠.                                | Website                            | Type of A              | $Section +$                    |                      | Street Adress<br>$\sim$                                               | City w.               | Coun T       | Source / PUB                                                             | OBS antigo                                                         |                      |
|                          | TYRESERV                                      | Geral                                  |                                | 262098634              |                |                                                    | <b>WWW.Breserv.com</b>             | Pneus                  | <b>TRUCKS</b>                  |                      | 2504- Rua Dr. Araújo Figueiros Régo, nº 107 Caldas da Rainha Portugal |                       |              |                                                                          |                                                                    |                      |
|                          | UCT-Uniao de Transportes   Albertina Monteiro |                                        |                                | 227860780              |                | earal Butcot                                       | http://www.utc.pt/                 | Freta                  |                                | 4415-                | Av. Dr. Moreira de Sousa, 805                                         | Carvalhos             | Portugal     |                                                                          |                                                                    |                      |
| 31 Ichimp an             | UCT-União de Transportes                      | Dr. Rui Amaral                         | Compretal                      | 227860780              |                | comercial@utc.pt                                   | http://www.utc.pt/                 | <b>Prota</b>           |                                | 4415.                | Av. Dr. Morgina de Souca, ROS                                         | Carvalhoe             | Portugal     |                                                                          |                                                                    |                      |
|                          | Umimolas D. Nuno                              | Helder Oliveira                        | Reparacoes de Molas de         | 244765489              |                | geral @unimolas.com                                | www.unimolas.com                   | Molas                  |                                | $2440-$              | Santo Antao                                                           | <b>Eatalha</b>        | Portugal     |                                                                          |                                                                    |                      |
|                          | Unimolas                                      | Geral                                  |                                | 244765489              |                | geral @unimolas.pt                                 | www.unimolas.pt                    | Molas                  |                                | $2440 -$             | Santo Antao                                                           | <b>Batalha</b>        | Portugal     |                                                                          |                                                                    |                      |
| <sup>4</sup> lehtmp at   | Unique                                        | Luis Santos                            |                                |                        | 913 000 194    | s Isantos@sapo.pt /                                |                                    | Máquinas               |                                | 3100-                | Aduguete Apartado 53                                                  | Pombal                | Portugal     | 4 <sup>2</sup> S N Transp Antram                                         | 15-07-2019 - Interessados, envio de                                |                      |
| Side seguni              | UNITRIP<br>Valor Pneu                         | Sr. Joao Ferreira<br>Dr.Climenia Silva | Directora                      | 219428900<br>213032303 |                | oao ferreira@unitrip.pt /<br>alcepneu@valorpneu.pt | www.unitrip.pt<br>www.valorpneu.pt | servicos<br>Pneus      | TRUCKS                         | $2685 -$<br>$1400 -$ | Rua Ary dos Santos, 15 Qt3. Figo<br>Av. Torre de Belém 29             | Prior Velho<br>Lisboa | Portugal     | 4RS N Transp Antram<br>Portugal gram   P&M - 2019 - Nº11 - A             | 08-07-2019 - Número indisponível<br>15-07-2019 - Aguardar resposta | 02-02-2022           |
| » lehimo a<br>timp edito | VDL Bus & Coach                               | Henk Coppens                           | Chief Executive Officer        | 0031 402084400         | 0031646765825  | h.coppens@ydIbuscoach.com                          | www.vdlbuscoach.com                | Bus Industry           | <b>BUSES</b>                   | 5550                 | De Vest 7, XL                                                         |                       | Portugal     |                                                                          |                                                                    |                      |
| 18 lehimp a              | Vecotorres                                    | Vitor Hugo                             |                                | 261930400              |                | vecotorres@mail.telepac.pt                         | http://wecotorres.pai.pt           | Tractores/Mag          | AUTO                           | 2560-                | Estrada Nacional nº 9 km 59                                           | Silveira              |              | Portugal 45 N Transp Antram                                              | 15-07-2019 - Não estão interessados                                |                      |
|                          | Veloz                                         | Geral                                  |                                |                        |                |                                                    |                                    | Lubrificantes          |                                | 3870-                | Rua 26 De Junho 272 Boa Viagem                                        | Sertão de             | Portugal     |                                                                          |                                                                    |                      |
|                          | Via Pesados                                   | Andre Costa                            | Departamento Comercial         | 258322651              | 912600756      | geral@viapesados.pt                                |                                    | Acessórios             | <b>Trucks Parts</b>            | $4935 -$             | Zona Industrial do Neiva - 2ª Fase                                    | Viana do Castel       | Portugal     |                                                                          |                                                                    |                      |
| 41 Ichimp a              | Vialnic                                       | Rui Justino                            | Marketing                      | 214139021              | 918210806      | rui.iustino@vialtis.com                            | www.vialric.com                    | Recuperação            | <b>TRUCKS</b>                  | $2655 -$             | Moinhos do Mar. 2                                                     | Ericeira              | Portugal     |                                                                          |                                                                    |                      |
| aimp <sub>a</sub>        | Vicauto                                       | Geral                                  |                                | 232451197 / 232458135  | 917389100      | neral divinauto of                                 | www.vicuuts.nt                     | Acessórios             | <b>TRUCKS</b>                  | $3515 -$             | ona Empresarial do Campo, 47-49 A                                     | Viseu                 |              | Portugal wenda-2019-n#22-junho                                           | 16-07-2019 - Enviado email                                         |                      |
|                          | Vietra & Freitas, Lda                         | Goral                                  |                                | 253607320              |                | geral@vieirafreitas.pt                             | www.vieirafreitas.pt               |                        |                                | 4700-                | Rua Costa Soares, nº39                                                | Cabanas               |              | Portugal venda-2019-n#22-lunho/                                          | 16-07-2019 - Enviado email                                         |                      |
| <sup>4</sup> timp edito  | VISION SYSTEMS                                | Alexandra MARTIN-                      | Marketing & Communication      | 0033472313832          |                | AMARTINDEVAUD@vision-                              | www.vitionsystems.fr               | Equipamentor           | <b>BUSES</b>                   |                      |                                                                       |                       |              | Portugal Busworld Kortrijk 2017                                          |                                                                    |                      |
| lehtmp:                  | Vise Parts                                    | Paulo Carvalho                         | Dept Vendas                    | 232471427              | 961937355      | paulo carvalho@viseparts.com                       | www.viscoarts.com                  | Acessórios             | <b>TRUCKS</b>                  | 3500-                | Coimbroes - Viseu                                                     | Viseu                 |              | Portugal m   Pos-venda-2019-n#22-                                        | 16-07-2019 - Enviado email                                         |                      |
|                          | Viscoarts                                     | Jose Carlos Oliveira                   | Gerente                        | 232471427/587          | 961621362      | zecarlos@viscoarts.com /                           | www.viscoarts.com                  | Acessórios             |                                | 3500-                | Parque industrial Coimbrées.                                          | Viseu                 |              | Portugal or 2017   Pos-venda-2019                                        | 16-07-2019 - Enviado email                                         |                      |
| timp edito               | VOITH                                         | Romina Galvis                          | Media /Events Manager          | 4.97321E+11            | 497321377107   | omina galvis@weith.com                             | www.voith.com                      | Acessórios             | TRUCKS/BUS                     | $2795-$              | Largo Lagoa 15-J-r/c-D, LINDA A                                       | Lisboa                | Portugal     | FIAA 2017                                                                |                                                                    | 02-02-2022           |
| timp edit                | VOITH                                         | Eng Paulo Almeida                      |                                | 214 155 950            | 912 506 273    | saulo almeida@voith.com                            | www.voith.com                      | Acessórios             | TRUCKS/BUS                     | $2795 -$             | Largo Lagoa 15-[-r/c-D, LINDAA                                        | Lisboa                | Portugal     |                                                                          |                                                                    | 02-02-2022-Envi      |
| limp edit                | VOITH                                         | Antonio Manuel Pinto                   |                                | 215 155 950            |                | anteniomanuel pinto@voith.co                       | www.voith.com                      | Acessórios             | TRUCKS/BUS                     | $2795 -$             | Largo Lagoa 15-J-r/c-D. LINDA A                                       | Lisboa                | Portugal     |                                                                          |                                                                    |                      |
| Ichimpa                  | Velkswagen                                    | Mafalda Correia                        | Direccao de Comunicação        | 263407255/6            |                | mafalda.correia@ziva.pt                            | www.siyaonline.pr                  | VAN's                  | AUTO                           | $2050 -$             | Lugar do Arneiro. Quinta da Mina                                      | Azambuja              | Portugal     |                                                                          |                                                                    |                      |
| 51 Ichimpa               | Velkswagen                                    | Ricardo Tomaz                          | Marketing                      | 263407217              |                | icardo.tomaz@siva.pt                               | www.sivacoline.or                  | VAN's                  | AUTO                           |                      | 2050- Lugar do Arneiro, Quinta da Mina.                               | Azambuja              | Portugal     |                                                                          |                                                                    | 02-02-2022 - Erro Ex |
|                          | Volkswagen                                    | Joan Pedro Pereira                     | Produto                        | 263407040              |                | oac pereira@siva.pt                                | www.sivaonline.or                  | VAN's                  | AUTO                           |                      | 2050- Lugar do Ameiro, Quinta da Mina                                 | Azambuja              | Portugal     |                                                                          |                                                                    |                      |
|                          | vouvo                                         | Marta Leite                            | Markteen                       | 226 150 324            | 933004042      | arteite@autosueco.pt                               | www.volvocars.com/pt               | Cars                   |                                | 4450-                | Av. Eng. Duarte Pacheco S/N                                           | Matesinhos            | Portugal     |                                                                          |                                                                    | 02-02-2022           |
| 54 Ichimp an             | <b>VW</b>                                     | Rita Rousseau                          |                                | 93 285 74 78           |                | rita reusseau@thisisvolo.com                       |                                    |                        | VANS                           |                      |                                                                       |                       | Portugal     |                                                                          |                                                                    |                      |
| 55 Ichimp a              | WAVECOM                                       | Hugo Carvalho                          | Sales Manager                  | 234-919190             | 913898950      | hearvalho@wavecom.pt                               | www.wavecom.pt                     | Software               |                                |                      | 3800- Cacia Park, Rua do Progresso Lote 15                            | Avetro                | Portugal     | <b>ARP</b>                                                               |                                                                    |                      |
| lehimp a                 | Web Eye                                       | Antonio Satiro                         | Country Manager                | 212342382              | 911888473      | antonio satiro@wabeve.eu                           | www.webeve.eu                      | Telemática             | <b>TRUCKS</b>                  | $2695-$              | Santa Iria Azoia                                                      | Lisboa                | Portugal     | 4#5 N Transp Antram                                                      | 15-07-2019 - Enviado um e-mail +                                   |                      |
| himp a                   | WebEtte                                       | Carlos Mendes                          |                                | 212342382 / 212342265  | 910512788      | carlos mendes@webeve.pt                            | www.asywebere.com                  | Telemática             | <b>TRUCKS</b>                  | 2890-                | Freeport Leisure S.A. Avenida Euro                                    | Alcochete             | Portugal     | 4 <sup>2</sup> S N Transp Antram                                         | 15-07-2019 - Enviado um e-mail +                                   |                      |
|                          | WebEve                                        | Ana Lameiro                            | Marketing                      | 212342382<br>212342382 | 916040705      | nalameira@pt.webeve.eu                             | www.webeve.eu                      | Telemática             |                                | $2690 -$             | Rua Francisco Pinto Iúnice, nº5                                       | Santa Iria da         | Portugal     | 48\$ N Transp Antram                                                     | 15.07.2019 - Enviado um e-mail +                                   | 02-02-2022           |
| 59 Ichimp as             | WebEve                                        | Maria Ioao Valente                     | Sales Representativ            | 213242382              | 919291074      | maria.valente@ot.webeve.eu                         | www.webeve.eu                      | Telemática             |                                | $2690 -$             | Rua Francisco Pinto Iúnice, nº5                                       | Santa Iria da         | Portugal     | 45 N Transp Antram                                                       | 15-07-2019 - Enviado um e-mail +                                   |                      |
| <b>C</b> lehimp as       | Webeve Iberia<br>Webve                        | loao Travado<br>Antonio Satiro         |                                | 212342382              | 911888473      | oan travado@ot.webeve.eu                           | www.webeve.eu                      | Software<br>Telemática | <b>TRUCKS</b><br><b>TRUCKS</b> |                      |                                                                       |                       | Portugal     |                                                                          |                                                                    |                      |
|                          | Webye                                         | Luis Filipe Marcelin                   | After sales represent          | 212342382              | 916040705      | uis marcelinos ot vrebeve eu                       | www.webeve.eu<br>white website au  | Telemática             | TRUCKS                         |                      |                                                                       |                       |              | Portugal   Feira Transportador 2017<br>Portugal Feira Transportador 2017 |                                                                    |                      |
|                          | WOW-WURTH ONLINE Andre Encarnação             |                                        | Comercial                      | 219157200              | 917220461      | andre encarnacac@wow.wurtl                         | www.wurth.pt/wew-portal/           | Acessórios             |                                |                      | 2710- Estrada Nacional 249-4 Abrunheira                               | Sintra                |              | Portugal Expotransporte/Mecanica                                         | 16-07-2019 - Enviado email                                         |                      |
| <sup>4</sup> timp edi    | Wurth                                         | Tiago Silva                            | Gestor grandes contas          | 219157200              | 910004532      | <b>Silva@wurth.pt</b>                              | www.wurth.pt                       | Acessórios             | TRUCKS/BUS                     | $2710 -$             | Estrada Nacional 249-4 Abrunheira                                     | <b>Sintra</b>         |              | Portugal Antram Congress                                                 |                                                                    | 02-02-2022           |
| 65 jimp edi              | Wurth                                         | Rui Costa                              | Gestor grandes contas          | 219157200              | 912225660      | ui.costa@wurth.ot                                  | www.wwrth.pr                       | Acessórios             | TRUCKS/BUS                     | 2710-                | Estrada Nacional 249-4 Abrunheira                                     | Sintra                | Portugal     | Antram Congress                                                          |                                                                    | 02-02-2022           |
| 66 lehimp as             | <b>Xado Portugal</b>                          | Geral                                  |                                | 212962695              | 963139802      | info@xado.com.pt                                   |                                    | Lubrificantes          | <b>TRUCKS</b>                  |                      | Alcochete Portugal                                                    |                       | Portugal     |                                                                          |                                                                    |                      |
| '67 lehimp a             | Xarepapneus                                   | Geral                                  |                                | 219670372              | 219270847      | geral@xarepapneus.com                              | www.xarepapneus.com                | Pneus                  | Pecas                          | $2715 -$             | Travessa Poco do Musgo, nº1. Santa                                    | Almargem do           |              | Portugal sporte Logistica e Expo Meca                                    | 16-07-2019 - Enviado email                                         |                      |
| himp a                   |                                               | <b>Hugo Farela</b>                     | Director                       | 219497410              |                | iso farela Definem                                 | www.zteen                          | Sistemas               | <b>TRUCKS</b>                  | $2685 -$             | Quinta do Carmo Lote 55                                               | Lisboa                |              | Portugal Expo Transporte Logistica                                       |                                                                    | 02-02-2022           |
|                          | 2F                                            | Ana Espada                             | Assistante MKT                 | 219497410              |                | na itabel etnada@zf.com                            | www.zf.com                         | Sittemas               | <b>TRUCKS</b>                  | 2685-                | Quinta do Carmo Lote 55                                               | Lisboa                |              | Portugal Expo Transporte Logistica                                       |                                                                    | 02-02-2022           |
| timp edito               | 2F                                            | Frank Shanbhag                         | Director <b>ZF</b> Aftermarket | 4997214756440          | 491733231841   | frank shanbhag@zf.com                              | www.af.com                         | Sistemas               | <b>RUSES</b>                   | $268S -$             | Quinta do Carmo Lote 55                                               | Lizboa                |              | Portugal FIAA 2017   Expo Mecanics                                       |                                                                    |                      |
| timp edito               | 2F                                            | lose Hiclalgo Garcia                   | Technical Assistance           | 34914852712            | 34649936533    | osehidalgo.calcerrada@zf.cor                       | www.zi.com                         | Sistemas               | <b>BUSES</b>                   | $2685 -$             | Quinta do Carmo Lote 55                                               | Lisboa                |              | Portugal FIAA 2017   Expo Mecanica                                       |                                                                    |                      |
| simp edito               | 7F                                            | Antonio Teiero                         | <b>Sales Promotion Manager</b> | 34914852710            | 34669443248    | antemio teiero@zf.com                              | www.zf.con                         | Sistemas               | <b>BUSES</b>                   | $2685 -$             | Quinta do Carmo Lote 55                                               | Lisboa                |              | Portugal FIAA 2017   Expo Mecanica                                       |                                                                    |                      |
| lehimp a                 | frigicoll                                     | Silvino Vieira                         | Chefe de Vendar                | 263 850 280            | 966826766      | silvino.vieira@frigicoll.pt                        |                                    | Airco                  |                                |                      | S80-364h Ouinta do Charão, 6 Trombeta - Apart                         | Alenquer              | Portugal     |                                                                          |                                                                    |                      |
|                          | FROTCOM LUSITANA                              | Jorge Henriques                        |                                | 351 219 388 927        | 351910512788   | cree.henriques@ot.frotcom.co                       | www.fretcom.com                    |                        | TRUCKS                         | 2620-111             | R. Norberto Oliveira, 7                                               | Póvoa Stř Adrião      | Portugal     |                                                                          |                                                                    |                      |
|                          | <b>FUEL TRUCKS</b>                            | Anibal Medonca                         |                                |                        | 351912950774   | comercialaa@fueltruck.eu                           |                                    |                        | TRUCKS                         |                      | 4470-605 Rua Eng. # Frederico Ulrich, nº 3659                         | Moreira - Maia        | Portugal     |                                                                          |                                                                    |                      |
| 76 jing edil             | <b>Global Parts</b>                           |                                        |                                | 351 244 243 970        |                | eeral@sep-globalparts.pt                           | www.sgp-globalparts.p              | Acessórios             | RUCKS/BUSES 2415-799           |                      | Rua das Moitas Altas nº38                                             | Leiria                | Portugal     |                                                                          |                                                                    |                      |
| 78 lehimpa               | <b>KITEVUC</b>                                | Pedro Martins                          | Sales Manager                  | 351 229 471 875        | 351962000243   | geral @kitevuc.com                                 | www.kiteruc.com                    | Acessórios             | VANS                           | 4425-31              | Rua Cardosas, 1908                                                    | Folgosa/MAIA          | Portugal     |                                                                          |                                                                    |                      |
| 79 lehimpa               | Negometal LUSO-IVA                            | Christine Almeida                      | Diretora                       | 00351214861705         | 351919531672   | christine.almeida@lusolva.pt                       | www.luselva.pt                     | Serviços               |                                | 765-609              | Rua 9 de Abril. nº 106. RC Esq <sup>2</sup>                           | ão Pedro do Estor     | Portugal     |                                                                          |                                                                    |                      |
| 80 Ichimp a              | <b>NORTENHA</b>                               | <b>José Gomes</b>                      |                                | 351 255 729 000        | 00351965073651 | stm+s@recnor.nt                                    | www.nortenha.pt                    | Pneus                  |                                | 4560-839             | Av. São Simão, Urró, nº333                                            | Penafiel              | Portugal     |                                                                          |                                                                    | 02-02-2022           |
| Ichimp an                | <b>NTA</b>                                    | NTA.                                   |                                | 244 243 762            |                | eeral @nta.pt                                      | www.pta.pt                         | Conversas              | <b>Gás</b>                     | $1440 - 387$         | Rua José Ribeiro nº6. Pavilhão NTA                                    | <b>Ratalha</b>        | Portugal     |                                                                          |                                                                    |                      |

Figura 14. Versão final da tabela Excel

### <span id="page-34-0"></span>**3.3 Comunicação com os clientes**

Todas as empresas que possuem *website* têm na maioria das vezes necessidade de comunicar com os seus parceiros e clientes, de modo a mantê-los a par das últimas notícias. Para isso são utilizadas *newsletters* ou *e-mails* informativos, que são usados para comunicar novidades, eventos e outros assuntos diferentes. Estas pequenas *newsletters* ou *e-mails* informativos são distribuídos pela editora aos seus subscritores e a sua lista de contactos, apresentando-lhes os temas que são do seu interesse.

### <span id="page-34-1"></span>**3.3.1. Newsletters**

As *newsletters Strada* são enviadas para o *e-mail* dos seus subscritores através da plataforma *Mailchimp* [\(https://mailchimp.com/pt-br/\)](https://mailchimp.com/pt-br/).

É importante saber a quem será enviada uma determinada *newsletter*. Para isso, a plataforma *Mailchimp* possui uma diferenciada lista de contactos – *mailing lists –* que são organizadas de acordo com a sua atividade. A plataforma também é usada para construir as próprias *newsletters* antes de estas serem enviadas. Este procedimento segue uma determinada série de pontos que devem ser pensados e preparados previamente.

Em primeiro lugar é usado um dos *templates* já disponíveis no próprio *Mailchimp*. Como as *newsletters* são maioritariamente acerca da divulgação do novo número da revista, estas seguem um *template* igual. Por isso, na criação de uma nova *newsletter*, é utilizada uma do número anterior, e que é modificada em função das novas informações.

O que é obrigatório e que está presente em cada *newsletter* são o logótipo da revista *Strada*, o *e-mail* da editora, os links para as suas redes sociais, o botão para cancelar a subscrição e todos os outros *hiperlinks* essenciais, ou seja, aqueles que estão relacionados com cada notícia ou determinada publicidade de parceiros da editora, presente na *newsletter*.

Em todas as *newsletters* é colocado o logótipo da revista *Strada*, dois ou três *banners* publicitários dos seus parceiros, que é um dos modos de a editora receber rendimento extra, e que aparecem no cabeçalho por baixo do logótipo. Segue-se depois o número da edição, o título – que remete para o assunto principal do número da revista, ou seja, se é uma edição acerca de camiões, autocarros ou vans & cars – e uma imagem, que é a imagem da capa da própria revista. Por baixo desta imagem seguem-se mais quatro imagens de outras notícias de destaque no *website* ou no próprio número da revista, e por fim, alguns *hiperlinks* para outras notícias no *website* que podem ser do interesse dos leitores. Se se clicar depois no botão "Find out More", os subscritores são redirecionados para a página de notícias do *jornalstrada*. Na parte inferior, já no final da mensagem surgem os botões para aceder as páginas Facebook, Instagram, Twitter e LinkedIn, como o respetivo *e-mail* para um contacto com a editora, e a opção de poder cancelar a subscrição.

Como já foi referido, cada nova *newsletter* é construída tendo como ponto de partida a edição anterior, sendo assim alterados de número para número somente alguns detalhes como:

- o título do documento, o número da edição e a qual esta se refere;

- as imagens, não só a imagem da capa da revista, como as quatro posteriores, que têm que ver com a revista ou com as novas notícias do site.

- todas as hiperligações necessárias;

- os anúncios e/ou publicidades em forma de *banner* no cabeçalho, somente quando tal era pedido.

Em relação aos *hiperlinks*, estes devem corresponder sempre a cada imagem, e os *hiperlinks* finais devem ser atualizados de acordo com as últimas notícias. Para a imagem da capa, o *hiperlink* usado era sempre o da edição a qual esta se refere, que era publicada
mensalmente no *website* ISUU [\(https://issuu.com/ameise\)](https://issuu.com/ameise), e que redirecionava o subscritor para a revista em questão.

Quando tudo estava retificado, faltava uma etapa final antes da *newsletter* ser enviada para o seu público: modificava-se o título da *newsletter* e era enviado um *test* para dois emails – o da Dr.<sup>a</sup> Ana Bela Nogueira e o meu, de modo a verificar se estava tudo correto e o bom funcionamento da *newsletter* em causa, e uma vez tudo verificado, a *newsletter* era enviada para os contactos registados.

Cientes de que a plataforma *Mailchimp* tem um aspeto negativo, que é o facto de o número de contactos inseridos na conta ser limitado, a editora resolveu este problema criando quatro contas para poder enviar *newsletters* a todos os seus contactos. Sendo assim, a *newsletter* era feita em todas as quatro contas do mesmo modo, mas era enviada a *mailing lists* escolhidas previamente.

Os contactos nas *mailing lists* eram divididos não só por contas, mas cada conta tinha as suas *mailing lists* que continham contactos específicos separados. Este procedimento tem que ver com o facto da revista *Strada* trabalhar com diferentes segmentos. Evita-se assim, que, por exemplo uma *newsletter* de um número da revista de autocarros seja enviada para contactos que tem na sua atividade o sector de camiões ou vans. Os contactos para o envio das *newsletters* eram previamente acertados com a Dr.ª Ana Bela Nogueira.

Todas as imagens para a *newsletter* eram editadas por Giancarlo Terrassan, enquanto o restante processo da composição e envio das *newsletters* era acompanhado pela Dr.ª Anabela Nogueira.

Devido ao seu formato grande, todos os exemplos das *newsletters* aqui referidas, aparecerão em anexo na parte final do relatório.

## **3.3.2. Postal de Natal**

Em contexto de festividades a revista comunica habitualmente também com os seus subscritores enviando-lhes um postal alusivo à data. Uma das tarefas que me foi pedida foi exatamente a elaboração de uma *newsletter* festiva a propósito da época natalícia.

A ideia inicial para o postal de Natal deste ano era encontrar uma imagem com uma bola de neve, onde se podia colocar imagens das últimas capas da revista. Todavia, esta primeira ideia foi posteriormente repensada, tendo-se optado por um conjunto de elementos natalícios, especialmente bolas de árvore de Natal, que foram depois trabalhadas. Nesta tarefa fui acompanhada por Giancarlo Terrassan, nomeadamente na busca e seleção das imagens, e na sua modificação.

O programa utilizado foi o Adobe Photoshop, primeiro para fazer um recorte cuidado das imagens e para as guardar em formato *png*, e depois para fazer com que tivessem um fundo transparente. O programa depois foi usado mais uma vez para colocar nas imagens de três bolas de árvore de Natal três capas da revista *Strada*. Por fim, foi encontrada uma imagem-fundo na qual foi feita a colagem destes elementos: sinos, três bolas de árvore de Natal com três capas de revista nelas, três cabeças do Pai Natal por cima das bolas, mais algumas capas da revista *Strada*, algumas prendas, uma imagem com frase "Merry Christmas" e texto "Feliz Natal" em português, italiano, francês, alemão e espanhol, com um *link* em forma de texto para o *website* da revista na parte inferior do postal.

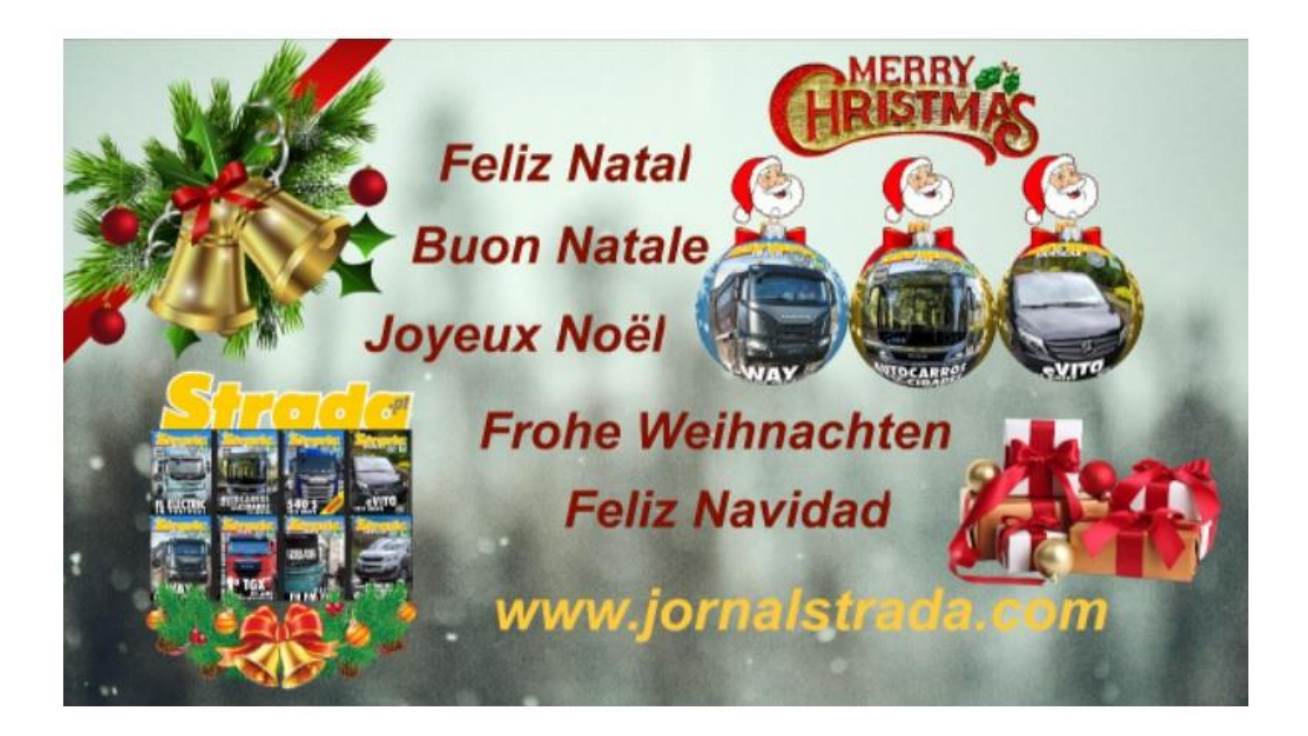

Figura 15. Imagem do Postal de Natal

O trabalho da criação da *newsletter* foi acompanhado pela Dra. Ana Bela Nogueira. Foi preparado um textinho com votos de um "Feliz Natal", acompanhado da sua tradução para inglês.

Para a criação desta *newsletter* natalícia foi usado um novo *template*. Este *template* era constituído por:

- logótipo da revista *Strada*;

- título em português e inglês "Feliz Natal Merry Christmas";
- imagem do postal feito;
- uma mensagem de Natal em português, com tradução em inglês;
- duas imagens das últimas notícias no site.

Os *hiperlinks* presentes no logótipo e na imagem do postal, transportam o seu recetor para o *website* do *jornalstrada*. Já os últimos *hiperlinks* das duas imagens finais transportam para a página das notícias a que se referem.

Este postal foi reproduzido nas quatro contas da editora e enviado para todos os contactos, para uma vez mais estabelecer contacto com os seus subscritores e parceiros.

#### **3.3.3. Outro tipo de** *newsletters*

Durante o estágio foi elaborado um vásto conjunto de *newsletters* diferentes, nomeadamente:

- a *newsletter* de dezembro, em que se agrupavam duas revistas: uma de Trucks e uma de Bus;

- uma *newsletter* com quatro capas das últimas revistas, procurando mostrar os tópicos abordados pela editora;

- e, por fim, uma *newsletter* informativa sobre Formação e Consultoria.

No mês de dezembro de 2021, a revista *Strada* saiu com duas edições – uma de camiões "Trucks", e uma de autocarros "Bus". Para não serem enviadas duas *newsletters*, foi decidido juntar as duas edições publicadas numa só. Deste modo, a *newsletter* das duas edições foi expedida com o título "Truck&Bus" e possuía:

- o logótipo do *Strada* no cabeçalho, publicidade sobre o evento IT-TRANS e dois anúncios da marca MAN – um de VANS e outro de autocarros;

- a capa da edição n.º203 – Trucks, com quatro imagens das notícias da mesma edição por baixo;

- a capa da edição n.º 202 – Bus, com quatro imagens das notícias dentro da mesma edição por baixo.

Quanto aos *hiperlinks*, todos estes correspondiam aos seus respetivos endereços, enquanto as imagens, tanto das capas de ambas as revistas como as imagens relacionadas com as mesmas, remetiam para o site onde estava publicada a edição a ver, na plataforma ISUU.

Para um melhor conhecimento do trabalho desenvolvido pela editora foi feita uma *newsletter* própria, com as últimas publicações da revista. Para isso foram escolhidas as revistas de cada um dos sectores.

A *newsletter* saiu com o título "Stradanews" e tinha:

- o logótipo da revista no cabeçalho;

- *banners* da publicidade do evento IT-TRANS, de VANS da marca MAN, e do evento "busworld" em South Asia Jakarta;

- quatro imagens de capas da revista – Van&Car, Truck, Bus, e mais uma de Truck (edições n.º204, n.º203, n.º202, n.º201);

- *hiperlinks* de mais notícias do site no final;

Todos os *hiperlinks*, como era habitual estavam relacionados com as suas notícias, e os *hiperlinks* das capas de cada revista redirecionavam o seu leitor para cada edição na plataforma ISUU.

A revista *Strada* não só comunica aos seus subscritores acerca das últimas notícias e edições, como também aborda vários assuntos importantes. Este último aspeto está patente na *newsletter* acerca de Formação e Consultoria enviada pela revista *Strada* aos seus subscritores no início do ano de 2022.

A *newsletter* de formação e consultoria distingue-se das outras *newsletters* pelo facto de possuir na sua estrutura somente:

- o logótipo da revista *Strada*;

- título "Strada Formação – Consultoria";

- uma pequena minuta em português acerca do assunto previamente referido no título, preparada pela Dr.ª Ana Bela Nogueira;

- quatro imagens em *landscape* relacionadas com o texto da minuta, com uma legenda explicativa por baixo;

- todos os *hiperlinks* das imagens na *newsletter* redirecionavam para o *e-mail* da editora, menos a imagem do logótipo que redirecionava para o *website*.

Não posso deixar de mencionar que todas as imagens das *newsletters*, incluindo *banners*, foram sempre previamente preparados por Giancarlo Terrassan.

## **3.3.4.** *E-mails* **informativos**

Uma outra forma que a empresa tem de comunicar com os seus clientes e parceiros é através do envio de *e-mails* informativos.

Uma das tarefas desenvolvidas com o apoio da Dr.<sup>a</sup> Ana Bela Nogueira foi o envio de *emails* informativos aos clientes e parceiros com os quais a empresa tem contacto, tanto a nível nacional como internacional.

Foi desenvolvida uma minuta, posteriormente traduzida para espanhol e inglês, que foi enviada para todos os contactos (presentes na tabela Excel da editora). Todos os contactos nacionais receberam um *e-mail* em português, para os contactos com sede em Espanha foi enviado um *e-mail* na sua respetiva língua, e para outros contactos internacionais foi enviado um *e-mail* em inglês.

Estas mensagens foram enviadas para os contactos já existentes e também para outros novos, que foram posteriormente adicionados. Pretende-se assim, comunicar a atividade da editora e ter a possibilidade de entrar em contacto com os seus parceiros, subscritores e colegas, e também saber das suas novidades.

A cada *e-mail* enviado, a tabela era atualizada com uma indicação de data e de envio de *e-mail*. Anotado também era se o contacto tinha mudado de *e-mail*, se tinha deixado de existir ou quando era recebida uma resposta.

#### **3.4. Inserção de notícias no** *website*

A Ameise editora possui somente um *website* que é o da revista *Strada*  [\(https://jornalstrada.com\)](https://jornalstrada.com/)<sup>3</sup> no qual são publicadas pequenas notícias que não entram na revista,

<sup>3</sup> Há que notar o cuidado que se deve ter na pesquisa do *website jornalstrada*, uma armadilha na qual também cheguei a cair, pois na internet também existe um *website* de uma empresa que também tem o nome Strada, mas que é uma empresa de material elétrico, iluminação e canalizações.

a publicidade de alguns dos seus parceiros e que aparece em forma de *banner*, as últimas publicações da própria revista, e a forma de contacto com a editora através das suas redes sociais como o Facebook, Twitter, LinkedIn, Instagram e Youtube.

O *website* da revista *Strada* distingue-se por possuir um *design* relativamente simples, no qual tudo o que é necessário encontra-se numa só página principal. O *website* é feito com as cores da revista *Strada* que são o preto, amarelo e vermelho. O amarelo consta no logótipo e na numeração de páginas com várias notícias que se encontram no *website*, o vermelho é a linha divisória que se encontra por baixo do *header* da página, e também na parte superior do *footer*, já o preto é todo o fundo da página que antigamente tinha um fundo branco, mas que acabou por mudar para o fundo preto de modo a não ofuscar tanto o seu leitor. A apresentação do *design* da página principal da revista *Strada* será colocado nos anexos finais para uma melhor visualização.

O princípio do trabalho do *website*, tanto como o seu *design* é simples. As notícias publicadas no *website jornalstrada* aparecem na página principal somente em forma de imagem com um título da notícia por baixo, e para se poder aceder à notícia, clica-se ora na imagem ora no título (relacionado com ela) que através do *hiperlink* redireciona o leitor para a página da notícia.

Quanto à publicação das revistas, estas são publicadas online através do *website* ISUU [\(https://issuu.com/ameise\)](https://issuu.com/ameise). Esta plataforma não tem um limite de páginas, tem uma grande capacidade de desenvolver documentos grandes e pesados e, mais importante, não deixa fazer o *downwload* da revista, fazendo com que esta permaneça exclusivamente online, sendo assim, mais fácil controlar o número de visualizações, o que são tudo fatores positivos para a editora.

Deste modo, o *website jornalstrada* funciona mais como um suplemento para a revista, pois na sua página de entrada aparecem somente imagens de capas das últimas publicações, mas que ao clicar redirecionam o leitor para a página da revista que se encontra publicada no *website* ISUU.

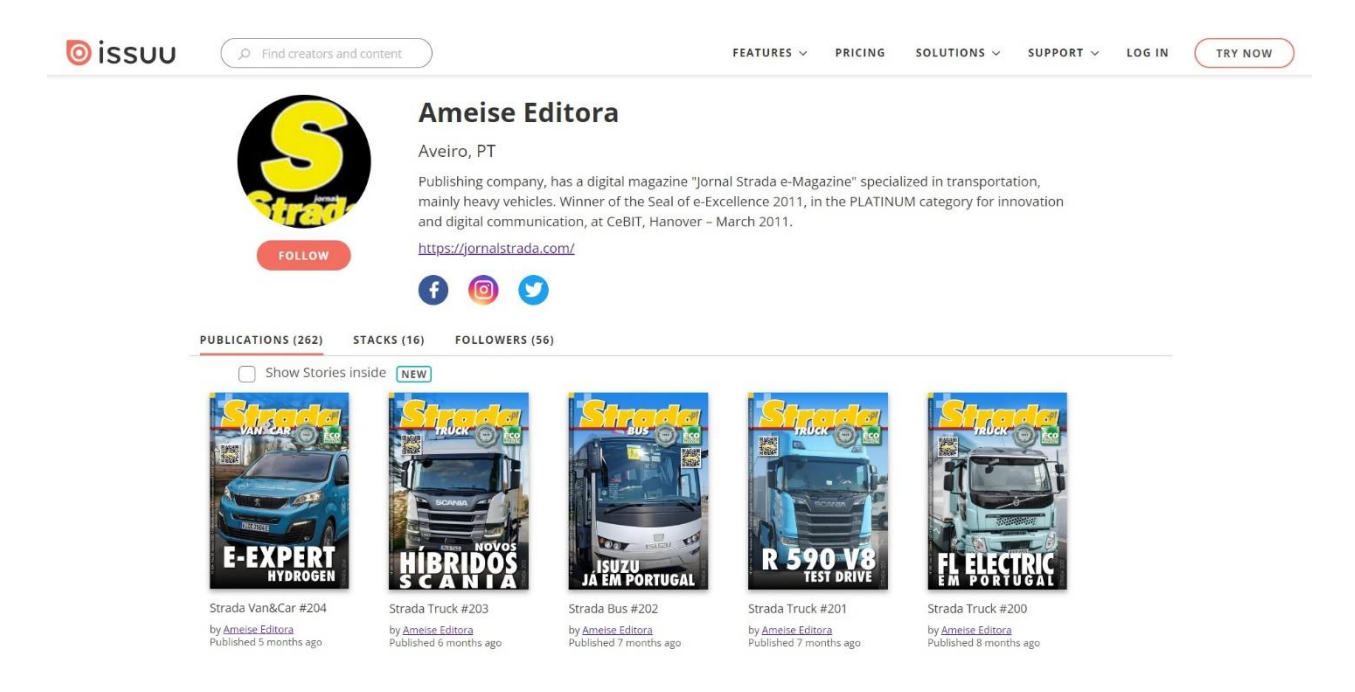

Figura 16. página do *website* ISUU com as publicações da revista

O *website jornalstrada* surge em mais do que uma língua, tendo também uma versão em inglês, espanhol, italiano, alemão e francês, que funcionam separadamente, não possuindo nas suas páginas os conteúdos da revista, dado que esta ainda não foi internacionalizada e é publicada somente em português. De resto, todo o seu *design* é semelhante ao da versão principal, ou seja, à que está em português. Estes *websites* nas diferentes línguas podem ser acedidos não só na sua versão para o computador, como também para o tablet e telemóvel.

Em relação à publicação de notícias no site, eu não tive oportunidade de fazê-lo durante o estágio devido a falta de conhecimentos em programação. Contudo, Giancarlo Terrassan providenciou para que eu aprendesse alguns dos procedimentos necessários à realização deste tipo de trabalho, tendo eu acompanhado o que foi feito e observado muitas vezes a publicação de muitos conteúdos no *website jornalstrada*.

Deste modo, no *website* da revista, são publicadas notícias resumidas ou aquelas que não chegam a entrar na revista, e as imagens que acompanham estas notícias são na sua maioria de uma qualidade inferior em relação a aquelas que são colocadas na revista, ou, por vezes são aquelas que por algum motivo foram excluídas na publicação.

Quanto aos artigos, estes não têm uma extensão significativamente inferior em comparação com aqueles que são apresentados na revista, pois aparecem em forma de notícia curta. Quando é necessária uma notícia mais extensa esta aparece na revista.

Um dos principais propósitos do *website* é dar notícias aos leitores que querem saber novidades e que não querem esperar pelo fim do mês. Daí que sejam notícias breves e resumidas, de forma a não cansar o leitor.

A publicação de notícias segue a regra de que muito texto corrido não é agradável para o leitor. Assim, e seguindo esta lógica, após alguns parágrafos é colocada uma imagem com uma legenda por baixo, por forma a entrecortar o texto, fazê-lo parecer menor do que é, e ajudar a não perder a atenção do leitor.

Publicar uma determinada notícia no *website* não é uma tarefa difícil, uma vez que tanto as imagens que acompanham a notícia, como o texto são preparadas previamente.

Para a publicação no *website* as imagens são editadas de modo a não só terem um tamanho menor, como também menor qualidade. Isto deve-se ao facto de os ficheiros mais leves proporcionarem um carregamento mais rápido da página internet. Também a imagem é trabalhada de modo a ter uma disposição correta no *website*, quando for publicada juntamente com a notícia, sendo que algumas vezes há que cortá-las, de modo a prevenir erros.

Para se poder publicar noticias no *website* é necessário receber um acesso, via *e-mail*. Tendo este acesso pode-se entrar na plataforma que a editora usa para publicar as notícias que é o *Wordpress*. Esta plataforma facilita todo o trabalho, sendo a única coisa necessária é ter antecipadamente as imagens necessárias editadas e carregadas na Dropbox, onde estas têm um *hiperlink* que é copiado para se poder inserir a imagem na notícia.

Aquando da publicação da notícia, e uma vez já na plataforma *Wordpress* basta carregar no botão "Add new" para começar a criar um novo *post*. Tendo a mesma já sido preparada no ficheiro Word é preciso somente fazer um *copy-paste* para a página, adicionar o título à notícia, as respetivas imagens com uma legenda, e os *tags* pelos quais se pode identificar o tema da notícia.

Alguns dos *post* publicados aparecem no *slideshow* que divide os dois *banners*  superiores, dos dois inferiores, o que acontece na finalização do processo de publicação do *post*. Quando este está pronto para publicação, na sua parte final deve ser colocado um tempo limite que não pode ultrapassar quatro semanas. Durante este tempo, o *post* não só estará publicado no site, como aparecerá no *slideshow*, desaparecendo dali, quando se esgotar o tempo limite.

Para finalizar, queria notar que o motivo pelo qual a Ameise Editora possui somente o *website jornalstrada* se deve ao facto de o seu *website* oficial ter sido atacado informaticamente, tendo acabado por se perder. Durante o meu estágio também o *website jornalstrada* teve os seus maus momentos em que algumas das componentes não funcionavam e em que também foi atacado, mas que conseguiu "sobreviver" ao ataque e continuar em funcionamento.

## **3.5. Outras tarefas desenvolvidas**

Durante o estágio foram realizadas muitas outras atividades, que, apesar de não terem a mesma importância do ponto de vista da execução prática, das que foram descritas mais acima, deram o seu contributo para a minha aprendizagem de novos segmentos na atividade editorial e no funcionamento da revista.

Contudo, não se pode dizer que qualquer uma das atividades realizadas no fosse de menor valor – todas as atividades foram importantes para ganhar prática ou adquirir novos conhecimentos, mesmo estas outras tarefas que foram muito menos desenvolvidas.

Trata-se sobretudo de atividades com um carácter mais teórico, de forma a poder ganhar um novo conhecimento, e que não chegaram a ser realizadas mais que duas vezes, sendo por isso referidas somente nesta parte final.

Há que notar que dado o decréscimo de trabalho nos últimos dois meses de estágio, devido ao facto de algumas das empresas terem encerrado por causa da pandemia e uma vez que havia uma diminuição na produção de veículos e produtos novos, muitos eventos e *test drives* começaram a ser cancelados e/ou adiados. Isto influenciou fortemente o trabalho da editora que ficou sem publicar dois números da revista – a do mês de fevereiro, e do mês de março do ano de 2022, e teve que optar em publicar somente notícias no *website*.

Pelo mesmo motivo, acabei por não realizar algumas das atividades que estavam no plano de estágio. Assim, não pude participar em algumas das feiras, ou realizar certas tarefas como a calendarização de eventos na tabela Excel, organização de entrevistas ou contactar clientes.

Estas tarefas foram realizadas por outros estagiários na editora em anos anteriores, mas, dadas as circunstâncias pandémicas, apenas tive oportunidade de abordar alguns destes pontos por alto, assim como também não consegui participar no trabalho de criação de um novo número da revista e a sua paginação, tendo somente acompanhado este processo na sua vertente teórica.

Em relação ao contacto com os clientes, apenas pude concretizar o envio de *newsletters* e de *e-mails* informativos aos clientes da revista *Strada*.

Já em 2021, quando foram novamente realizadas feiras e eventos, tive possibilidade em observar a editora a participar com a revista *Strada* em *test drives* e na feira Expotransporte realizada em Batalha.

Pessoalmente participei com a editora num *test drive*, do Novo CITAN da marca Mercedez-Benz no Porto, e pude observar como foi realizado o trabalho jornalístico de recolha de material por Giancarlo Terrassan, que também fez o *test drive*.

Dei também o meu contributo ajudando na organização de material de outros eventos nos quais a editora participou, nomeadamente, guardando e organizando fotografias e vídeos importantes destes eventos.

Irei de seguida referir com mais pormenor algumas das outras tarefas realizadas.

## **3.5.1. Organização de documentos digitais e o programa Adobe Bridge**

Uma informação relevante que me foi transmitida logo no início do meu estágio foi a importância de organização de todos os documentos e ficheiros digitais, desde simples imagens, até fotografias, áudios, vídeos, e outros tipos de documentos digitais.

Ter todos os documentos organizados, de modo a poder encontrá-los de uma forma mais rápida e eficaz, contribui não só para um bom funcionamento da empresa, como também para um bom funcionamento do trabalho em geral. Tudo se deve ao facto de a empresa ter de lidar com centenas de milhares de documentos, que na sua maioria, devido ao avanço tecnológico, encontram-se em formato digital. Assim, se não houver uma organização cuidada dos ficheiros, será praticamente impossível conseguir encontrar um ficheiro mais antigo em caso de necessidade.

Na Ameise Editora, o processo de organização de documentos passa pelas seguintes fases: numeração, catalogação, arquivação e, por fim, a hierarquização das pastas. Tendo sempre este processo feito, mais tarde a procura do ficheiro necessário reduz-se a poucos minutos.

Ao contrário do computador, o cérebro humano não é capaz de memorizar em que pasta e sob qual nome em concreto está guardado um determinado ficheiro. Especialmente, quando estes são milhares.

Mesmo num computador, se o ficheiro que estamos a procurar tiver um nome difícil, ou estranho, ou se houver mais do que um ficheiro com um nome ou número semelhantes ou repetidos, nem o próprio computador poderá ajudar.

É claro que se tentarmos fazer a pesquisa no computador pelo nome do ficheiro, mas tivermos, por exemplo, uma fotografia com o nome de "Foto 1" repetido em muitas outras fotografias existentes em dezenas de outras pastas, esta pesquisa não chegara a dar resultado, pois mostrará uma imensidão de ficheiros com esse nome, o que dificultará a nossa busca.

Por esta razão a Ameise Editora faz uma organização muito cuidada dos seus ficheiros, utilizando uma técnica própria e o programa de Adobe Bridge, para a organização das imagens, fotografias e vídeos. Este programa serve também para a gestão de documentos, uma vez que facilita a colocação da numeração nos ficheiros, mostrando qual foi o número do último ficheiro guardado, impedindo que houvesse ficheiros com o mesmo nome e/ou número.

O método usado pela empresa é de numeração. Todos os ficheiros, para além do seu nome, devem ter o seu número sequencial. Giancarlo Terrassan tem uma sequência de números própria e a Dr.ª Ana Bela Nogueira tem uma outra sequência definida por si, de modo que na troca de documentos entre um e outro, esta numeração não fique misturada, e possa ser encontrada com facilidade. Quando a determinada sequência de números acaba, é criada uma nova, de modo a continuar a anterior.

Outro ponto importante é o próprio título do documento, que ao ser guardado também recebe uma numeração. Há que notar, que é muito importante saber qual é o documento original e qual aquele que foi modificado, e quem foi o responsável por esta modificação. Para isso, a editora também criou o seu próprio sistema. Tentava-se manter o título do documento original, ou reduzi-lo um pouco, somente para que não fosse muito longo. No caso de se tratar de uma tradução, era acrescentado ao título para que língua esta tradução tinha sido feita. Como por mim eram feitas traduções para português, no título do documento eram acrescentadas as letras "PT". A seguir, também no título, era colocada a identificação de ter feito a modificação, que consistia nas três letras do nome. Tanto eu, como os editores e diretores da empresa tínhamos uma forma própria de identificação, que era sempre alterada, quando o documento era remodificado por alguém outro. Quando tal ocorria, também se modificava a versão do documento que era colocada sempre a seguir as siglas de identificação. Deste modo, ficava guardada tanto a versão anterior, como a mais recente. Mais tarde ao ficheiro final era adicionado um número sequencial, que facilitava a busca quando se pretendia encontrá-lo.

Este processo de numeração tem a designação de *string*, o que significa, que são uma série de caracteres que podem dar informações sobre o próprio ficheiro, como o nome do autor, o ano, o tipo de cronomia do ficheiro, entre muitas outras.

No processo de atribuição de numeração sequencial dos ficheiros também era feita a sua catalogação, usando o programa Bridge. Este serve para poder fazer gestão de PDF, imagens e vídeos. Através do Bridge era dada uma pequena ficha bibliográfica ao ficheiro.

Após terem sido feitas estas etapas, todos os ficheiros eram cuidadosamente arquivados em pastas. Dentro destas pastas poderia ainda haver outras pastas, por exemplo, na pasta de "Eventos", podia ser criada mais uma pasta, com o nome do evento em questão e o ano em que se realizou, tendo esta pasta dentro outras diferentes pastas como ADS (publicidade), fotografias, documentos, entre vários outros.

Todo este trabalho era feito, na maioria dos casos, por Giancarlo Terrassan, e foi muitas vezes observado por mim. De modo a tentar fazer um bom trabalho, seguia também sempre esta forma de organização de modo a contribuir para o bom funcionamento da empresa.

Gostava ainda de acrescentar um outro elemento introduzido por Giancarlo Terrassan que, em sua opinião, se tinha revelado como uma forma muito eficiente no processo de arquivação dos ficheiros: antes de fazer a numeração, catalogação e arquivação dos ficheiros, usava um sistema de cores na marcação de ficheiros e pastas, em que cada cor tinha um significado próprio. As cores usadas eram: vermelho, cor-de-laranja, amarelo, verde, azul, púrpura e cinzento, em que a partir do vermelho até ao verde era o sistema do semáforo. Como no semáforo, o vermelho significava um *stop*, que o trabalho ainda não estava completo, a corde-laranja era para um trabalho que já fora iniciado, o amarelo era para um trabalho que estava quase no seu fim, e o verde era para um trabalho acabado e que já podia ser arquivado. O azul referia-se a *Cloud*, ou seja, que o trabalho estava não só guardado no disco rígido, como também ali. A cor púrpura era usada para ficheiros que já se podiam colocar no lixo, tal como o cinzento que identificava ficheiros que podiam ir para o lixo, mas requeriam uma verificação antes de se ter a certeza de que podem ser eliminados.

## **3.5.2. Plano de renovação da Editora: novo** *website* **e logótipo**

Como já foi referido anteriormente, a editora possui de momento somente o *website* da revista *Strada*, mas nem sempre foi assim. Antigamente, a editora também tinha o seu próprio *website* da Ameise Editora, que foi posteriormente atacado e acabou por se perder, deixando a editora somente com o *website* da revista.

Contudo, a vontade de voltar a ter o seu próprio *site* da empresa não diminuiu e os diretores da editora começaram a fazer um plano para o reconstruir.

Deste modo, para voltar a fazer novamente o *website* para a Ameise Editora, foi necessário fazer uma maquete. Este trabalho começou por ser realizado por Giancarlo Terrassan, usando a ferramenta do Adobe Indesign, pensando e discutindo as várias opções de como seria, em primeiro lugar, a página principal do site. Deste modo, tendo já um plano em mente, começou-se por fazer e assinalar com uma cor diferente as várias áreas que a página principal do *website* iria ter, e identificando com uma palavra o que esta área viria a ter.

Infelizmente, devido ao facto de a editora estar naquele momento ocupada com a revista *Strada* não houve possibilidade de acabar esta maquete, continuar com o plano e tentar aos poucos a começar a aplicá-lo em formato web. Por esta razão, o *website* da Ameise Editora, na sua página web, encontra-se ainda em **remodelação**.

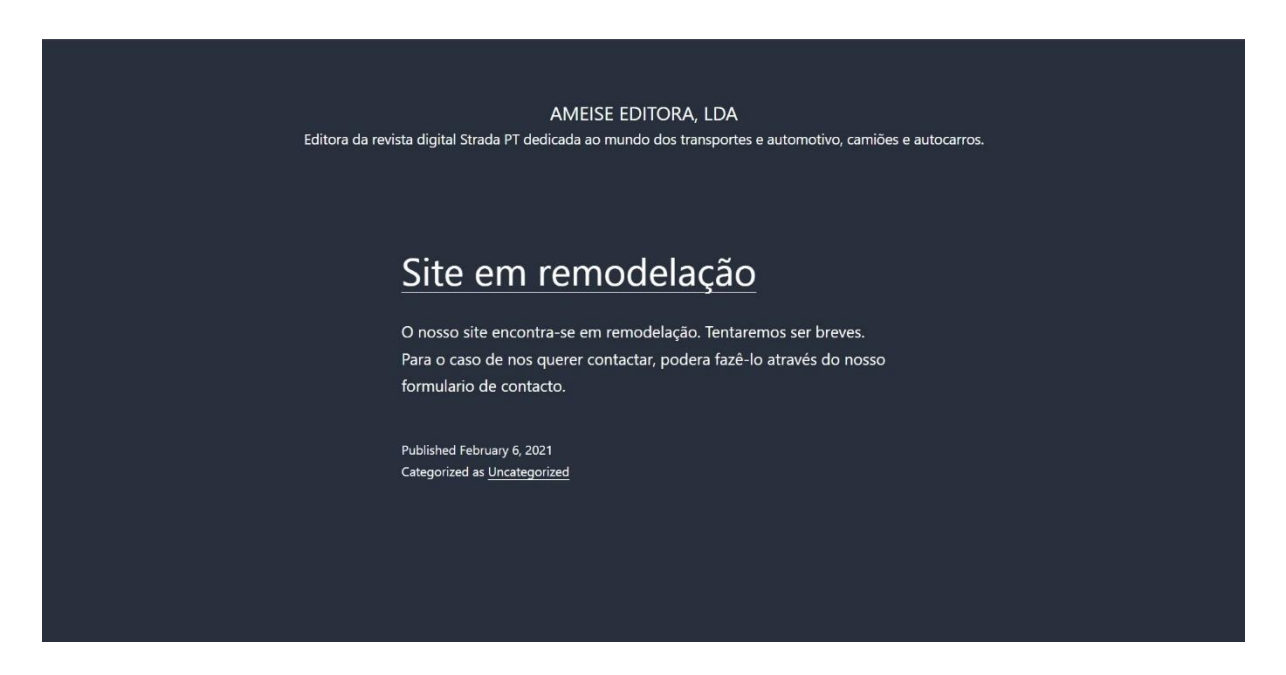

Figura 17. *website* da Ameise Editora (de momento)

Mas apesar da ideia de reconstruir o *website* da editora ter parado, uma nova ideia (já anteriormente pensada) ganhou vida. A ideia de renovar o logótipo da editora.

Tal como a revista *Strada* evoluiu ao longo do tempo, não só mudando de formato impresso para o formato digital, também ao longo dos anos mudaram os seus logótipos. Estas mudanças mostram a dedicação da editora ao seu trabalho e ao que produzem e publicam, tentando tornar tudo mais apelativo e agradável ao público-leitor.

Assim, decidiu-se modificar e renovar o logótipo, deixando o seu elemento fundamental que era a formiga. Foi mais uma tarefa que começou por se desenvolver a partir de uma pequena ideia, e que foi essencialmente realizada por Giancarlo Terrassan em Adobe Illustrator, mas que também acabou por não ser levada até ao fim. Contudo, é uma ideia que, como a maquete, está em fase de conclusão e que surgirá em breve.

Apesar de, na minha perspetiva, estes dois projetos terem ficado inacabados, ambos acabaram por me trazer não só conhecimentos fundamentais de como nascem as ideias e se organizam planos, mas quão difícil é a sua concretização. Foi também muito importante a aprendizagem do uso do programa do Adobe Illustrator, que aprendi na tarefa de elaboração do logótipo, e que consegui aperfeiçoar depois noutras tarefas.

Uma conclusão interessante que retiro destas experiências em particular é que o facto de que, por vezes, é necessário adiar determinados projetos para poder cumprir outras exigências e pedidos de trabalho que têm prazos muito apertados.

#### **3.5.3.** *Banners*

Os *banners* são uma forma de publicidade que traz rendimento a editora. Na Internet são usados de forma comum em propaganda para divulgação de sites. Estes *banners* são criados de modo a atrair um usuário a um determinado *website* através de um link. Eles são geralmente desenvolvidos em formato *jpg* ou *gif*, e podem ser tanto na horizontal como na vertical.

Os *banners* servem também como forma de comércio para chamar atenção e aumentar o reconhecimento da marca, de modo que a pessoa clique no link para saber mais informação (que no próprio *banner* se encontra de uma forma muito vaga).

Os *banners* com os quais a editora trabalha são, na sua maior parte, das empresas com as quais tem parceria. Algumas vezes estes aparecem no *website* do *jornalstrada*, outras vezes nas *newsletters*, e por vezes até em ambas. Tudo depende daquilo que a editora combinou com a empresa, pois para o *banner* poder ser publicado este tem um preço que a editora indica no seu *Media Kit*. Também, no *Media Kit* são referidas as medidas próprias que o *banner* deve ter. Contudo, um dos problemas com os quais a editora frequentemente se depara é que algumas das empresas não enviam os seus *banners* nas medidas corretas, sendo que depois estes têm que ser modificados no programa de Adobe Illustrator.

Sem o link do *banner*, este não passa a ser nada mais, nada menos que uma simples imagem. Para isso, quando uma das empresas envia o seu *banner* que quer que seja publicado, deve também enviar o link referente ao mesmo. Este link é anexado a própria imagem do *banner* no momento da sua publicação no *website*. Ou seja, se é um *banner* da marca MAN, deve haver um link que possa redirigir o usuário que vir o *banner* para o *website* da marca. Se é um *banner* acerca de um evento organizado por uma das empresas, também deve ser enviado o link correspondente, para que quando se clicar no *banner*, se possa ser redirecionado para a página com mais informação acerca do respetivo evento.

Ora, apesar das empresas enviarem, na sua maioria, o link necessário, acontece por vezes que acabam por se esquecer. Por isso, quando tal acontecia, e não havia link para anexar no *banner* na *newsletter*, ou na publicação do mesmo no *website jornalstrada*, havia necessidade de procurá-lo manualmente. Isto é, se era o *banner* de uma empresa/marca como MAN ou Kögel o que se fazia era ir para o *website* oficial e colocar o link do mesmo. Já quando o *banner* se relacionava com um dos eventos de alguma empresa, e este evento era publicado no seu *website* oficial, então abria-se a página com o evento e colocava-se no *banner* aquele link em vez de ser o da empresa e/ou marca.

Todos os *banners* que chegavam e que apareciam no *website* e *newsletters* eram constantemente atualizados. Por vezes a empresa enviava mais do que um *banner*, como foi o caso da Busworld que tinha dois eventos: um em Jakarta e outro em Turquia – Istambul. Como os *banners* da Busworld vieram com medidas erradas, para a sua publicação no *website jornalstrada* foi necessário fazer uma série de alterações através do programa Adobe Illustrator.

Sempre que se colocava um *banner* no site seguia-se uma série de procedimentos essenciais, que acompanhavam a colocação de qualquer imagem no *website*. Importante na publicação do *banner* era dar-lhe uma posição, se devia estar no topo ou na parte inferior, e ver a sua precedência. No mesmo lugar podia estar mais do que um *banner*, mas aquele que possuía primazia tinha um valor superior, e tem também uma posição primeira.

Quando um *banner* tem mas importância é colocado no topo, para que quando o visitante entre no *website*, este seja o primeiro a ser visto. Por vezes acontece que o mesmo *banner* está repetido em baixo, o que também mostra a sua prioridade.

Explicando melhor, a página principal do *website jornalstrada* tem em primeiro lugar o logótipo *Strada*, os links para as suas redes sociais – Facebook, Twitter, LinkedIn, Instagram e Youtube, e a possibilidade de mudar para outra língua como inglês, espanhol, italiano, alemão e francês. Seguem-se dois lugares para *banners* no topo, e dois lugares para *banners* mais em baixo, que são separados entre si por imagens e títulos de certas pequenas notícias publicadas no *website*, e que se se clicar reencaminham o visitante do *website* para a página da notícia. Depois disso, surgem as notícias publicadas no *website* que não entraram na revista, e por fim, quatro capas das últimas edições da revista, com um link para se poder ver todas as edições. Finalmente, é colocado um quinto *banner* final.

Durante o meu estágio o primeiro *banner* da página, apesar de ter sido atualizado várias vezes, foi sempre único. Os *banners* do segundo ao quinto podem ter mais do que um *banner*. Ou seja, podem ser tanto *banners* da mesma empresa, mas que possuem uma pequena diferença entre si: como por exemplo os dois *banners* da Busworld, que eram idênticos, tendo como única diferença a informação de dois eventos diferentes, como ser dois *banners* de duas empresas completamente distintas, mas que são colocados no mesmo lugar no *website*. Deste modo, entre estes *banners* existe um determinado intervalo de tempo em segundos, em que eles mudam de um para outro, e que assim se assemelha a um *gif*.

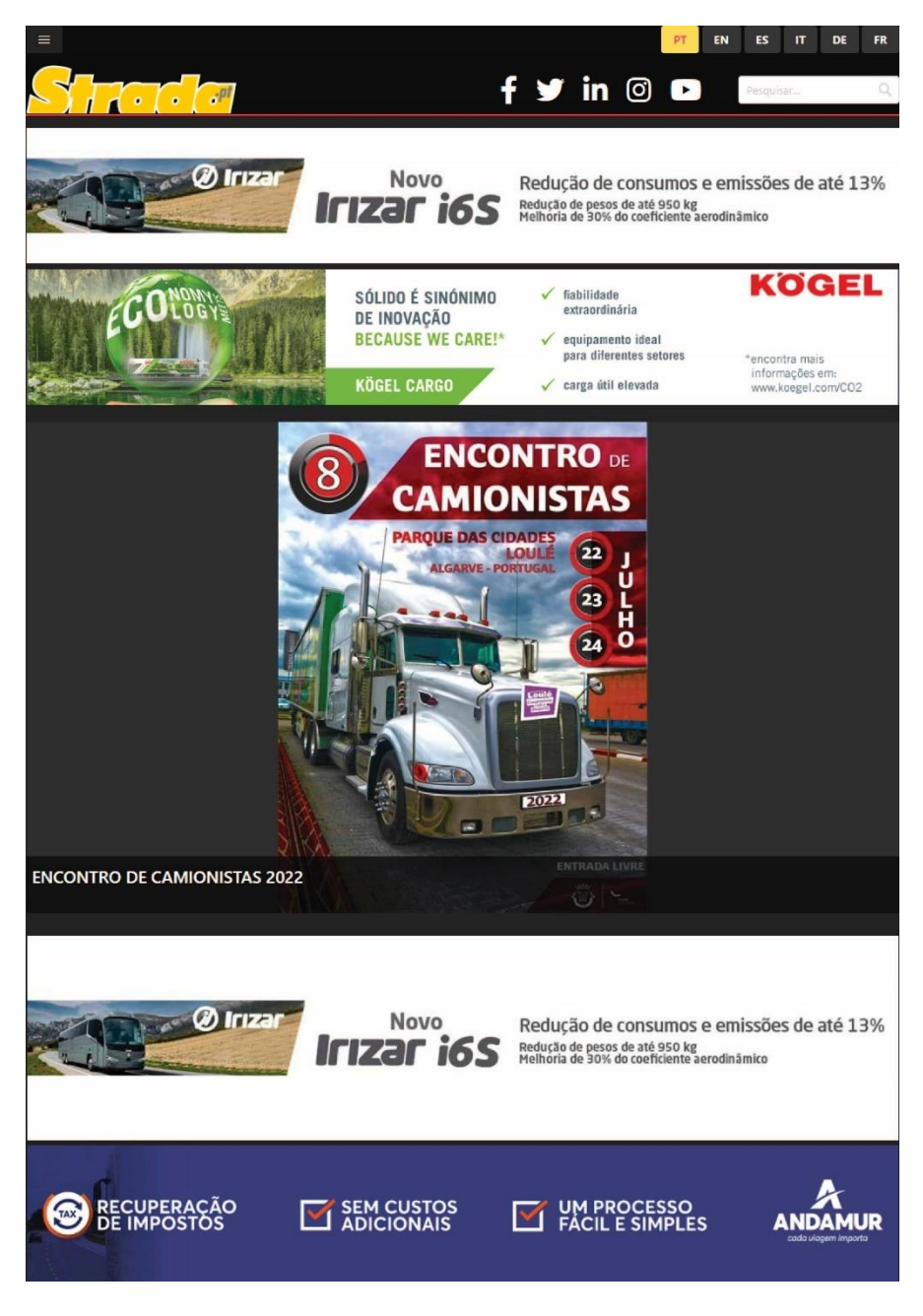

Figura 18. Posicionamento dos *banners* no *website jornalstrada*

Ao contrário das imagens para as notícias que são publicadas no *website*, as imagens dos *banners* são colocadas no *website* de uma forma ligeiramente diferente e requerem muita atenção. Isto deve-se ao facto de apesar de a plataforma ser muito eficiente para fazer publicações, não deixa de ter um aspeto negativo: uma imagem carregada na plataforma para a posterior publicação, pode não ser aceite, se já existir na plataforma uma imagem com o nome semelhante e/ou igual.

Deste modo a plataforma deixa a imagem anterior, e não inclui a nova. Por esta razão se utilizou o sistema de organização que foi descrito anteriormente. Mas há sempre pequenas falhas e deve, pois, fazer-se uma ligeira modificação na imagem e carregá-la de novo, mudando o seu nome e poder colocando-a novamente na plataforma.

É importante notar, que após o carregamento na plataforma, os *banners* seguem o mesmo processo que as notícias e também tem o seu tempo limitado no *website*. Este limite de tempo também serve para se poder remover um *banner* mais cedo, caso tal seja necessário.

Durante o período de estágio houve um momento em que a editora decidiu fazer um *banner* próprio da revista *Strada* para que este fosse colocado no *website* de modo a promover a revista e a sua atividade. Isto foi uma ideia proposta pela Dr.<sup>a</sup> Ana Bela Nogueira e que foi levada a cabo por Giancarlo Terrassan. Participei na criação deste *banner* da revista, pondo em prática os conhecimentos que tinha adquirido sobre o uso do programa do Adobe Illustrator, no qual este *banner* foi feito.

A ideia inicial daquilo que deveria estar no *banner* da revista era o nome e algumas das publicações recentes. Propus que fosse colocado também o selo platina e o selo "ecofriendly" que são importantes para a revista. Foram depois escolhidas as capas que podiam ser utilizadas, considerando que devia ser utilizada a capa de cada um dos sectores dos quais trata a revista, ou seja, de vans, camiões e de autocarros. Escolhidas as imagens começou-se a fazer a montagem no Adobe Illustrator, tendo-se colocado desde o início os valores que o *banner* devia ter, nomeadamente 1200 x 200 e o formato em RGB.

Durante o trabalho começaram a aparecer mais ideias, como por exemplo, obter um fundo para o *banner*, que era o fundo usado no *Media Kit* da revista *Strada*. Durante este trabalho tive consciência da importância de ter os programas do Adobe em inglês, pois tê-los numa outra língua, mesmo que seja o português, acabará por criar uma confusão no futuro, para quando houver necessidade de trabalhar com o programa numa empresa estrangeira, onde todas as ferramentas são em inglês.

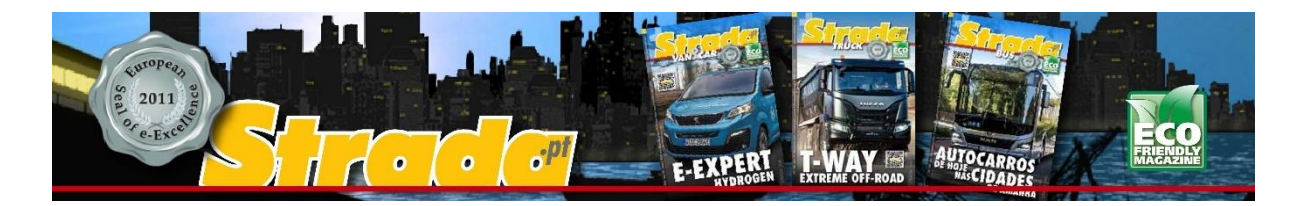

Figura 19. *Banner* feito para o *website jornalstrada*

Como vimos, o *website jornalstrada* funciona também em noutras línguas, sendo que alguns dos *banners* são publicados também nas versões estrangeiras do *website*. A imagem deve, pois, ser multiplicada e trabalhada de modo a funcionar também noutras páginas, o que traz dificuldades acrescidas.

Todo o trabalho de publicação de publicidade no *website* deve ser sempre verificado mais do que uma vez. Durante o meu estágio ajudei a verificar se nada estava esquecido, pois mesmo um profissional já habituado a este tipo de trabalho podia cometer falhas nem que seja por falta de um ponto, e um segundo par de olhos pode sempre ajudar a evitar estas situações.

## **3.5.4 Vetores e Elementos Vetorizados**

Por motivos que se prenderam com a pandemia, muitas das feiras de apresentação de novidades automotivas passaram a ser online. As empresas optaram por esta via de modo a minimizar os custos na apresentação da novidade ao público, em especial, aos jornalistas da área. O mesmo aconteceu com a marca **Quantron**, que fez a sua apresentação online em direto, previamente enviando o convite com o link de acesso para o *e-mail* da editora.

Após a visualização da breve apresentação online, que durou cerca de uma hora, e que não teve como forma de apresentação nem *test drive*, nem possibilidade de os jornalistas fazerem perguntas e fotografias em modo real, teve que se optar por apresentar a novidade da marca através dos requisitos digitais que a mesma disponibilizou. E mesmo assim surgiram algumas dificuldade, como uma variedade de problemas. Apesar deste aspeto negativo, acabei por ganhar um novo conhecimento importante da área editorial, como foi o caso dos vetores e elementos vetorizados.

No lançamento da marca **Quantron** do seu novo autocarro Cizaris, houve necessidade de criação de um artigo acerca do novo *press release*, que foi publicado passado alguns minutos no *website* da **Quantron**. Para se poder criar o artigo, tínhamos que ter o logótipo da marca, que a empresa, entretanto tinha modificado para uma versão mais nova, mas que não tinha disponibilizado. Isto levou a que o trabalho teve de decorrer em várias etapas, que serão descritas de acordo com o seu desenvolvimento.

De modo a obter o novo logótipo da **Quantron**, em primeiro lugar houve uma necessidade de procurar um PDF no site da marca e do produto lançado para ver se este PDF correspondia a aquilo que se queria, ou seja, que este PDF tivesse no seu interior vetores ou logótipos vetorizados – o que não foi fácil, porque a maioria dos PDF's são com imagem, devido ao constante uso de imagem nos tempos de hoje.

Com muita sorte, foi encontrado um, com dois logótipos: um com o da marca, e o outro com o do produto (Quantron e Cizaris). Ambos os logótipos eram vetorizados, todavia havia mais um pedaço de texto, através do qual foi descoberta a fonte usada para os mesmos – o pedaço de texto era o **BEV** (Battery Electric Vehicle), e nele se encontrava referida qual foi a fonte utilizada para o logótipo. Mesmo assim não era exatamente a mesma, pois no texto "BEV" foi utilizado o seu formato Medium e no "Cizaris" acabou por ser Bold, mas apesar disso, pelo menos já se tinha o nome da fonte.

Para poder continuar o trabalho, e com o nome da fonte como pista, foi-se à procura da fonte, e quando esta foi encontrada, já se tinha toda a família completa. Descobriu-se que, afinal a fonte que foi utilizada em ambos logótipos não correspondia a aquilo que diziam, mas era uma fonte diferente. Descobriu-se também que a marca pegou na fonte, modificou alguns caracteres, nomeadamente o "A" e o "Q", para não entrar em conflito com os direitos de autor, ou seja, propriedade de fonte. Assim, modificando 5% a fonte original, ela já não seria a mesma (foi modificado pela empresa o suficiente para saltar fora, baixando a altura, restringindo um bocadinho a largura e, deste modo, conseguiu fazer uma nova imagem do logótipo).

Todavia, o vetor que tinham convertido, estava cheio de pontos. Isto pressupõe que quem fez este trabalho utilizou a ferramenta "Trace" do Adobe Illustrator para converter uma imagem *bitmap* em imagem vetorial. Esta ferramenta apesar de ser boa para este trabalho, acaba por possuir um defeito: cria uma imensidão de pontos vetoriais desnecessários. E cada vez que há mais pontos, mais complicado é para o computador processar aquela imagem. Deste modo, os logótipos **Quantron** e **Cizaris** tinham, então, uma aparência de um trabalho feito a correr.

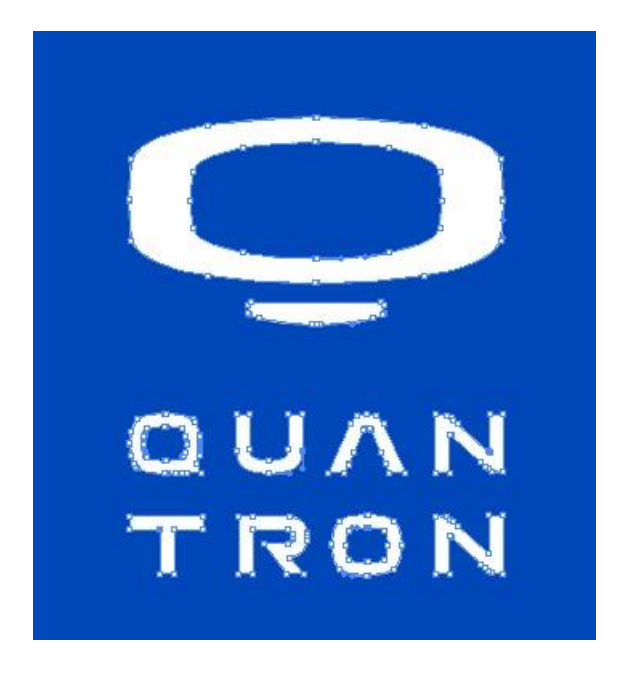

Figura 20. Logótipo da **Quantron** (original)

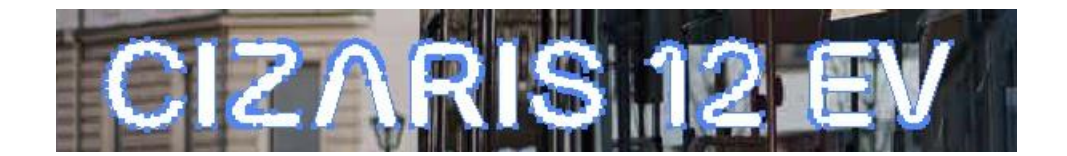

Figura 21. Logótipo **Cizaris** (original)

Uma vez chegados a estas conclusões, tudo foi corrigido. Praticamente toda a fonte "Cizaris" foi corrigida, simplificada, e foram melhorados os vetores, sendo com isso, no final, criados os ficheiros *jpg*, *png*, *ai (Adobe Illustrator)* e *svg (scalable vectorial graphic)*.

Todo o trabalho levou muito tempo a ser feito, sobretudo porque se queria que fosse um trabalho bem feito, pois o anterior não só era mal feito e com pontos desnecessários, mas também tinha elementos abertos, o que constituiu um grande problema.

Acontece que, uma imagem vetorial, por exemplo, o "O" que é composto por quatro pontos, se estes não forem fechados, é um elemento aberto e em lugar de ter quatro pontos, tem cinco, mesmo que pareça que ele está fechado. Este problema do elemento aberto acontece que, se for dada para impressão o documento com esta letra com pontos abertos, e esta ser usada para um sistema de corte, a existência de elementos abertos não criará obstáculo. Só que se for dada a este elemento uma cor qualquer, esta não será aceite pelo programa porque o elemento está aberto. Por isso, todo o trabalho de retirar os pontos desnecessários e fechá-los, acabou por criar uma diferença notável.

Trabalhou-se com especular, de modo a construir um caracter simétrico, nomeadamente o "Q". Para construir esta letra partiu-se através da forma do "O" - que é construído com quatro pontos no interior e quatro no exterior, fazendo um total de oito pontos, e depois foi-se procurar a modificação que foi feita pela empresa, de modo a ajuntar esta modificação, que na sua maioria constituía em reduzir ligeiramente a altura, restringir a largura e modificar ligeiramente as curvas. Feita toda esta modificação, deviam ser obrigatoriamente fechados todos os pontos, o que era feito através do uso da ferramenta "*join*".

A diferença em pontos acabou por ser imensa pois o "Q" do logótipo da empresa **Quantron** tinha 39 pontos somente no exterior com um aberto, e 20 no interior, fazendo no total 59 pontos na composição de dois elementos. O mesmo "Q" no logótipo corrigido passou a ter no exterior nove pontos e no interior cinco pontos, fazendo um total de 14 pontos, o que acabou por nem chegar próximo ao número 20.

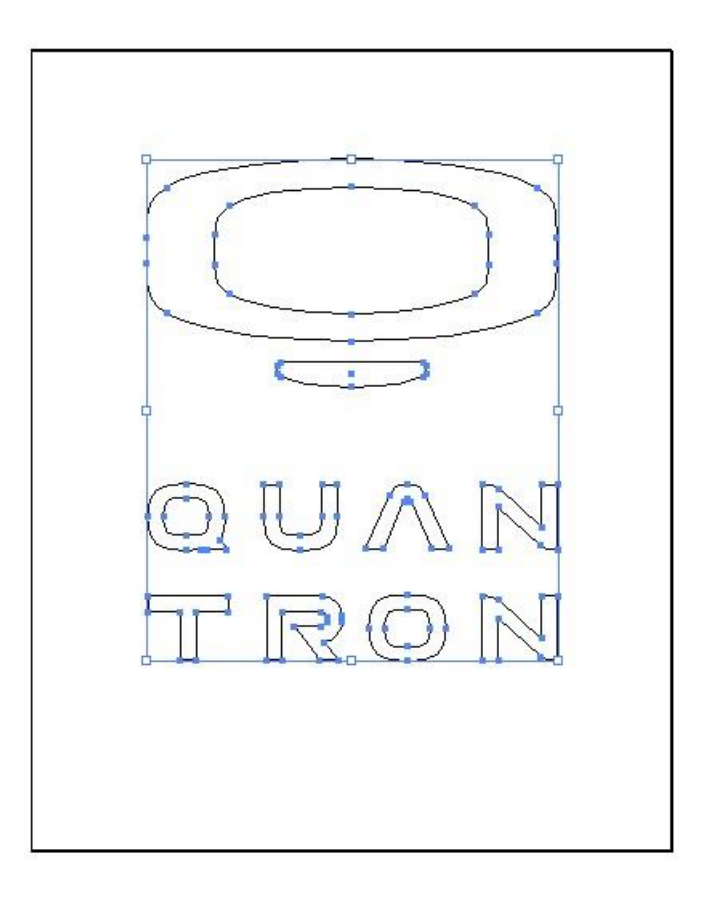

Figura 22. Logótipo **Quantron** (modificado e com fundo branco de modo a se notar a diferença)

Contudo, mesmo quando se tenta fazer um trabalho bem feito, há sempre um momento que até um profissional pode cometer uma falha. Por isso, como todo o trabalho, este também teve que ser verificado no final na presença de erros. Nesta verificação, encontrou-se um erro. Este erro apareceu na letra "Q" que no seu interior corrigido devia ter quatro pontos, e que assim mostrou que a ferramenta "*join*" fez um erro em fechar os pontos. Voltou-se então para trás, descompondo o elemento, encontrando o ponto que estava a mais e eliminando-o, juntando, no final, novamente os dois pontos e fazendo com que invés de cinco fique como devia ser - quatro, e a letra passasse a ter no total 13 pontos. Tal erro ocorreu porque houve pontos que se sobrepuseram, mas que nesta segunda verificação acabaram por ser encontrados e corrigidos.

Queria também acrescentar que inicialmente, não se tinha conhecimento se a empresa **Quantron** iria publicar algum documento com o seu logótipo novo, sendo que no início a tentativa de fazê-lo foi através de um *screenshot*. E como o logótipo desta empresa não se resume somente ao seu nome, este tem também uma figura, que foi o que tentamos reproduzir em primeiro lugar, usando pontos e vetores. Mas ao encontrar depois o PDF o trabalho em ter esta figura que pertence ao logótipo da empresa, resumiu-se em eliminar os pontos desnecessários e fechá-los.

Foi um trabalho muito exigente e moroso, mas muito interessante.

#### **Conclusão, desafios e dificuldades**

Desde o início, o objetivo deste relatório foi apresentar as tarefas desenvolvidas por mim durante o estágio curricular procurando articular os conhecimentos adquiridos durante o Mestrado em Estudos Editoriais, e os novos que acabei por obter com cada trabalho desenvolvido. Mas ainda muito se poderia dizer, e há ainda muito que sinto que posso aprender.

Quando comecei o estágio, confesso que senti um grande medo, quando fui confrontada com a primeira apresentação que a Ameise Editora fez. Não sabia nada de mecânica, carros e tudo o que se relacionava com este mundo. A minha experiência em trabalhar com uma revista e numa revista era equivalente a zero. Mas apesar de todo o medo, tinha uma vontade forte, e queria tentar fazer o máximo que podia, o máximo que conseguia e tentar fazer um trabalho bem feito.

Desde o início, de entre as muitas frases que me ficaram na cabeça, revelou-se como fundamental para editora a qualidade, e ao deparar-me com a revista e com as suas publicações, foi algo que sempre vi. A revista *Strada* foi e continuava a ser o exemplo de uma boa revista, com boa qualidade. E isso inspirou-me para tentar fazer o melhor, para não ser um peso, para não me tornar em alguém que não ajuda.

Contudo, o medo voltou logo com as primeiras tarefas que mostraram bem a minha inexperiência na área. Mas com o encorajamento e a paciência de Giancarlo Terrassan e da Dr.<sup>a</sup> Ana Bela Nogueira, que sempre se mostraram disponíveis para me ajudar e para me explicar tudo que fosse necessário, senti que, aos poucos, esta inexperiência começava a diminuir.

Este estágio curricular foi o meu primeiro contacto com o trabalho no mundo editorial. Mais concretamente, com trabalho no mundo editorial de uma revista digital.

A observação de todo o trabalho realizado pelos diretores e editores, e a participação nesse trabalho, ajudou-me a conseguir aplicar alguns dos conhecimentos adquiridos, ganhar novos horizontes e a perceber o funcionamento e gestão de uma editora de revistas no seu interior.

Não posso dizer que no final do estágio me tornei completamente autónoma e experiente na área do jornalismo e da mecânica. Mas olhando para trás e vendo os primeiros trabalhos que fiz, recordando das primeiras falhas, e as que se seguiram, não posso deixar de notar uma grande diferença e uma notória melhoria do meu trabalho, o que me faz feliz e inspira a continuar a trabalhar mais.

Olhando para trás, ainda não consigo acreditar que o estágio acabou. Apesar de todo o medo, isto acabou por ser uma experiência tão positiva e inesquecível, que posso dizer que a terminei com uma enorme vontade de continuar no mundo da edição. Sinto alguma tristeza por não ter conseguido realizar alguns dos trabalhos levados a cabo por estagiários anteriores na Ameise Editora.

Concluo reiterando, o gosto que foi trabalhar numa revista, trabalhar numa área nova, uma experiência completamente enriquecedora totalmente diferente do que seria trabalhar com livros.

Era um novo mundo editorial. Era ver constantemente como trabalha uma editora pequena, ligada a um ramo específico, como é o do mundo automotivo, como tudo deve ser feito também com prazos e *timings* exigentes e como o trabalho nunca pode parar.

Era ver que, mesmo quando há tempos em que parece não haver novidades, a editora encontra uma forma de se saber distinguir, de não parar o seu trabalho, e de continuar à superfície, não se deixando afundar. E por mais incrível que seja, no final, era ver a real relação do mudo automóvel com o mundo editorial.

Tudo isto só o estágio na Ameise Editora me conseguiu mostrar.

# **BIBLIOGRAFIA**

- Alves, José Augusto dos Santos (2005). *O Poder da Comunicação*. Lisboa: Casa das Letras

- Barbosa, Conceição (2004). *Manual Prático de Produção Gráfica*. Lisboa: Principia.

- Caldwell, Cath, Zappaterra, Yolanda, *Design Editorial - Jornais e revistas*/ *Mídia impressa e digital*. São Paulo: Editorial Gustavo Gili, 2014.

- Furtado, José Afonso (2009). *A Edição de Livros e a Gestão Estratégica*, Booktailors

- Harnby, L. (2014). *Marketing your Editing and Proofreading Business: Being interesting and Discoverable.* The Publishing Training Centre.

- Kotler, Philip & Armstrong, Gary. (2004). *Princípios de Marketing*. São Paulo: Prentice Hall.

- Neves, Raquel Martinez. (2015). *Relatório de estágio na Ameise Editora: as publicações periódicas*.

- Nunes, Ricardo. (2005). *Notícia digital: processos de construção*. Covilhã: BOCC. [URL: http://www.bocc.ubi.pt/pag/nunes-ricardo-processos-de-construcao.

- Pereira, Alexandre Miguel Martins. (2015). *Relatório de Estágio na Ameise Editora*.

- Santos, Marta Isabel Carvalho dos. (2015). *Relatório em Edição realizado na Ameise Editora*.

- Teixeira, S. (2013). *Gestão das organizações*. Escolar Editora

- Thompson, John B. (2012). *Merchants of Culture: The Publishing Business in the Twenty-First Century*, 2nd Edition, Polity Books

- Ameise Editora, *Media Kit 2021*.

- Ameise Editora, Power Point de apresentação.

## **ANEXOS**

## **1. Foto 2º Aniversário do** *Jornal Strada*

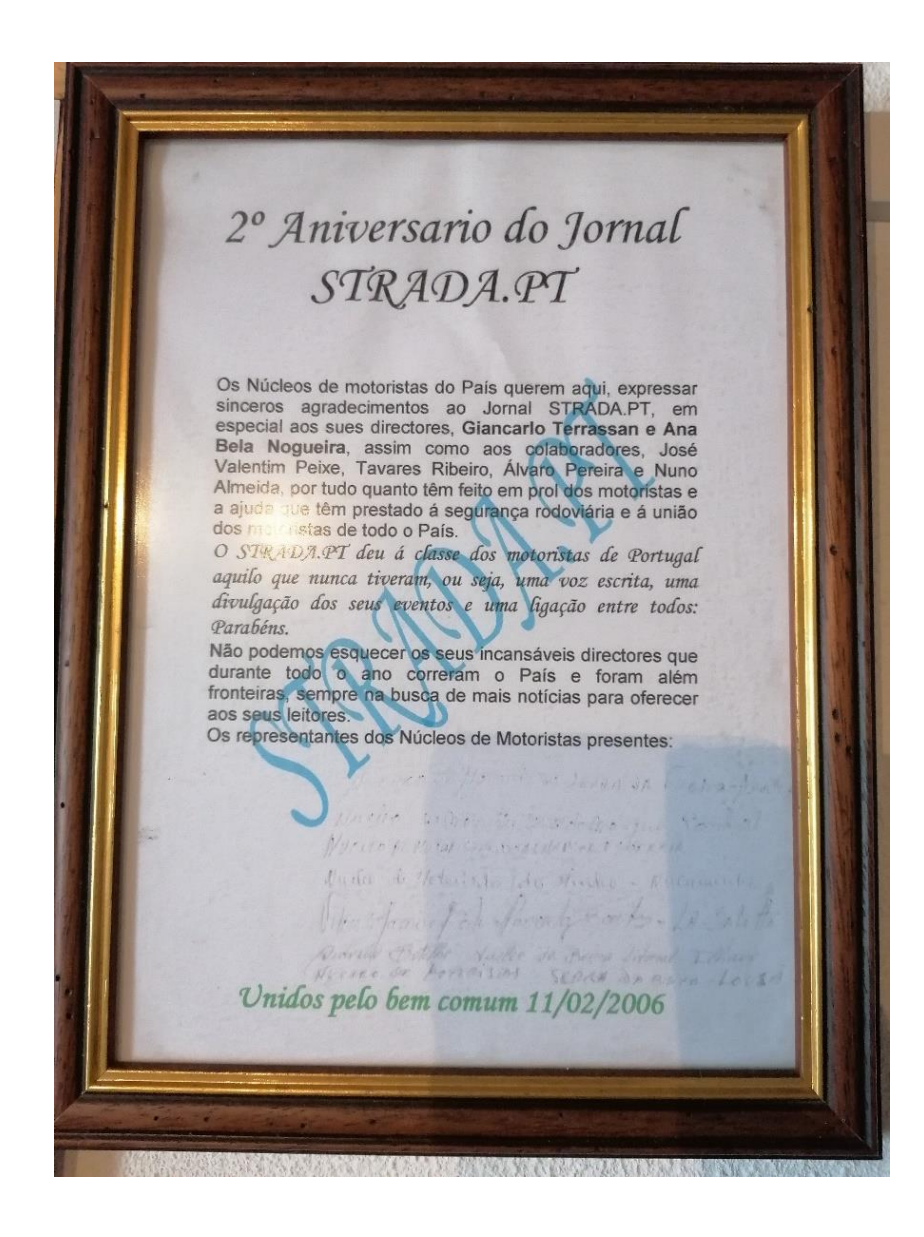

**2. Foto do desfile e prémio do Recorde Guinness 2007, retirado do** *Media Kit* **da Ameise Editora.**

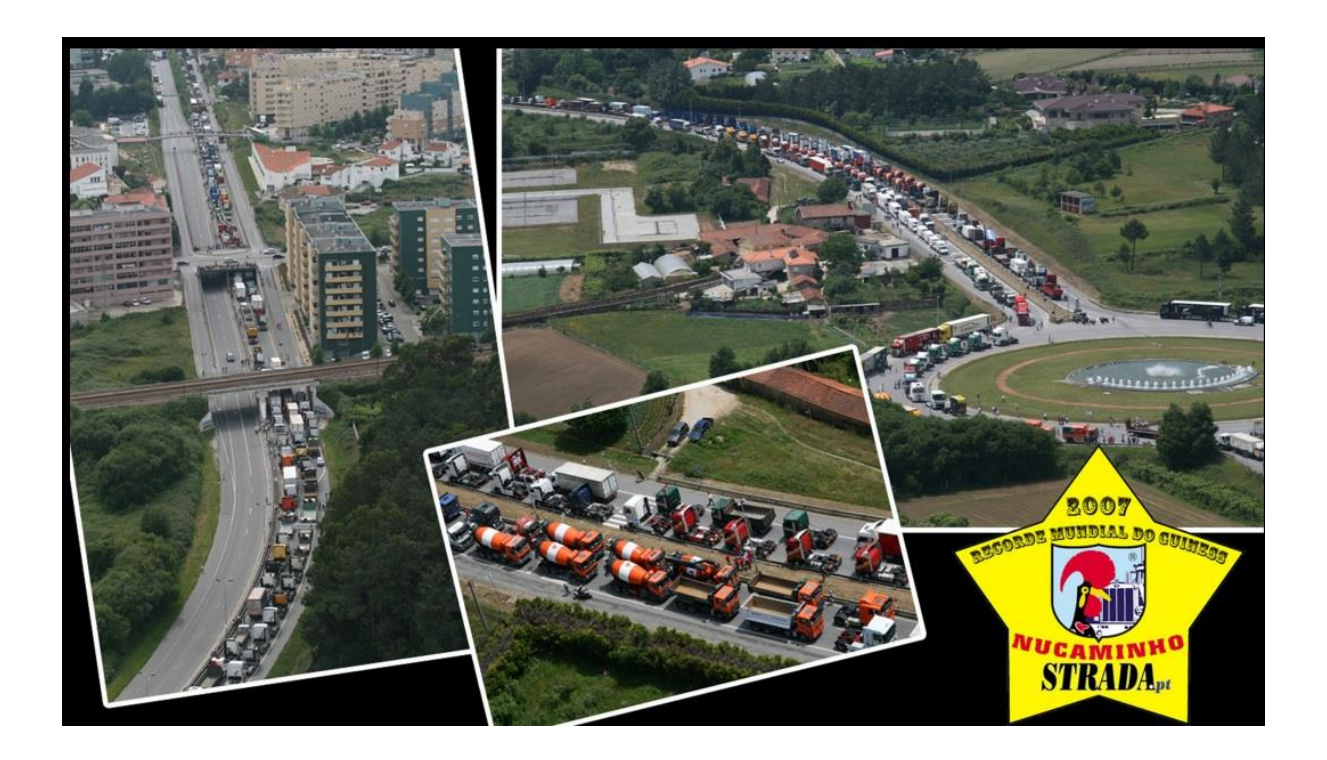

**3. Conferências Atlântico**

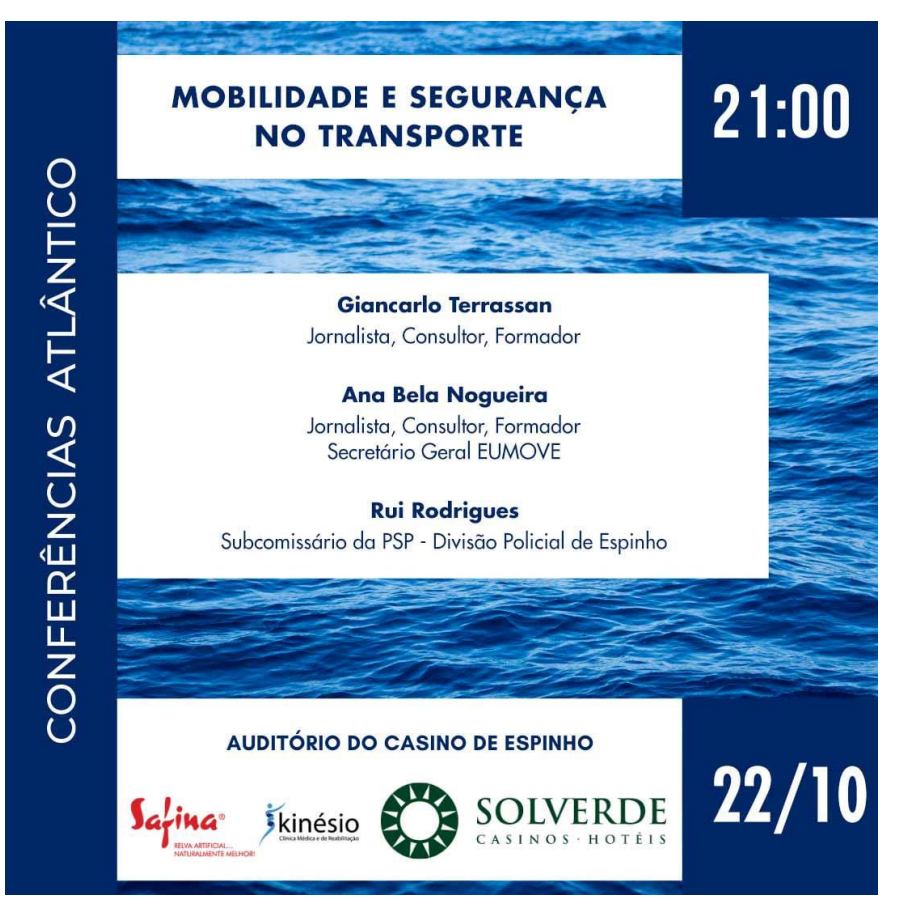

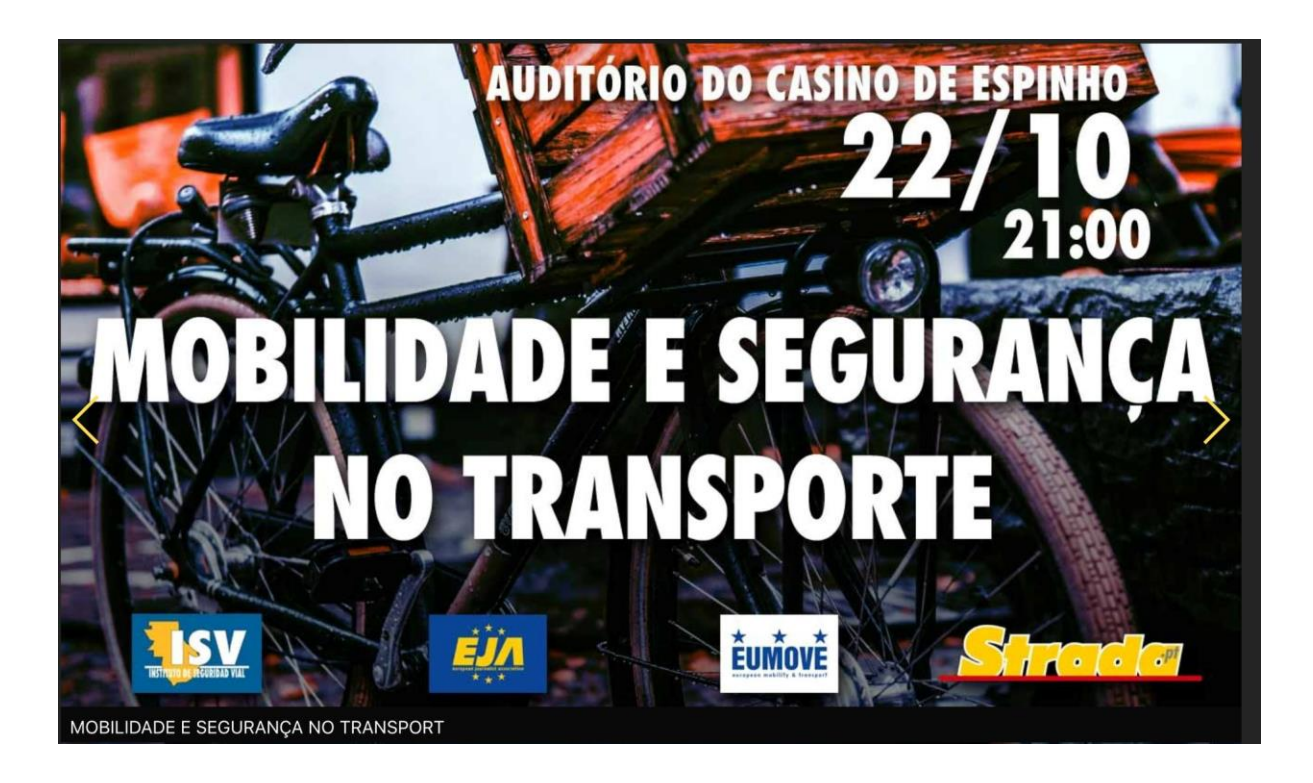

**4. Apresentação do livro "Moliceirinho Sabichão", fotografia retirada do** *Media Kit* **da Ameise Editora**

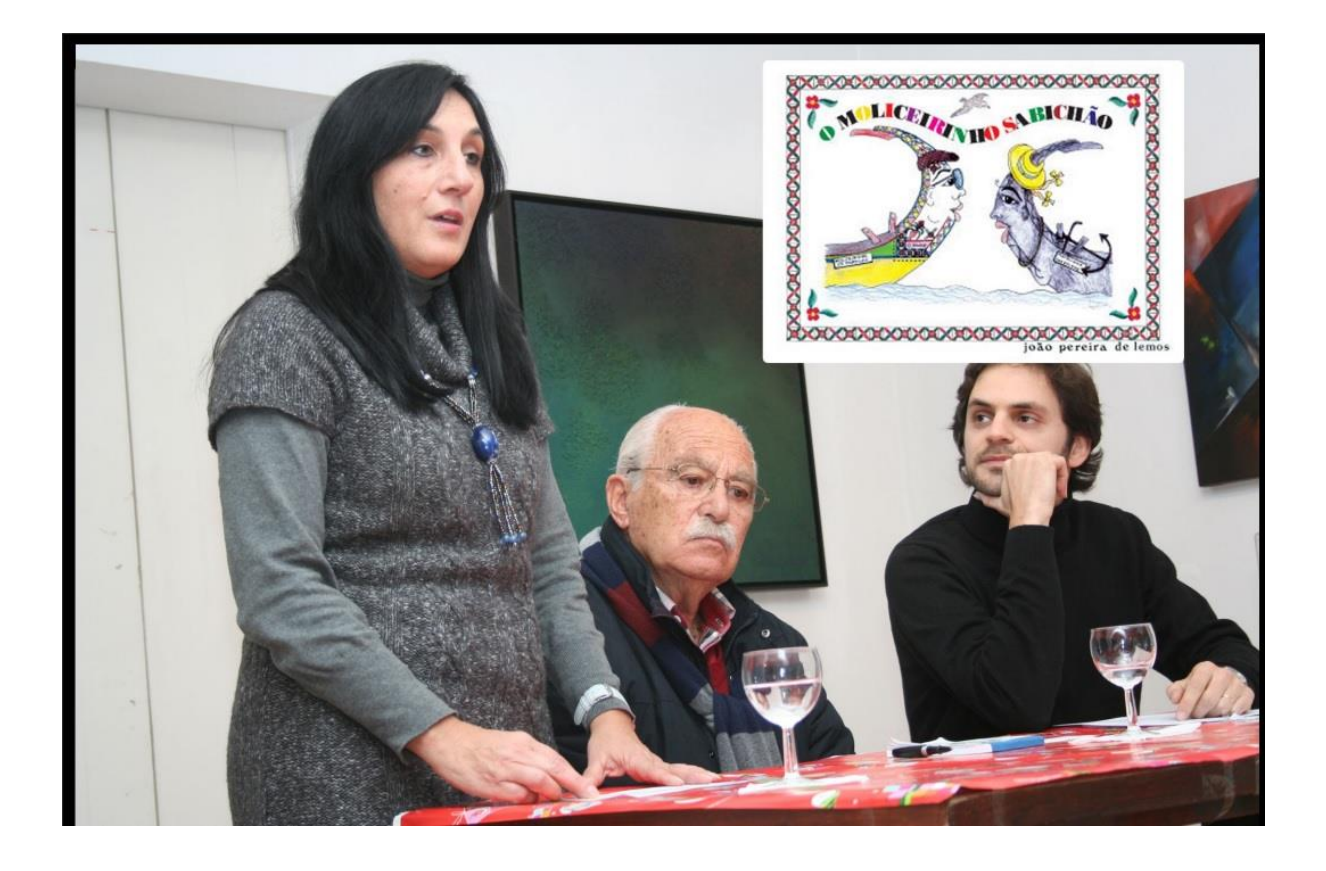

## **5. Organização EUMOVE**

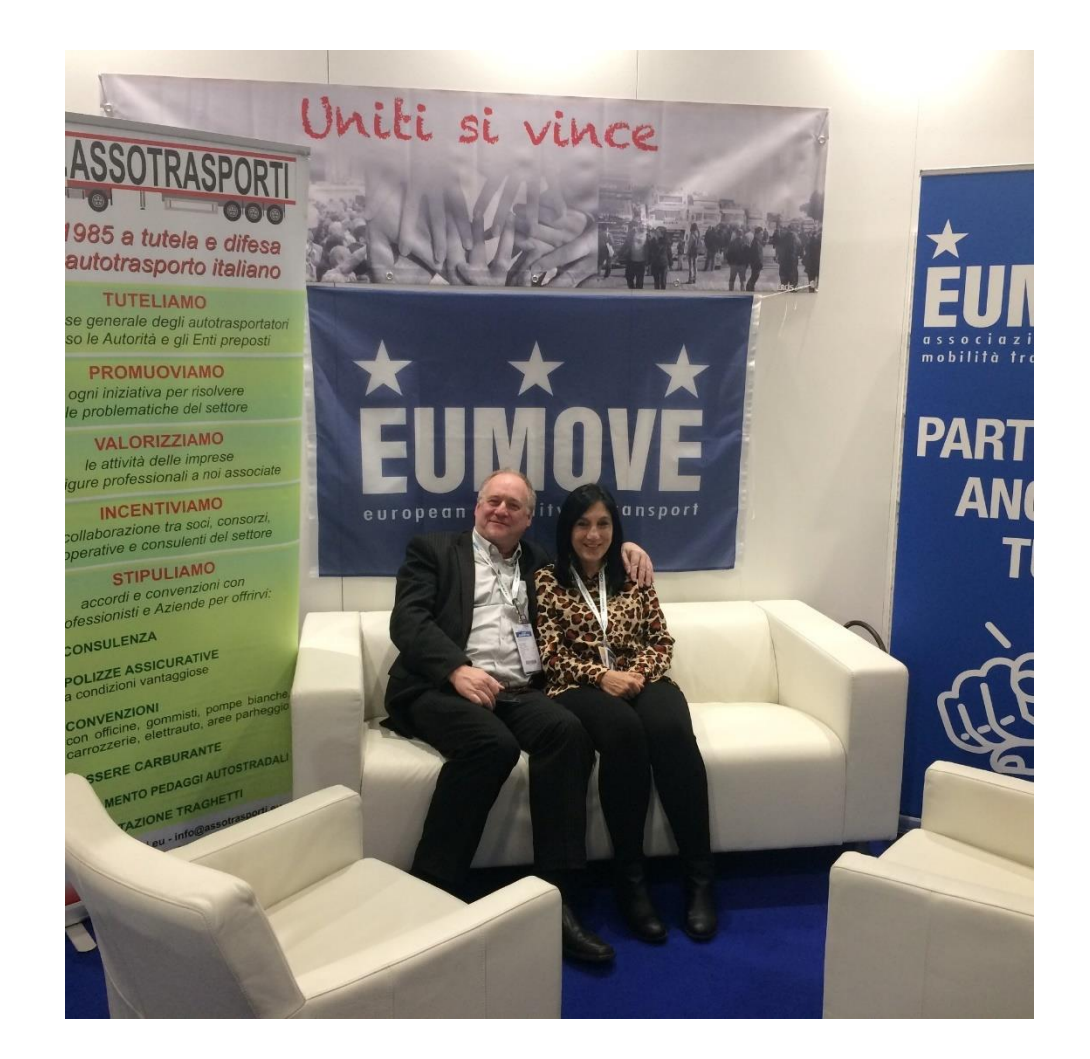

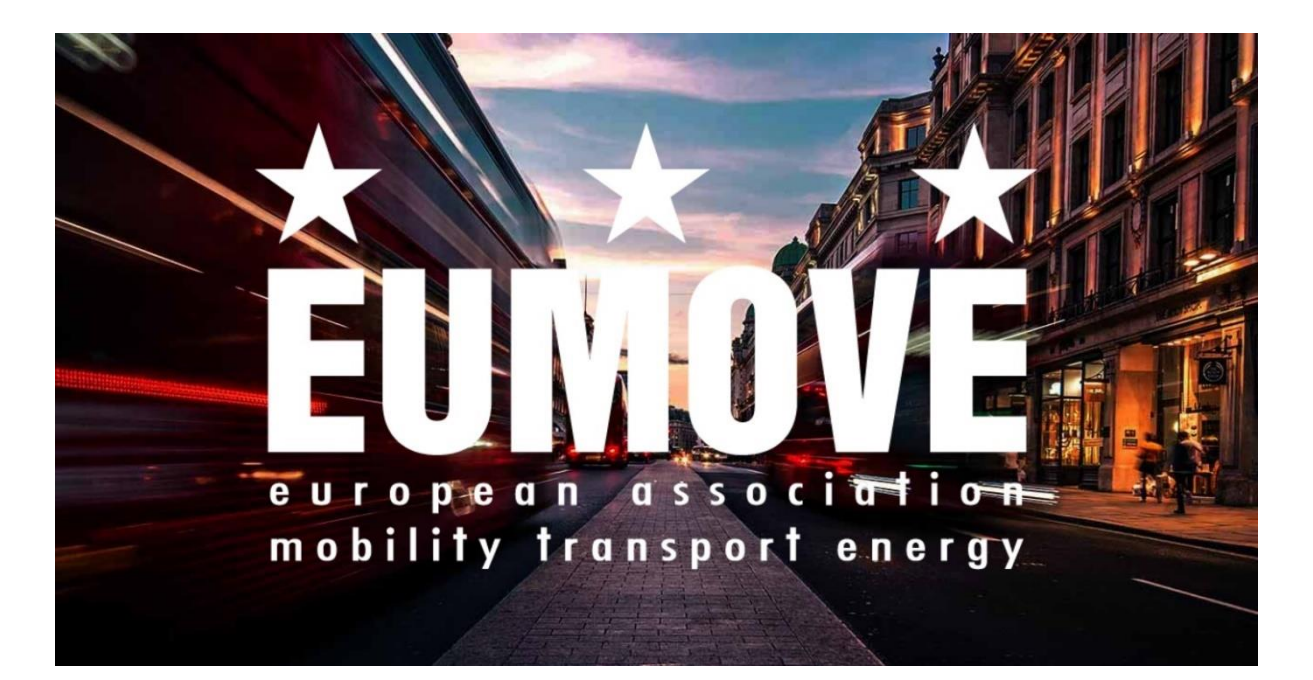

**6. Revistra** *Strada* **– evolução, imagens retiradas do** *Media Kit* **da Ameise Editora**

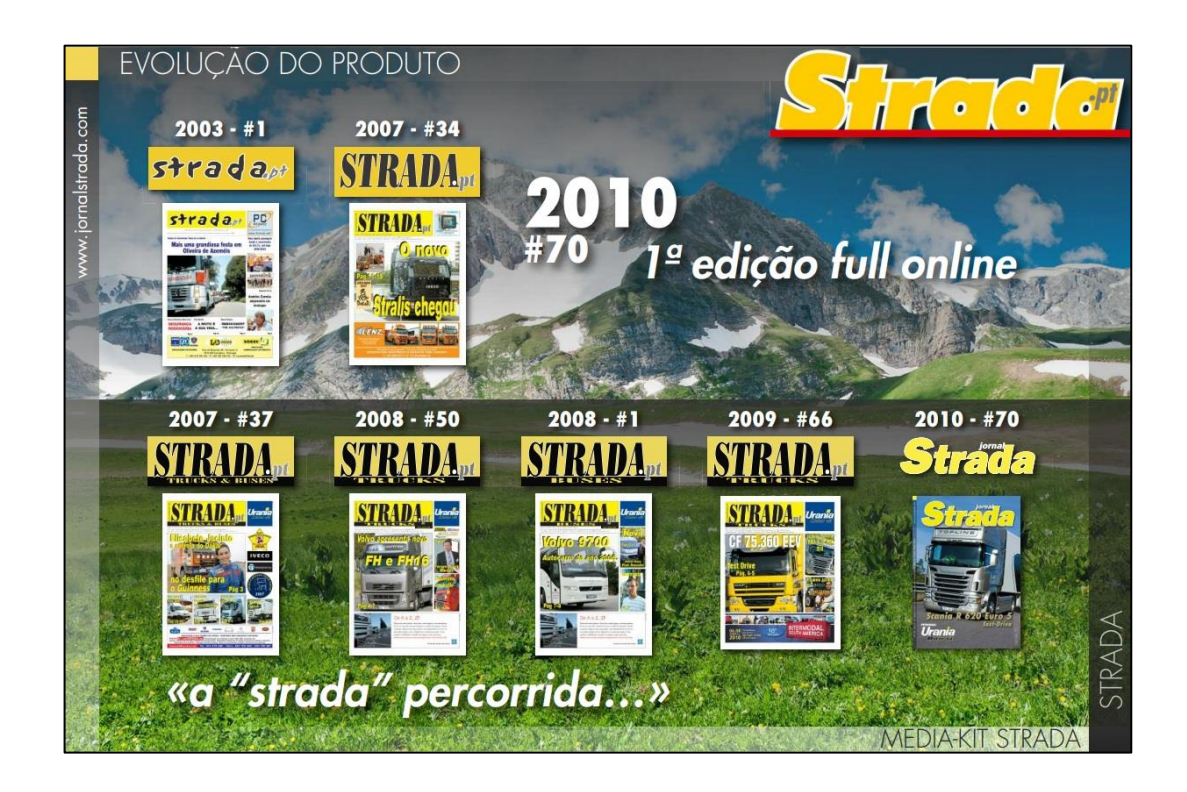

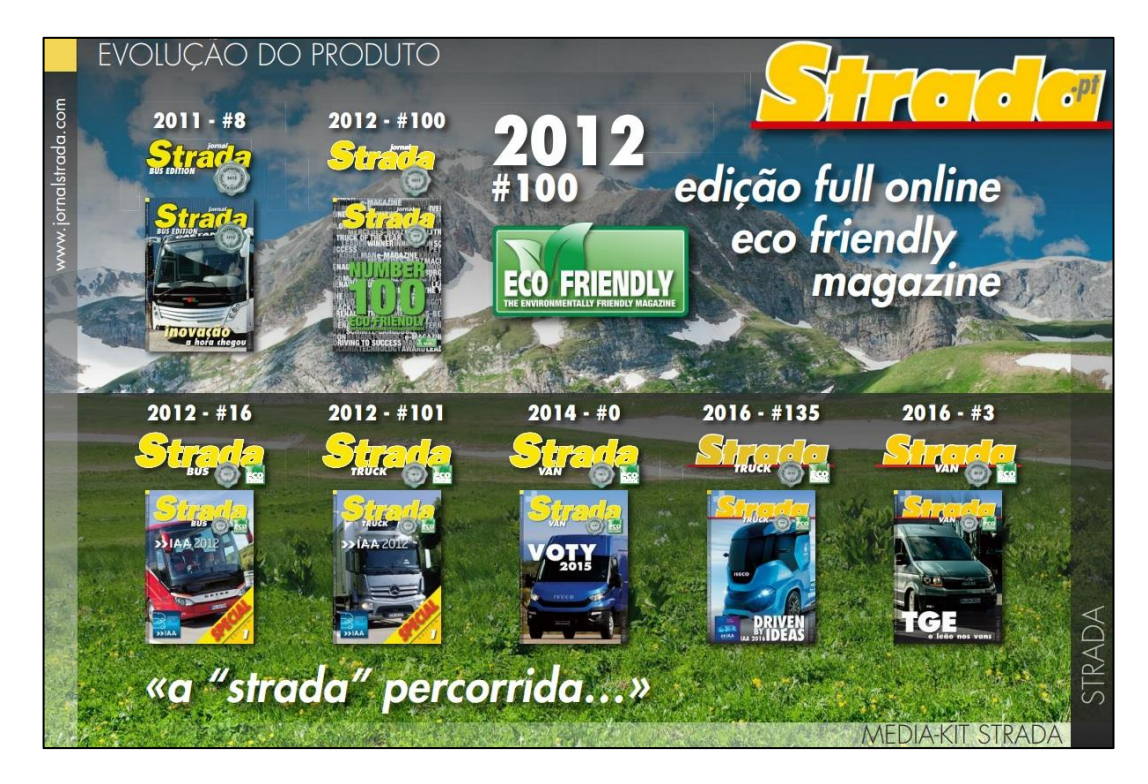

## **7.** *Newsletter*

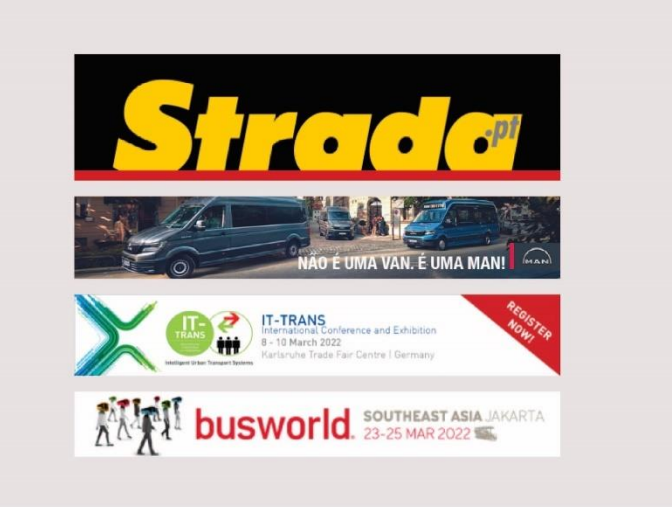

Veja a mais recente edição #204 online Jornalstrada - VAN&CAR

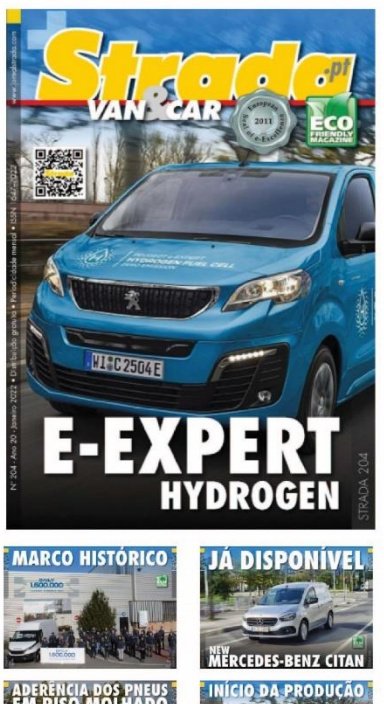

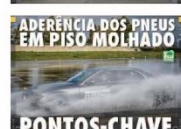

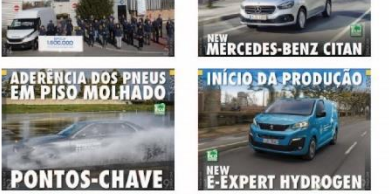

MAIS NOTÍCIAS em https://jornalstrada.com/

https://jornalstrada.com/noticias/reforço-da-frotal/<br>https://jornalstrada.com/noticias/born-desemperho-no-dakar-rally/<br>https://jornalstrada.com/noticias/bway-vence-german-design-award/<br>https://jornalstrada.com/noticias/9a-

**Find Out More** 

#### **8.** *Newsletter* **de Natal**

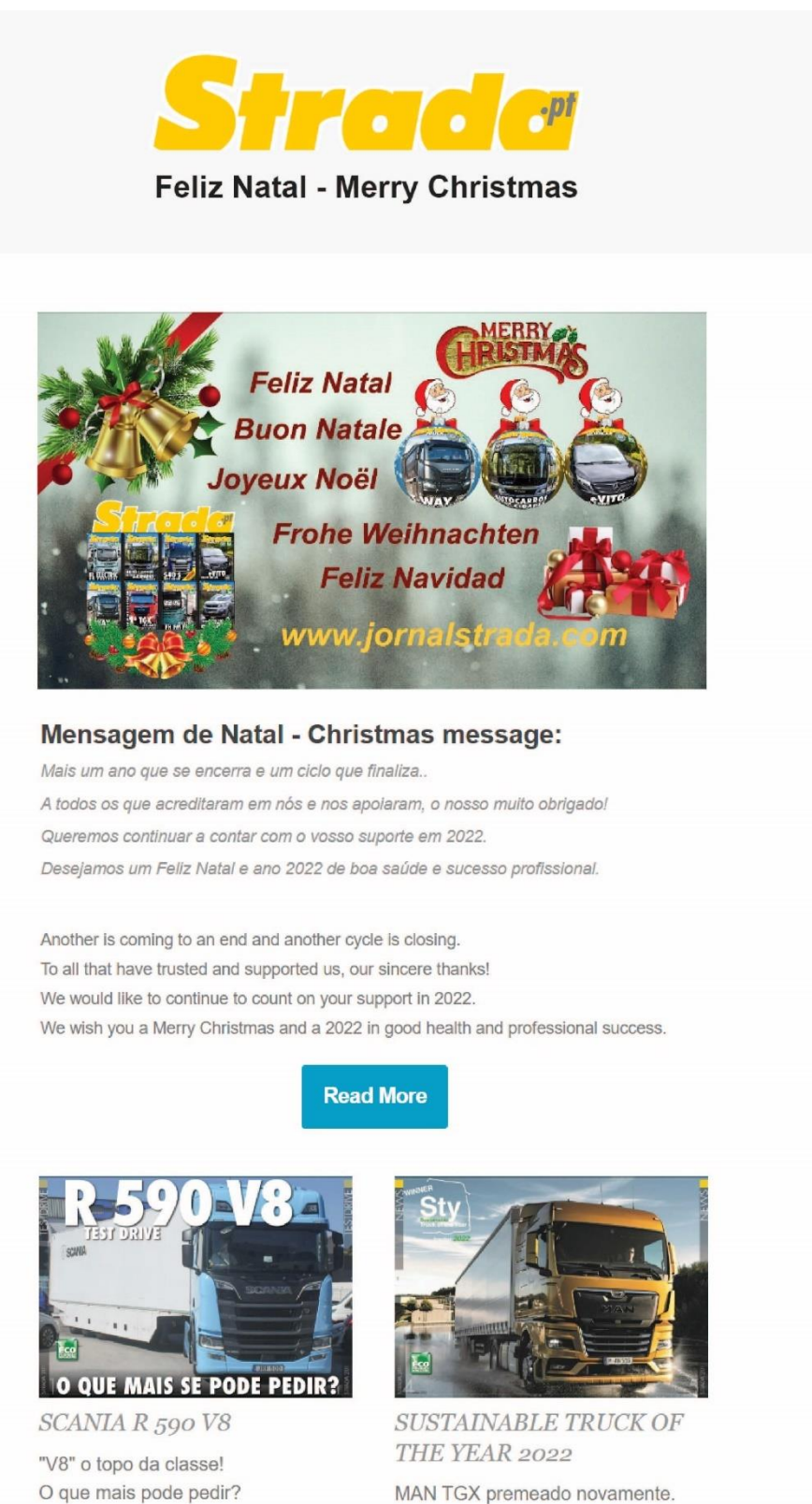

Read More »

MAN TGX premeado novamente. Read More»

## **9.** *Newsletter* **Truck&Bus e** *Newsletter Stradanews*

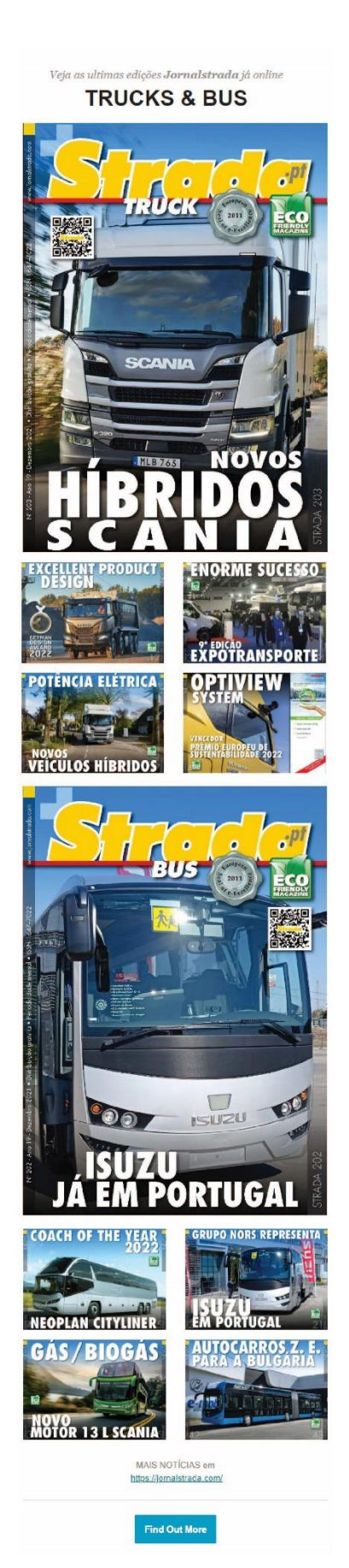

Veja as ultimas edições Jornalstrada já online

# **Stradanews**

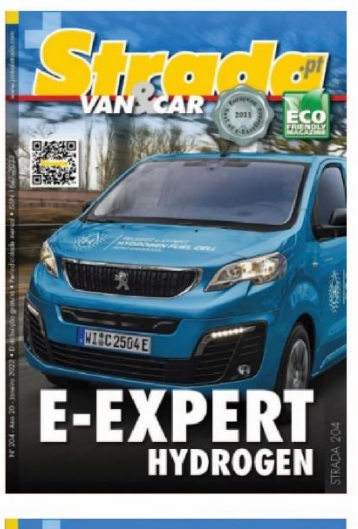

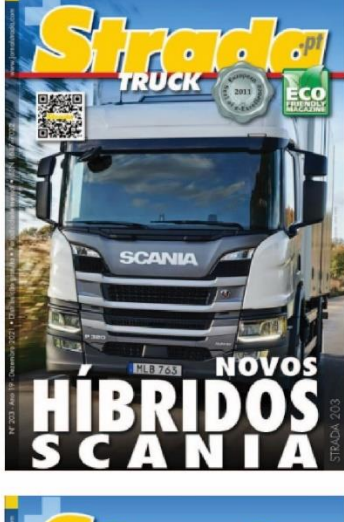

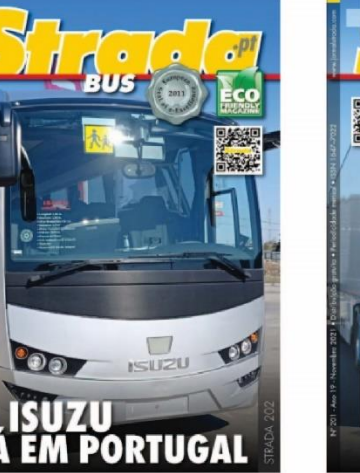

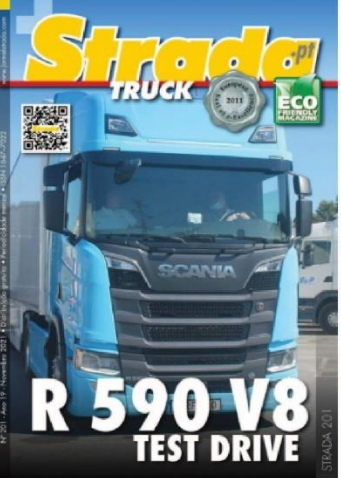

#### MAIS NOTÍCIAS em https://jornalstrada.com/

https://jornalstrada.com/noticias/reforço-da-frota/ https://jornalstrada.com/noticias/bom-desempenho-no-dakar-rally/ https://jornalstrada.com/noticias/aderencia-dos-pneus-em-piso-molhado/ https://jornalstrada.com/noticias/t-way-vence-german-design-award/ https://jornalstrada.com/noticias/9a-edicao-da-expotransporte/ https://jornalstrada.com/noticias/ja-disponivel/ https://jornalstrada.com/noticias/daf-xf-eleito-international-truck-of-theyear/

**Find Out More** 

#### **10.** *Newsletter* **"Formação e Consultoria"**

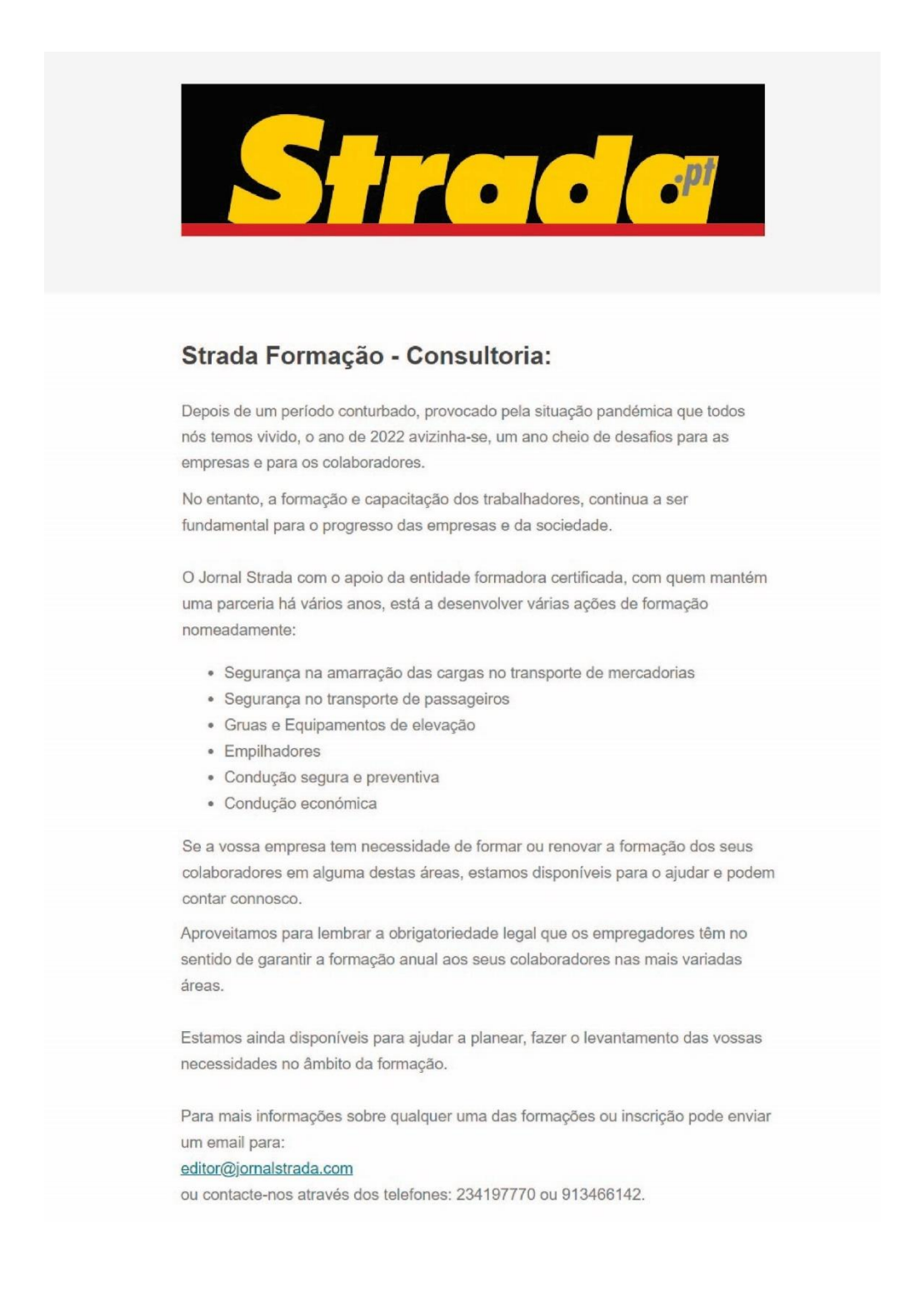

Agradecemos a vossa colaboração e disponibilidade e aguardamos o vosso contacto.

Ficamos, entretanto, à vossa disposição, para prestar qualquer informação adicional que possam necessitar.

Obrigada pela atenção

**Saiba Mais** 

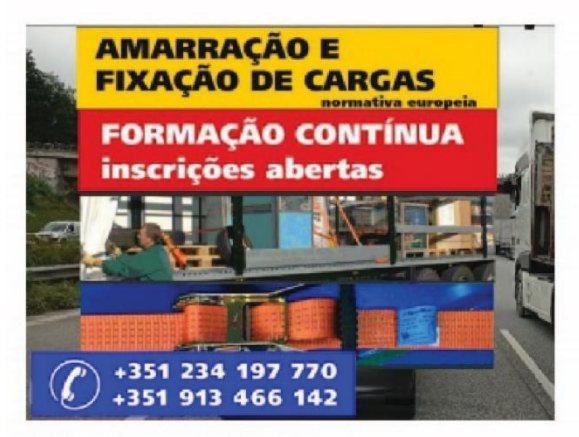

FORMAÇÃO DE AMARRAÇÃO DAS CARGAS

Saiba mais »

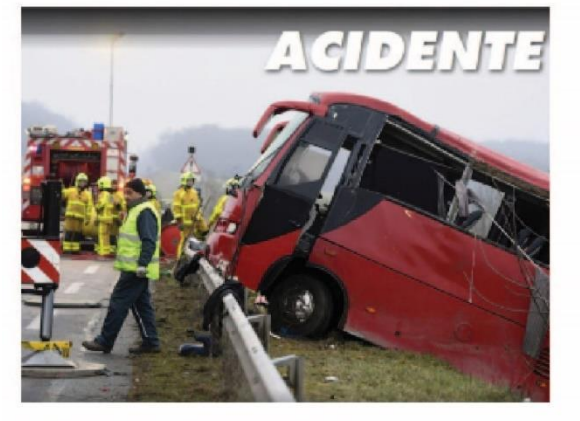

SEGURANÇA NO TRANSPORTE DE **PASSAGEIROS** 

Saiba mais »

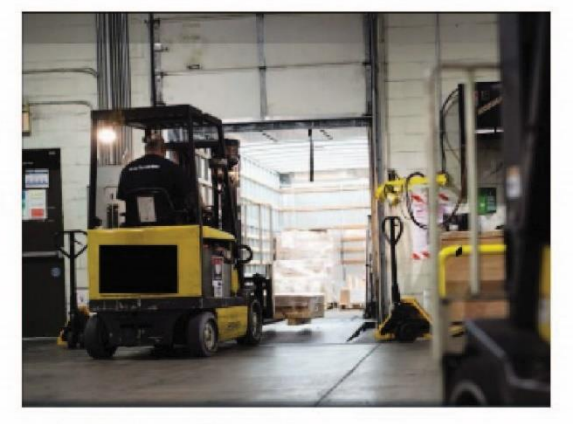

FORMAÇÃO DE **EMPILHADORES** 

Saiba mais »

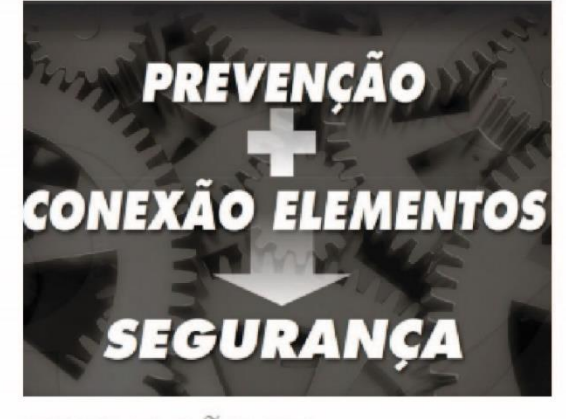

FORMAÇÃO NA SEGURANÇA DOS **TRANSPORTES** 

Saiba mais »

## **11. Página completa do** *Website jornalStrada*

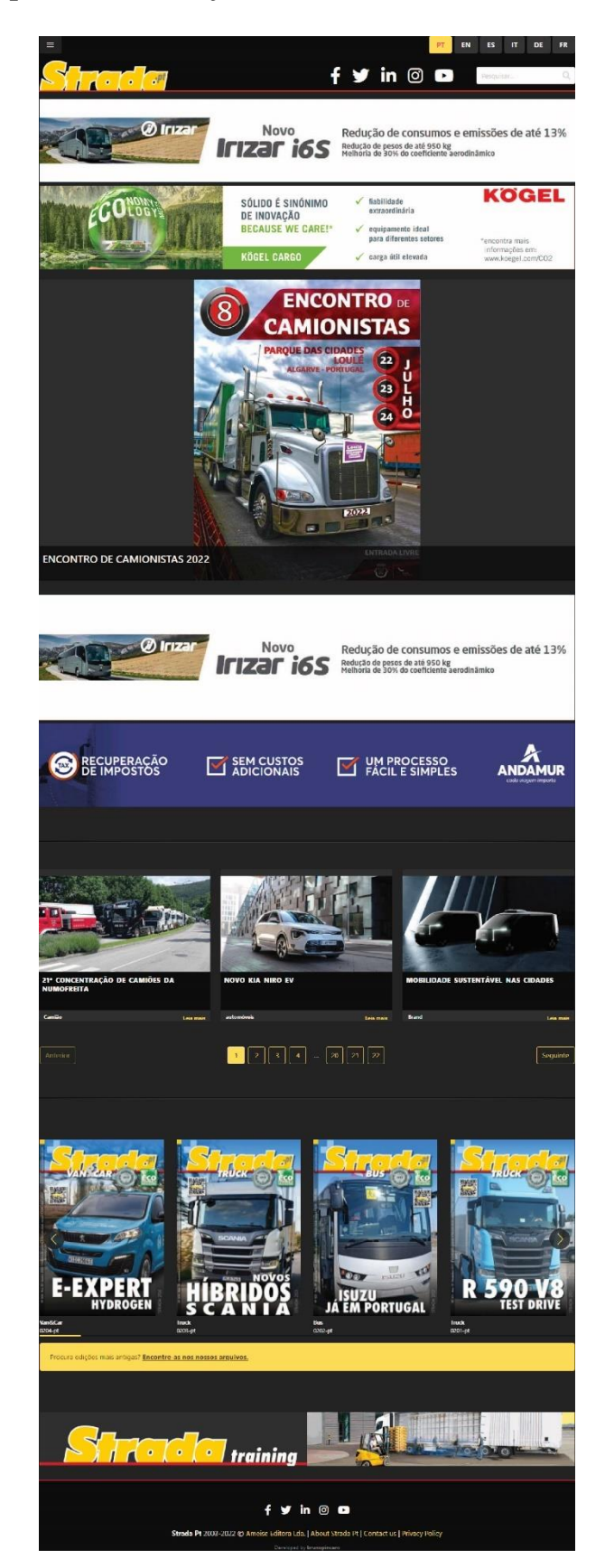
## **12. Página Facebook da revista** *Strada*

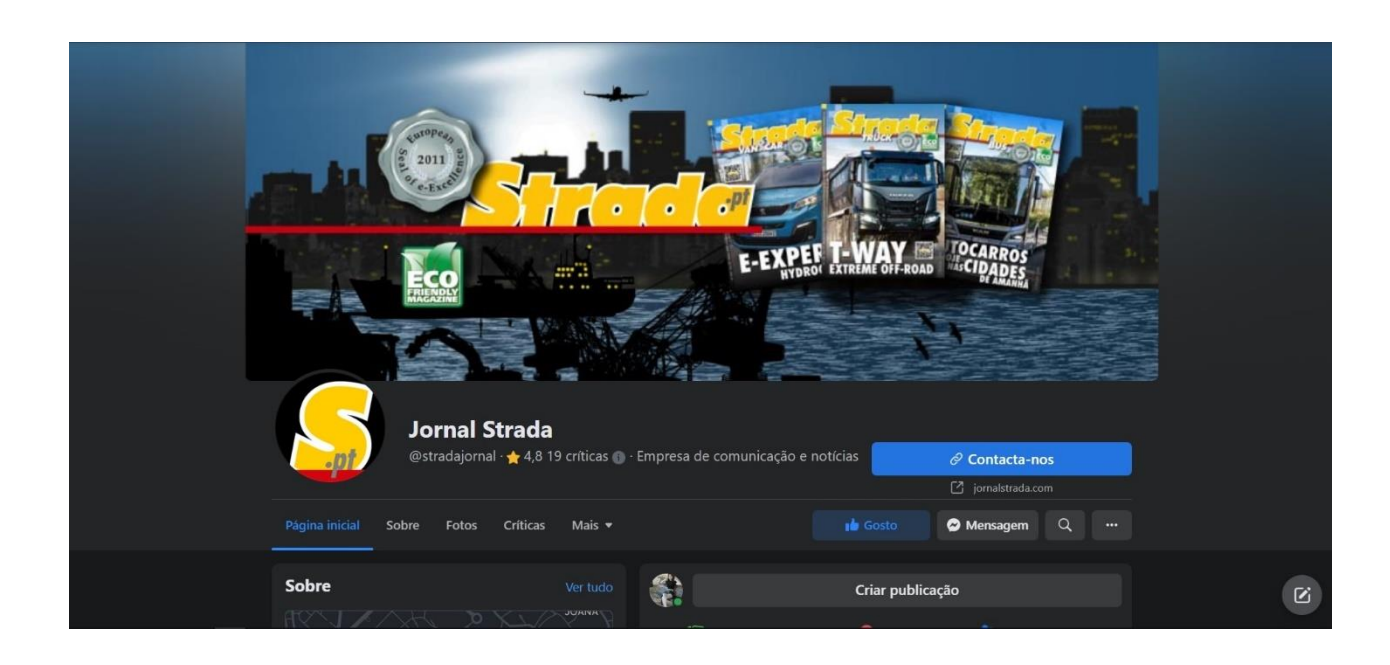

## **13. Página Instagram da revista** *Strada*

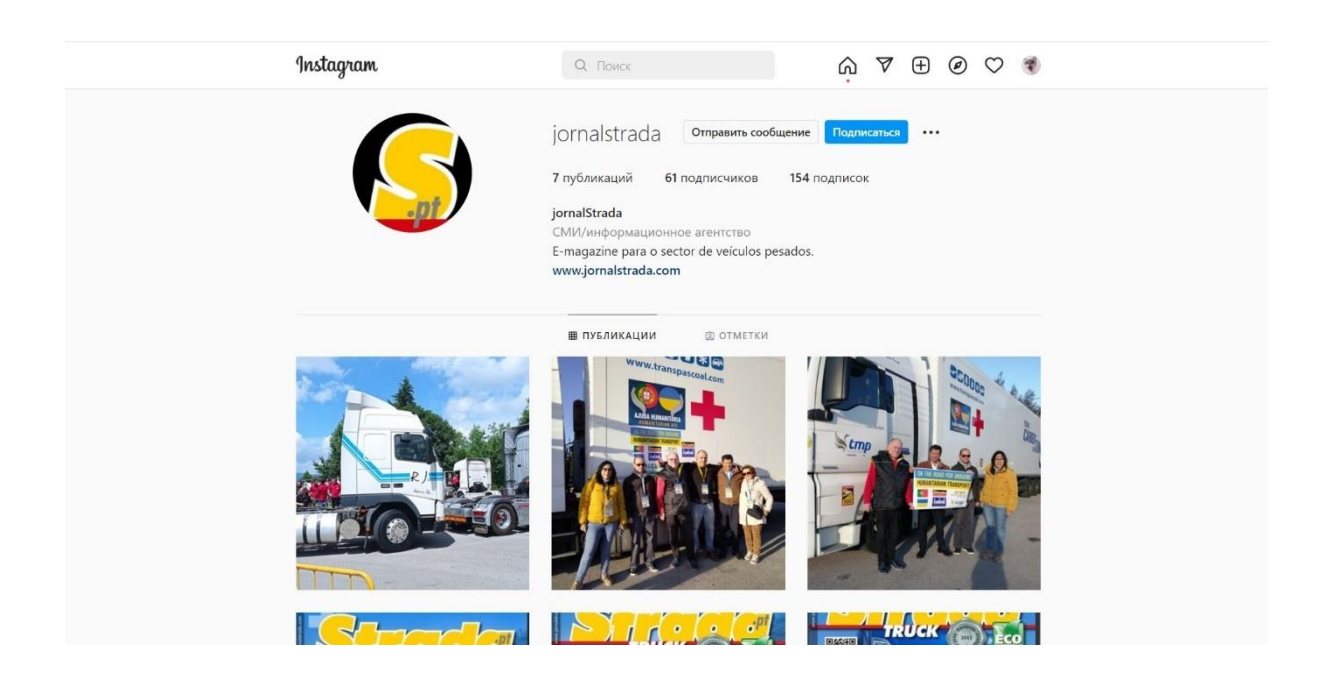

## **14. Página Youtube da revista** *Strada*

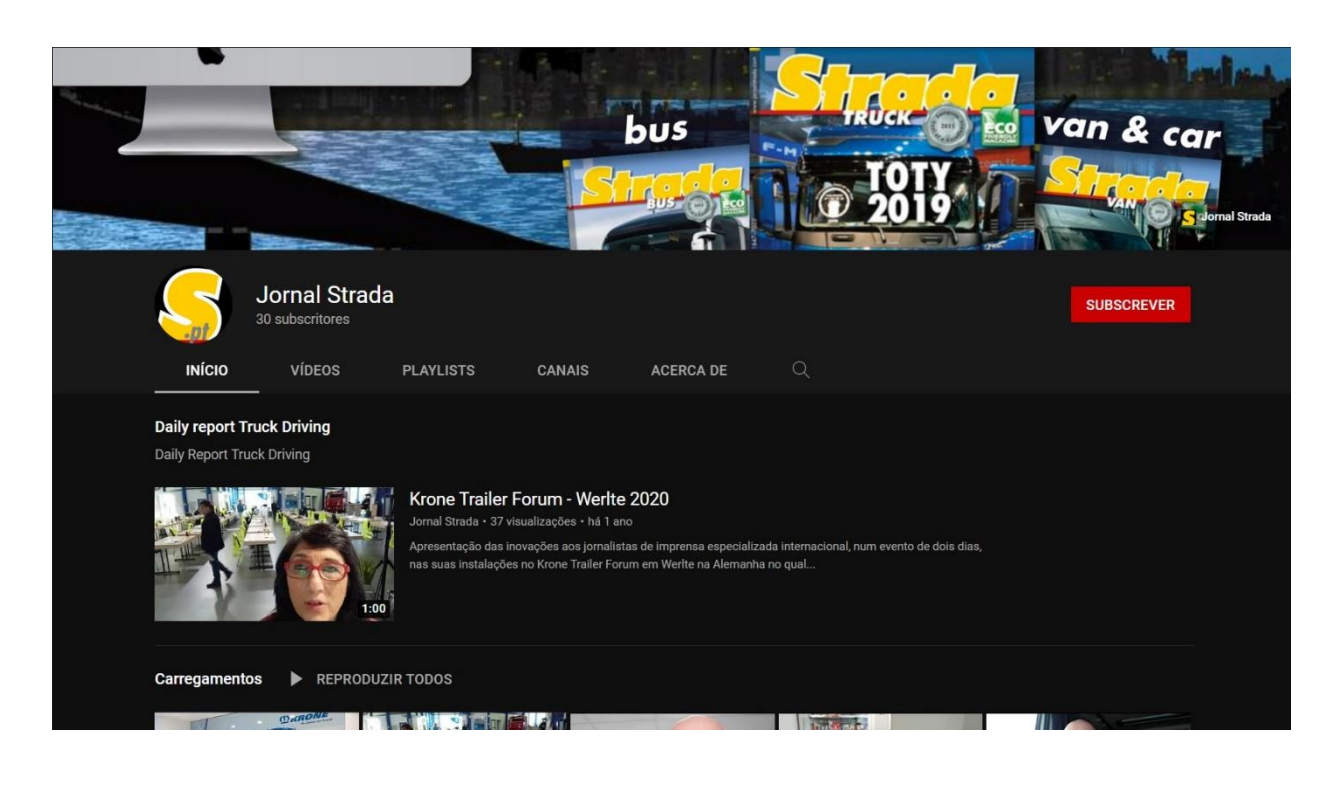